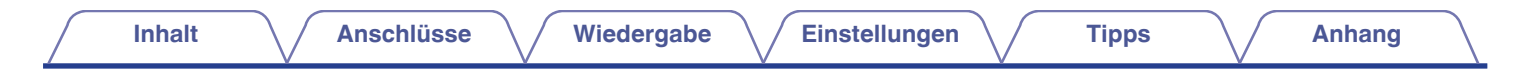

# **DENON®**

# CEOL **NETZWERK CD-RECEIVER RCD-N11DAB**

# . **Bedienungsanleitung**

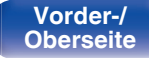

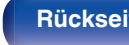

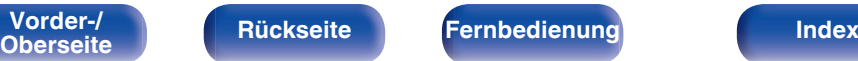

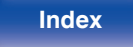

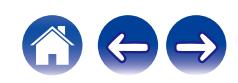

**Inhalt [Anschlüsse](#page-19-0) [Wiedergabe](#page-29-0) [Einstellungen](#page-77-0) [Tipps](#page-105-0) [Anhang](#page-126-0)** 

<span id="page-1-0"></span>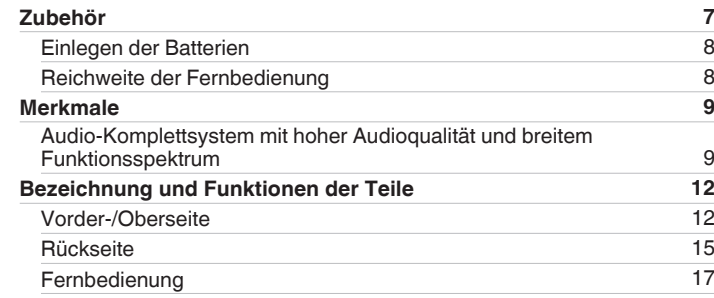

# **Anschlüsse**

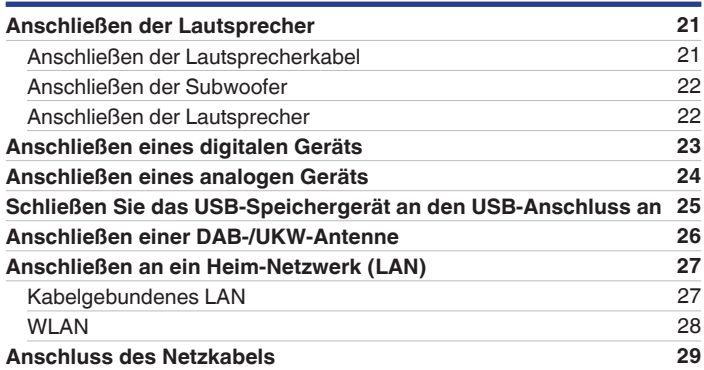

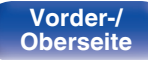

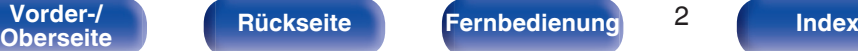

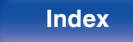

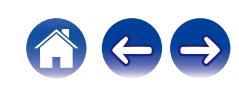

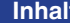

[Anschlüsse](#page-19-0)  $\bigvee$  [Wiedergabe](#page-29-0)  $\bigvee$  [Einstellungen](#page-77-0)  $\bigvee$  [Tipps](#page-105-0)  $\bigvee$  [Anhang](#page-126-0)

# **Wiedergabe**

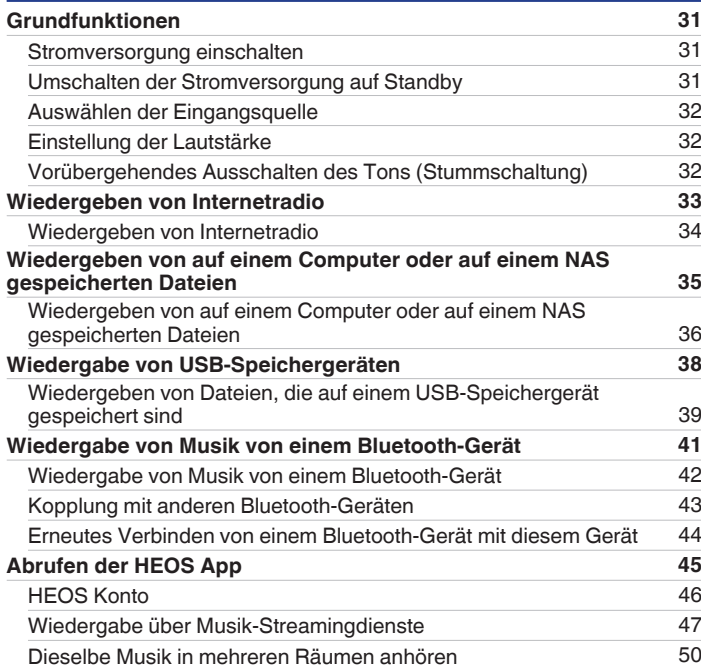

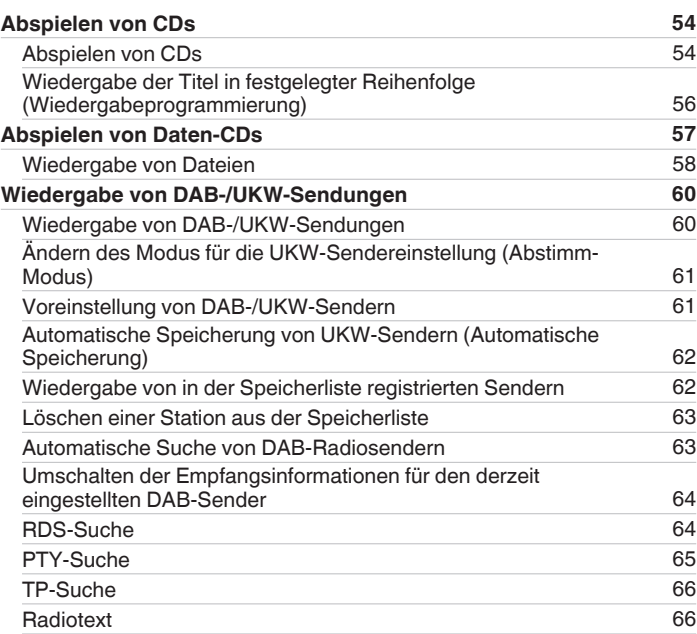

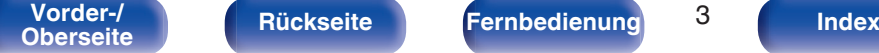

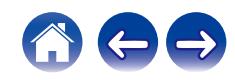

**[Inhalt](#page-1-0) [Anschlüsse](#page-19-0)** / **[Wiedergabe](#page-29-0)** / **[Einstellungen](#page-77-0)** / **[Tipps](#page-105-0)** / **[Anhang](#page-126-0)** 

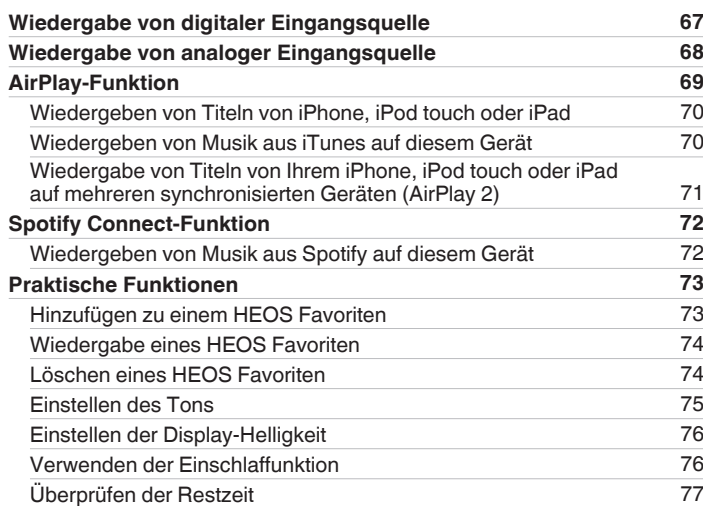

# **Einstellungen**

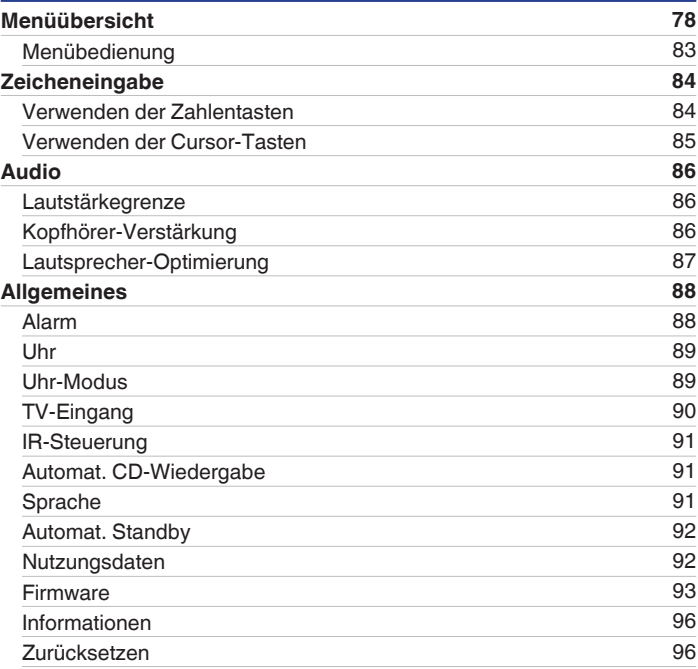

# **[Vorder-/](#page-11-0)** 4 **[Oberseite](#page-11-0) [Rückseite](#page-14-0) [Fernbedienung](#page-16-0) [Index](#page-146-0)**

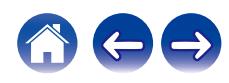

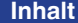

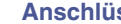

**In**  $\setminus$  **Viedergabe**  $\setminus$  **[Einstellungen](#page-77-0)**  $\setminus$  **[Tipps](#page-105-0)**  $\setminus$  **[Anhang](#page-126-0)** 

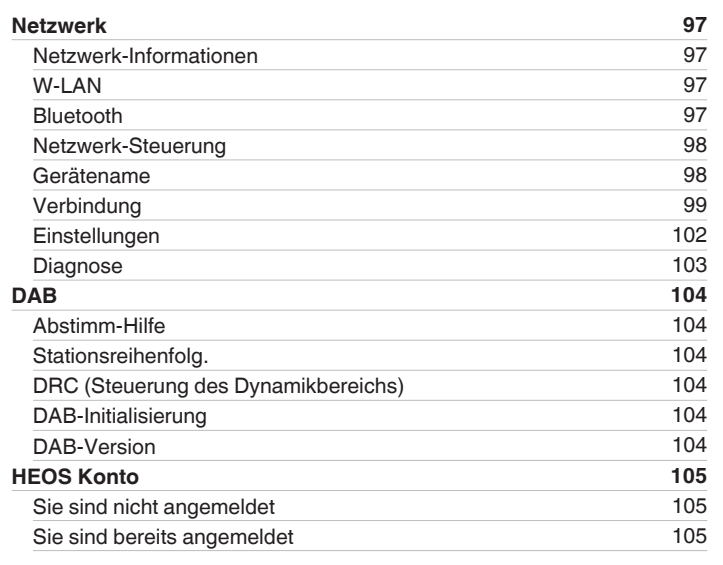

# **Tipps**

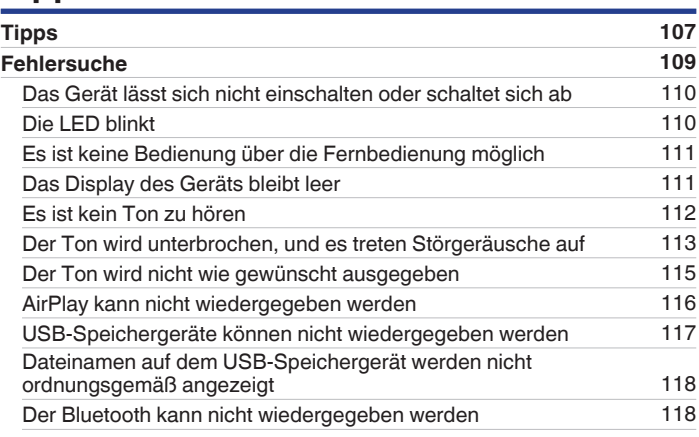

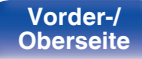

**[Vorder-/](#page-11-0)** 5 **[Oberseite](#page-11-0) [Rückseite](#page-14-0) [Fernbedienung](#page-16-0) [Index](#page-146-0)**

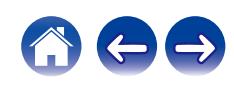

**[Inhalt](#page-1-0) [Anschlüsse](#page-19-0)** / **[Wiedergabe](#page-29-0)** / **[Einstellungen](#page-77-0)** / **[Tipps](#page-105-0)** / **[Anhang](#page-126-0)** 

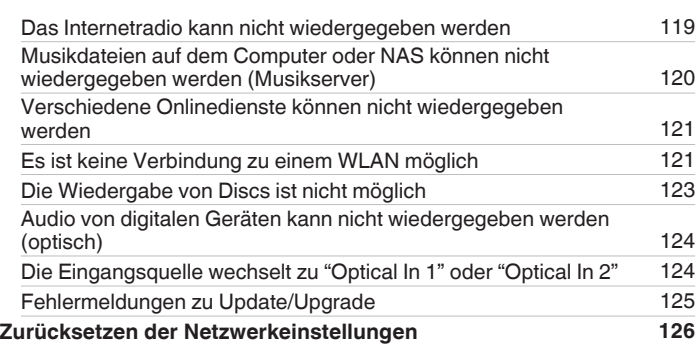

# **Anhang**

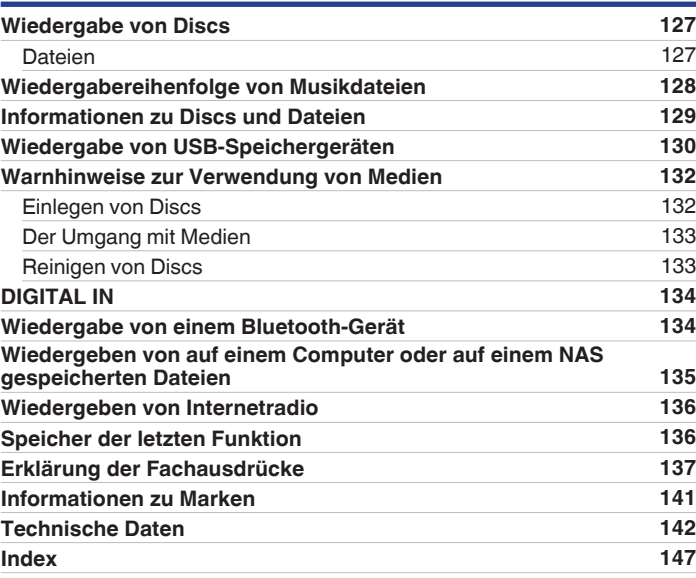

**[Vorder-/](#page-11-0)** 6 **[Oberseite](#page-11-0) [Rückseite](#page-14-0) [Fernbedienung](#page-16-0) [Index](#page-146-0)**

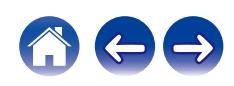

<span id="page-6-0"></span>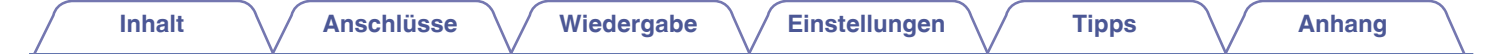

Vielen Dank für den Kauf dieses Denon-Produkts.

Um einen fehlerfreien Betrieb sicherzustellen, lesen Sie bitte sorgfältig dieses Handbuch, bevor Sie das Gerät in Betrieb setzen. Bewahren Sie diese Bedienungsanleitung nach der Lektüre zum späteren Nachschlagen auf.

# **Zubehör**

Überprüfen Sie, ob folgendes Zubehör im Lieferumfang des Produkts enthalten ist.

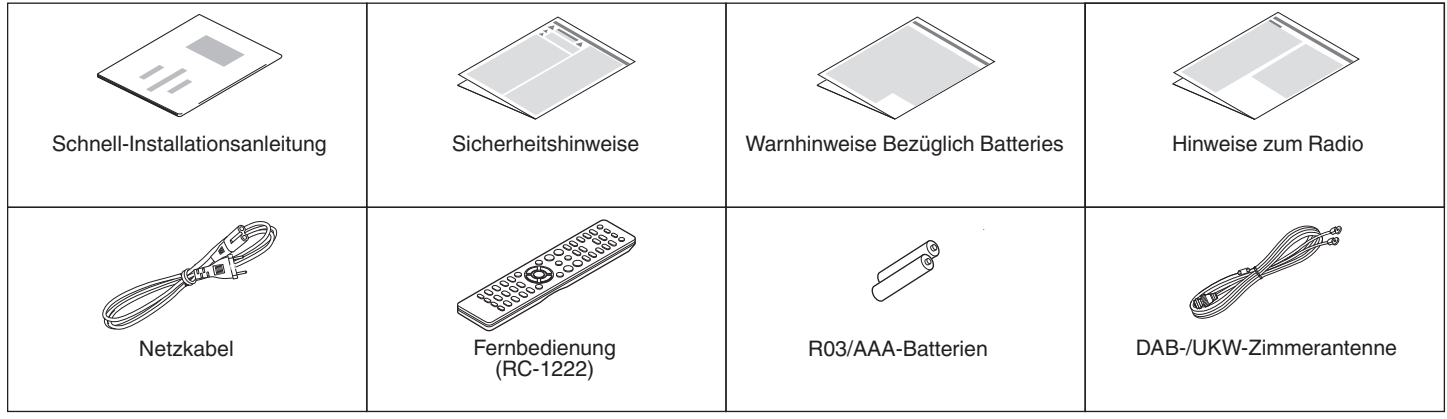

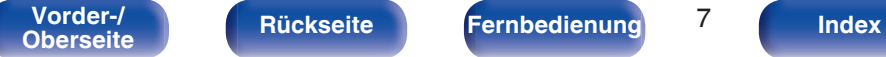

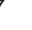

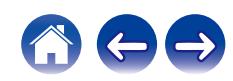

# <span id="page-7-0"></span>**Einlegen der Batterien**

**1 Öffnen Sie die hintere Abdeckung in Richtung des Pfeils, und nehmen Sie sie ab.**

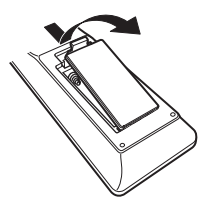

**2 Legen Sie zwei Batterien korrekt entsprechend der Abbildung in das Batteriefach ein.**

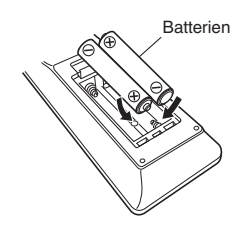

**3 Setzen Sie die hintere Abdeckung wieder ein.**

#### **HINWEIS**

- 0 Beachten Sie folgende Hinweise, um Schäden oder ein Auslaufen der Batterien zu vermeiden:
	- 0 Verwenden Sie neue und alte Batterien nicht zusammen.
	- 0 Verwenden Sie nicht zwei unterschiedliche Batteriearten.
- 0 Nehmen Sie die Batterien aus der Fernbedienung, wenn diese längere Zeit nicht benutzt wird.
- 0 Wenn eine Batterie ausläuft, wischen Sie die Flüssigkeit im Batteriefach sorgfältig auf, und legen Sie neue Batterien ein.

# **Reichweite der Fernbedienung**

Richten Sie die Fernbedienung bei der Bedienung auf den Fernbedienungssensor.

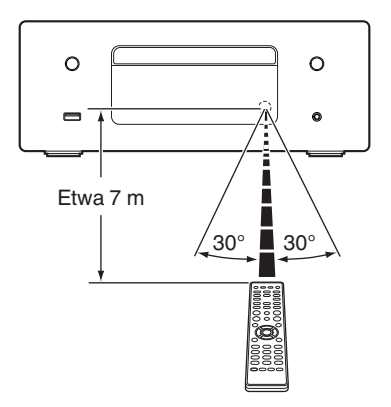

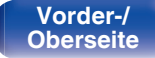

**[Vorder-/](#page-11-0)** 8 **[Oberseite](#page-11-0) [Rückseite](#page-14-0) [Fernbedienung](#page-16-0) [Index](#page-146-0)**

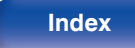

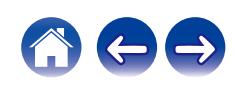

# <span id="page-8-0"></span>**Merkmale**

# **Audio-Komplettsystem mit hoher Audioqualität und breitem Funktionsspektrum**

0 **Unterstützung für hochwertige Audiowiedergabe über USB und Netzwerke**

Dieses Gerät unterstützt die Wiedergabe von Dateien in hochauflösenden Audioformaten wie DSD (2,8/5,6 MHz) und WAV/ FLAC/Apple Lossless Audio Codec (ALAC)-Dateien bis zu 192 kHz/24 Bit.

0 **Ausgestattet mit optischem digitalen Audioeingang zum Anschluss digitaler Geräte wie beispielsweise Fernseher**

Schließen Sie dieses Gerät mit dem optischen Digitalkabel an digitale Geräte wie beispielsweise Fernseher an, um das Audiosignal des Fernsehers und eine Vielfalt von Inhalten in hoher Audioqualität zu genießen. Dieses Gerät verfügt außerdem über eine automatische Wiedergabefunktion. Wenn ein über einen digitalen Anschluss an dieses Gerät angeschlossenes Gerät eingeschaltet wird, schaltet sich auch dieses Gerät automatisch ein und beginnt mit der Wiedergabe Audioinhalten des angeschlossenen Geräts.

0 **Ausgerüstet mit einem digitalen Verstärker von hoher Audioqualität und mit hoher Leistung**

Dieses Gerät verfügt über einen Verstärker der Klasse D mit einer hohen Ausgangsleistung von 65 W+65 W (4 Ω/Ohm). Bei der Wiedergabe digitaler Quellen erfolgt die gesamte Verarbeitung im Digitalbereich ebenfalls vollständig digital, um externe Störgeräusche zu eliminieren. Zum Erreichen einer hohen Wiedergabequalität wird darüber hinaus auch eine Musterminimierung verwendet.

0 **Eingebauter Filter zur Optimierung von Lautsprechern**

Wählen Sie "An" als "Lautsprecher-Optimierung"-Funktion zur optimalen Anpassung an die akustischen Eigenschaften unserer SC-N10- Lautsprecher (separat erhältlich) und zur Ausgabe eines Audiosignals.

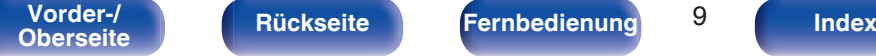

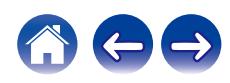

0 **Das Gerät verfügt über eine AirPlay®-Funktion zusätzlich zu den Netzwerkfunktionen wie Internetradio usw.**

Sie können verschiedene Inhalte wiedergeben, z. B. Internetradio oder Audiodateien, die auf Ihrem Computer gespeichert sind. Dieses Gerät unterstützt auch AirPlay, mit dessen Hilfe Sie eine Musikbibliothek von einem iPhone®, iPad®, iPod touch® oder aus iTunes® streamen können.

0 **Unterstützt AirPlay 2® Wireless Audio**

Synchronisieren Sie mehrere mit AirPlay 2 kompatible Geräte / Lautsprecher zur simultanen Wiedergabe.

Dieses Gerät unterstützt AirPlay 2 und erfordert iOS 11.4 oder höher.

0 **Ganz einfache WLAN-Verbindung mit Bluetooth-Geräten**

Sie können Musik auch einfach wiedergeben, indem Sie eine WLAN-Verbindung zu Ihrem Smartphone, Tablet-PC, PC usw. herstellen.

- 0 **Unterstützung von lückenloser Wiedergabe** Wiedergabe ohne Lücken zwischen Musikdateien. (nur für WAV/FLAC/Apple Lossless/DSD)
- 0 **Kompatibel mit der HEOS-App**z **für grundlegende Bedienungsmöglichkeiten des Geräts über ein iPad, iPhone oder über Android™-Geräte (Google, Amazon Kindle Fire)**
- z Laden Sie die entsprechende HEOS-App für Ihre iOS- oder Android-Geräte herunter. Das Gerät muss mit demselben LAN- oder WLAN- (drahtlosen LAN)- Netz verbunden sein wie das iPad, iPhone oder Android-Geräte.

0 **HEOS bietet Musik-Streamingdienste von Ihren bevorzugten Online-Musikquellen**

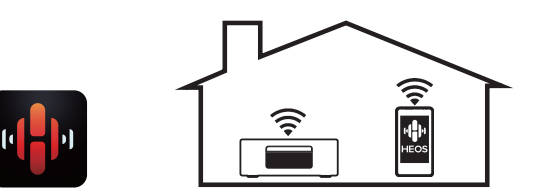

Mit dem HEOS WLAN Mehrraum-Soundsystem können Sie Ihre Lieblingsmusik jederzeit überall in Ihrer Wohnung anhören. Über Ihr vorhandenes Heim-Netzwerk und die HEOS-App (erhältlich für iOS-, Android- und Amazon-Geräte) können Sie Titel aus Ihrer eigenen Musikbibliothek oder vielen Online-Musik-Streamingdiensten ausprobieren, durchsuchen und wiedergeben.

Wenn mehrere HEOS-Geräte am selben Netzwerk angeschlossen sind, können HEOS-Geräte so gruppiert werden, dass dieselbe Musik gleichzeitig auf allen Geräten wiedergegeben wird. Alternativ können die Titel aber auch auf jedem HEOS-Gerät separat abgespielt werden.

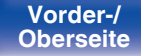

**[Vorder-/](#page-11-0)** 10 **[Oberseite](#page-11-0) [Rückseite](#page-14-0) [Fernbedienung](#page-16-0) [Index](#page-146-0)**

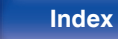

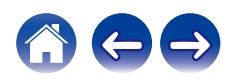

- 0 **Unterstützt CD-Wiedergabe von MP3- und WMA-Dateien** Auf CD-R- oder CD-RW-Discs aufgezeichnete MP3- und WMA-Dateien können auf diesem CD-Player wiedergegeben werden.
- 0 **Auswahlfunktion für Kopfhörerverstärkung**

Dieses Gerät verfügt über eine Funktion zur Verstärkungsregelung mit drei Stufen, die je nach Beschaffenheit des angeschlossenen Kopfhörers umgeschaltet werden können.

- 0 **OLED-Display (Organic Light Emitting Diode), das 3 Zeilen anzeigen kann**
- 0 **Ausgestattet mit automatischem Standby-Modus zur Reduzierung des Stromverbrauchs**

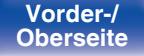

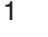

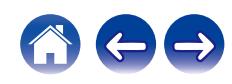

<span id="page-11-0"></span>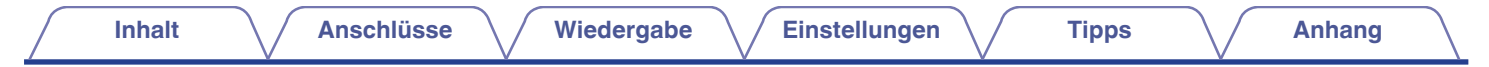

# **Bezeichnung und Funktionen der Teile**

# **Vorder-/Oberseite**

# [Oberseite]  $\begin{array}{ccccc} \textbf{0} & \textbf{0} & \textbf{0} & \textbf{0} & \textbf{0} \end{array}$ (⊕່ **DACK**

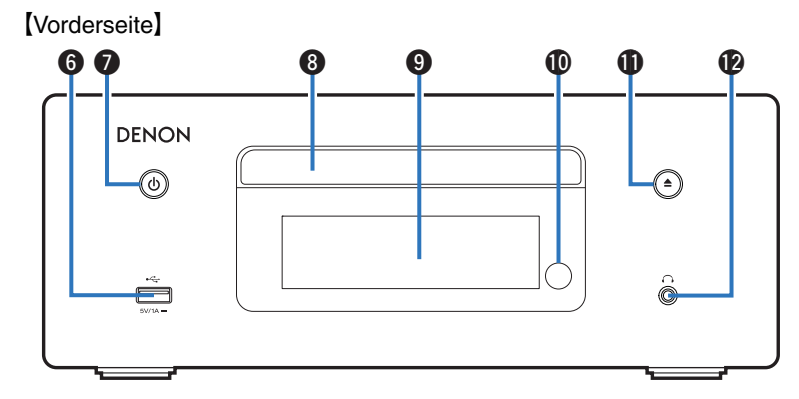

Weitere Informationen hierzu finden Sie auf der nächsten Seite.

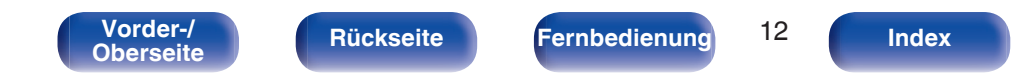

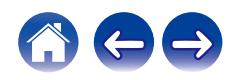

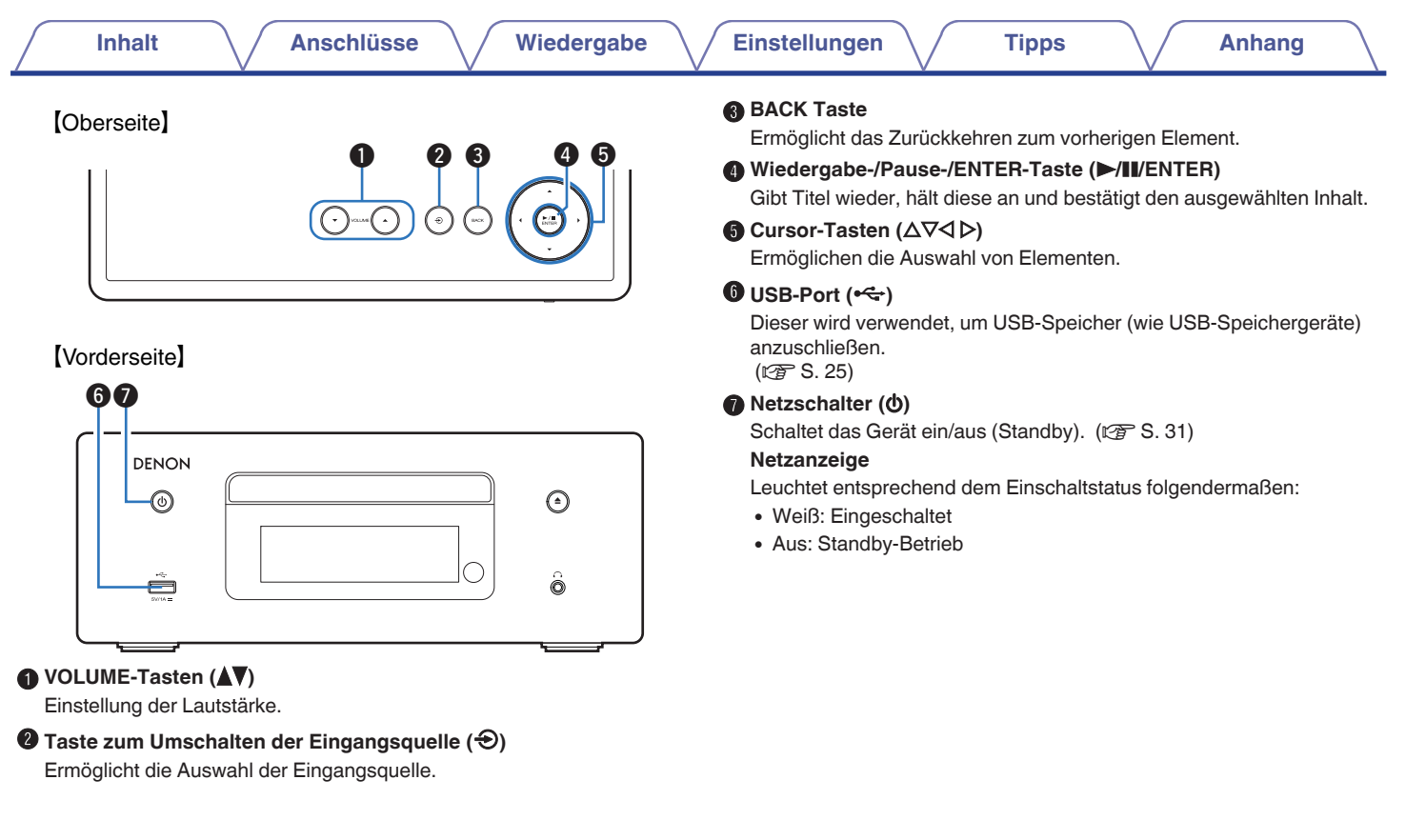

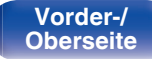

**[Vorder-/](#page-11-0) [Rückseite](#page-14-0) [Fernbedienung](#page-16-0)** 13 **[Index](#page-146-0)** 

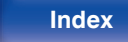

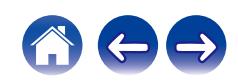

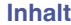

### **[Vorderseite]**

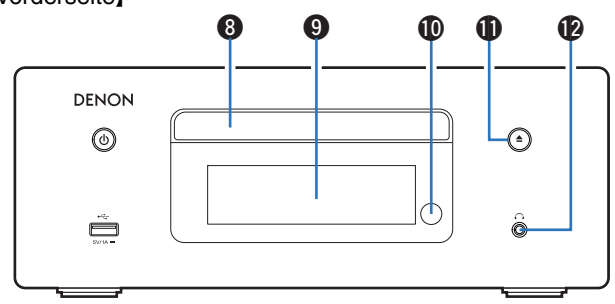

#### **A CD-Fachs**

Ermöglicht das Einlegen einer Disc. (@F [S. 132\)](#page-131-0)

#### *<u>A* Display</u>

Zeigt unterschiedliche Informationen an.

#### *<u></u>* **Fernbedienungssensor**

Empfängt Signale von der Fernbedienung. ( $\mathbb{Q}^*$ S. 8)

#### **⊕** Taste zum Öffnen/Schließen des CD-Fachs (≜)

Öffnet und schließt das Disc-Fach. (@F [S. 54\)](#page-53-0)

## L **Kopfhörerbuchse (**R**)**

Ermöglicht den Anschluss von Kopfhörern.

Wenn der Kopfhörer an diese Buchse angeschlossen ist, ist kein Ton mehr aus den angeschlossenen Lautsprechern zu hören.

#### **HINWEIS**

0 Zur Vermeidung von Gehörschäden sollte die Lautstärke nicht übermäßig hoch eingestellt werden.

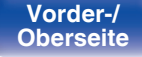

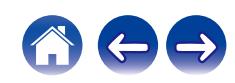

<span id="page-14-0"></span>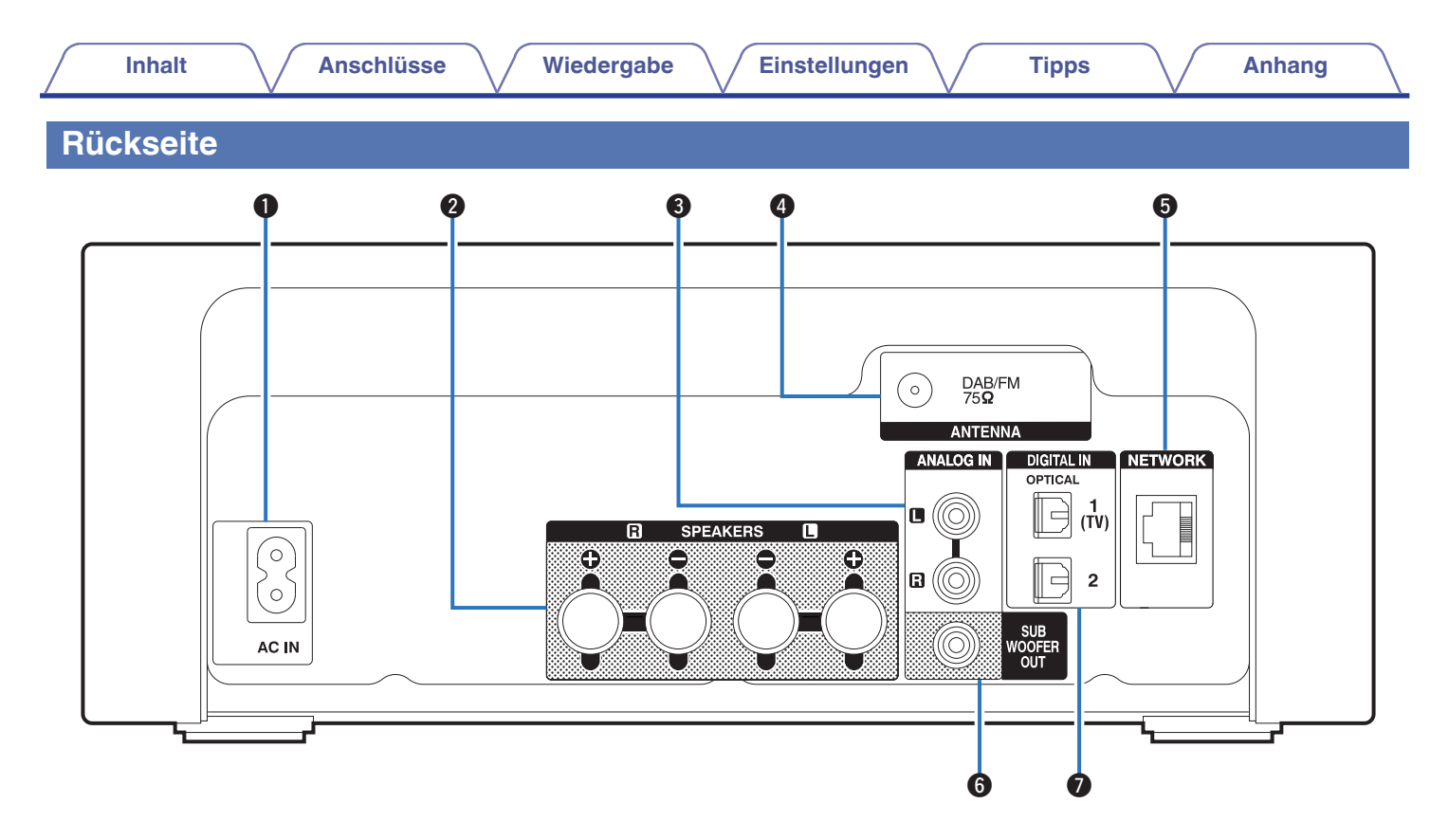

Weitere Informationen hierzu finden Sie auf der nächsten Seite.

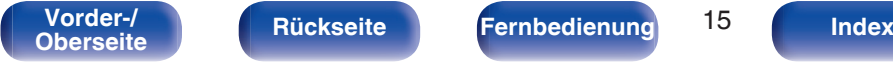

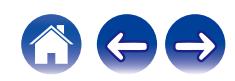

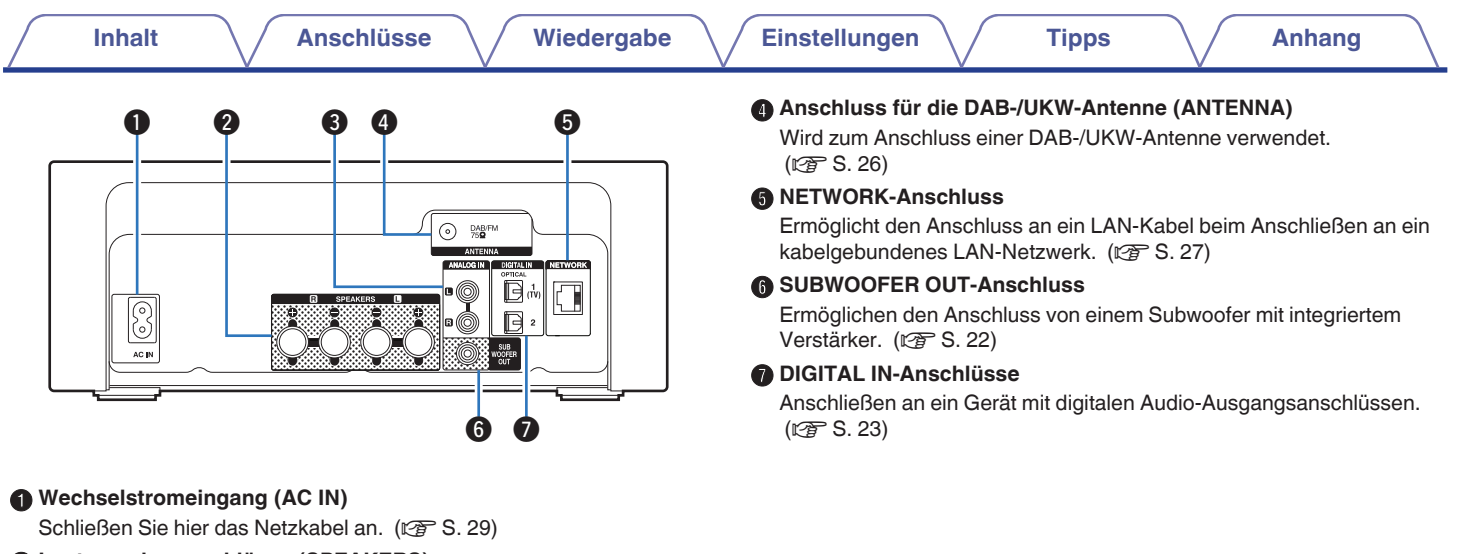

#### B **Lautsprecheranschlüsse (SPEAKERS)**

Ermöglichen den Anschluss von Lautsprechern. (@F [S. 21\)](#page-20-0)

#### C **ANALOG IN-Anschlüsse**

Anschließen an ein Gerät mit analogen Audioausgängen. ( $\sqrt{\mathcal{F}}$  [S. 24\)](#page-23-0)

**[Vorder-/](#page-11-0) [Rückseite](#page-14-0) [Fernbedienung](#page-16-0)** 16 **[Index](#page-146-0)** 

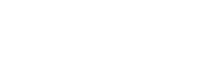

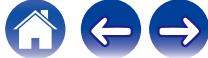

# <span id="page-16-0"></span>**Fernbedienung**

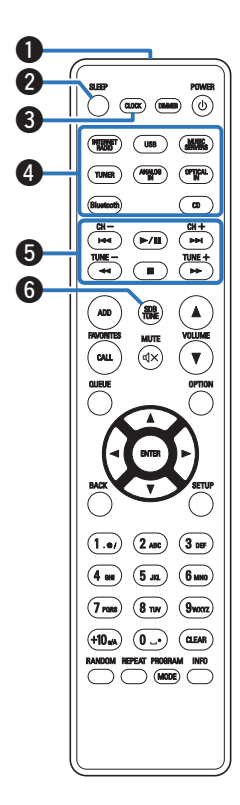

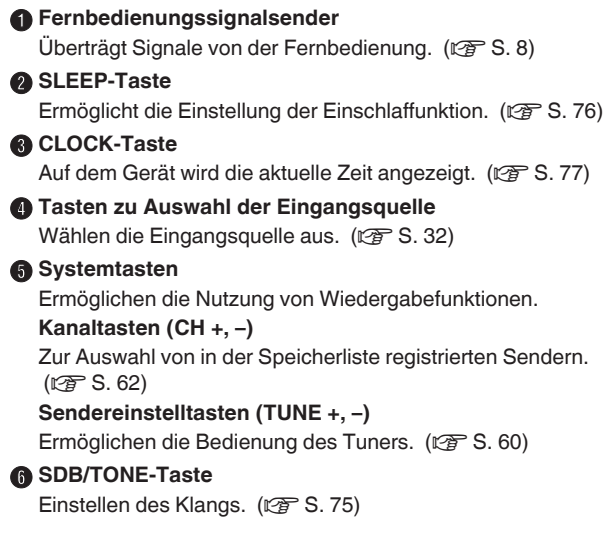

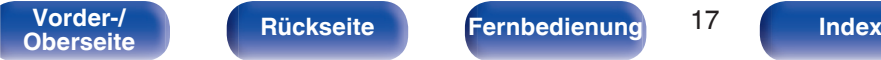

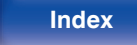

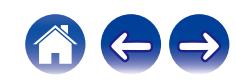

#### G **FAVORITES ADD/CALL-Tasten**

Dies ermöglicht es Ihnen Inhalte in "HEOS Favoriten" zu speichern und gespeicherte Inhalte abzurufen.

- ["Hinzufügen zu einemHEOS Favoriten" \(](#page-72-0) $\mathbb{Z}$  S. 73)
- ["Wiedergabe einesHEOS Favoriten" \(](#page-73-0) $\sqrt{\ }$  S. 74)

#### **M** QUEUE-Taste

Zeigt die Warteschlange an.

- 0 ["Wiedergeben von auf einem Computer oder auf einem NAS](#page-34-0) [gespeicherten Dateien" \(](#page-34-0)留 S. 35)
- ["Wiedergabe von USB-Speichergeräten" \(](#page-37-0)留 S. 38)

#### **D** ENTER-Taste

Diese Taste bestätigt die Auswahl.

*<u>M</u>* Pfeiltasten (∆∇<)

Ermöglichen die Auswahl von Elementen.

#### *G* BACK-Taste

Ermöglicht das Zurückkehren zum vorherigen Element.

#### L **Zahlen-/Buchstabentasten (0 – 9, +10)**

Ermöglichen die Eingabe von Buchstaben und Zahlen in das Gerät.  $(\sqrt{25} S. 84)$  $(\sqrt{25} S. 84)$ 

#### M **RANDOM-Taste**

Schaltet die Zufallswiedergabe ein.

#### N **REPEAT-Taste**

Schaltet die wiederholte Wiedergabe ein.

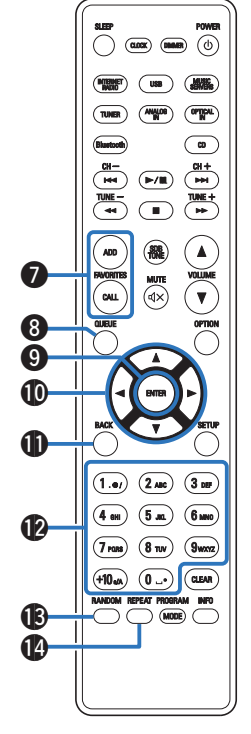

**[Vorder-/](#page-11-0) [Rückseite](#page-14-0) [Fernbedienung](#page-16-0)** 18 **[Index](#page-146-0)** 

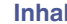

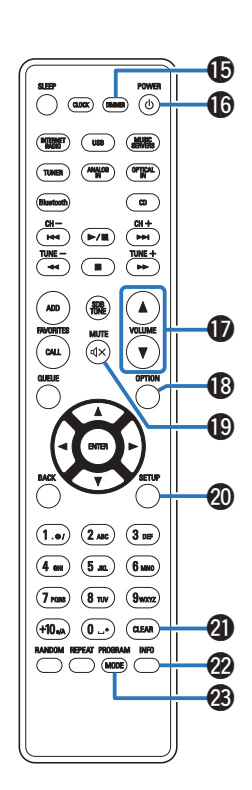

#### **B** DIMMER-Taste

Displayhelligkeit dieses Geräts einstellen. (v [S. 76\)](#page-75-0)

**M** Netzschalter (POWER  $\phi$ )

Schaltet das Gerät ein/aus (Standby). ( $\sqrt{\mathscr{F}}$  [S. 31\)](#page-30-0)

## Q **VOLUME-Tasten (**df**)**

Einstellung der Lautstärke. (@F [S. 32\)](#page-31-0)

#### R **OPTION-Taste**

0 Ruft das Optionsmenü auf.

- 0 Ein Optionsmenü wird nicht für alle Eingangsquellen angezeigt.
- 0 Ermöglicht das Umschalten des Wiedergabebereichs auf einer Daten-CD. ( $\sqrt{27}$  [S. 59\)](#page-58-0)

#### $\bigcirc$  MUTE-Taste ( $\bigcirc$ X)

Stellt die Audioausgabe stumm. (@F [S. 32\)](#page-31-0)

#### **@ SETUP-Taste**

Das Einrichtungsmenü wird auf dem Display angezeigt. ( $\mathbb{Z}$  [S. 78\)](#page-77-0)

#### **@ CLEAR-Taste**

Verwirft die Einstellungen.

#### V **Informationstaste (INFO)**

Ermöglicht das Umschalten der Titelinformationen, die während der Wiedergabe im Display angezeigt werden.

#### W **PROGRAM-Taste**

Aktiviert die Wiedergabeprogrammierung. ( $\sqrt{\epsilon}$  [S. 56\)](#page-55-0)

#### **MODE-Taste**

Ermöglicht das Umschalten des Bedienungsmodus für die UKW-Sendersuche. ( $\sqrt{2}$  [S. 61\)](#page-60-0)

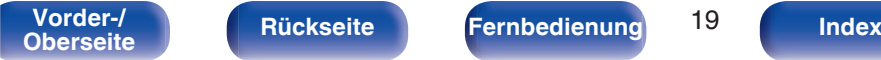

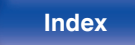

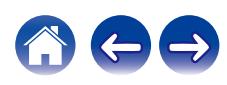

## <span id="page-19-0"></span>**I**I Inhalt

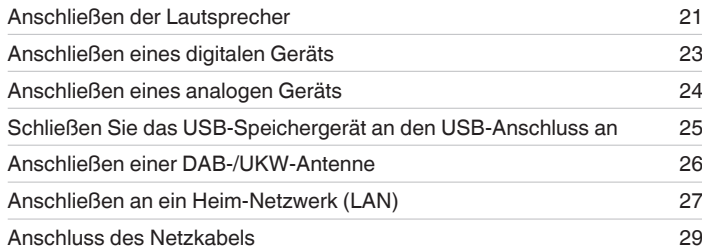

#### **HINWEIS**

- 0 Stecken Sie das Netzkabel erst dann an, wenn alle Geräte angeschlossen wurden.
- 0 Bündeln Sie Netzkabel und Anschlusskabel nicht. Dadurch können Brummen oder Störungen entstehen.

## **Anschlusskabel**

Legen Sie sich die für die anzuschließenden Geräte erforderlichen Kabel bereit.

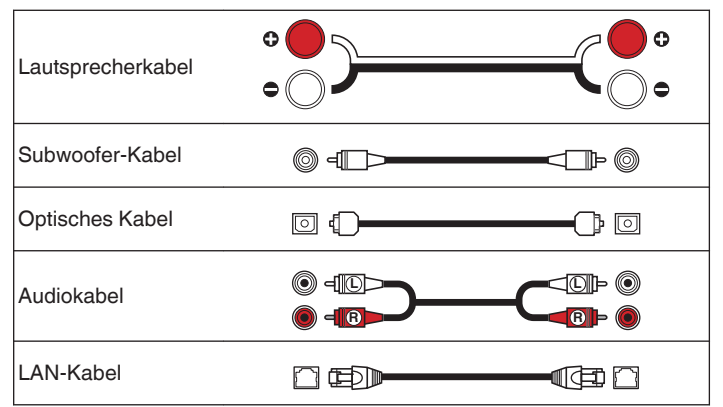

Rückseite **Fernbedienung** 20 **[Oberseite](#page-11-0) [Rückseite](#page-14-0) [Fernbedienung](#page-16-0)** 20 [Index](#page-146-0)

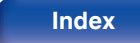

# <span id="page-20-0"></span>**Anschließen der Lautsprecher**

In diesem Beispiel werden die Lautsprecher in diesem Raum an das Gerät angeschlossen.

Dieser Abschnitt enthält eine Beschreibung ihres Anschlusses in typischen Szenarien.

#### **HINWEIS**

- 0 Trennen Sie die Stromversorgung des Geräts, bevor Sie die Lautsprecher anschließen. Schalten Sie auch den Subwoofer aus.
- 0 Schließen Sie die Lautsprecherkabel so an, dass sie an den Anschlussbuchsen nicht überstehen. Die Schutzschaltung kann u. U. aktiviert werden, wenn die Adern die Schalttafel berühren oder wenn die Plus- und Minuspole einander berühren. ["Überlastschutz" \(](#page-139-0)@P S. 140)
- 0 Berühren Sie die Anschlussbuchsen der Lautsprecher nicht, wenn das Gerät an das Stromnetz angeschlossen ist. Dies kann zu einem Stromschlag führen.
- Verwenden Sie Lautsprecher mit einer Impedanz von 4 bis 16 Ω/Ohm.

# **Anschließen der Lautsprecherkabel**

Schließen Sie das Lautsprecherkabel mit der roten Gummikappe am + Lautsprecheranschluss (rot) und das andere Kabel am - Lautsprecheranschluss an.

**1 Isolieren Sie ca. 10 mm des Lautsprecherkabelendes ab und verzwirbeln Sie das Ende der Ader fest.**

**2 Drücken Sie den Lautsprecheranschluss und führen Sie das Lautsprecherkabel in den Kabeleinführschlitz.**

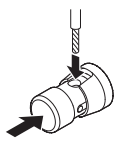

**3 Lassen Sie den Lautsprecheranschluss los, um das Lautsprecherkabel zu fixieren.**

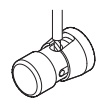

#### **HINWEIS**

0 Achten Sie darauf, dass nur der Aderteil des Lautsprecherkabels eingeführt wird. Wenn es bis zur Schutzhülle eingeführt wird, erfolgt keine Tonwiedergabe.

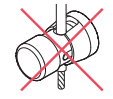

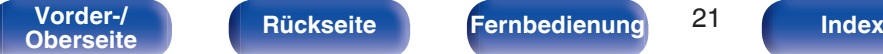

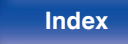

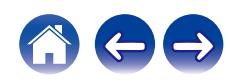

# <span id="page-21-0"></span>**Anschließen der Subwoofer**

Verwenden Sie zum Anschließen des Subwoofers ein Subwoofer-Kabel.

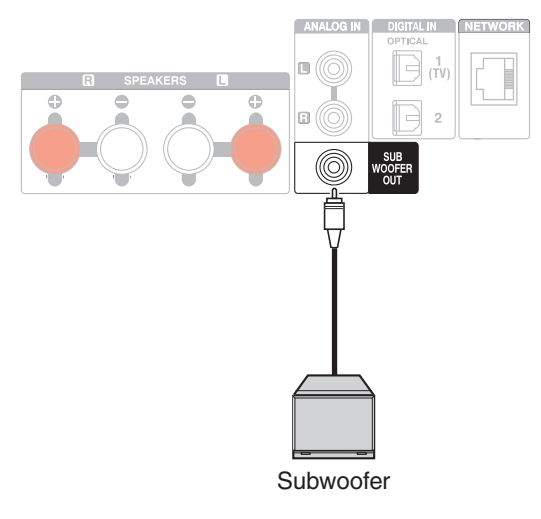

# **Anschließen der Lautsprecher**

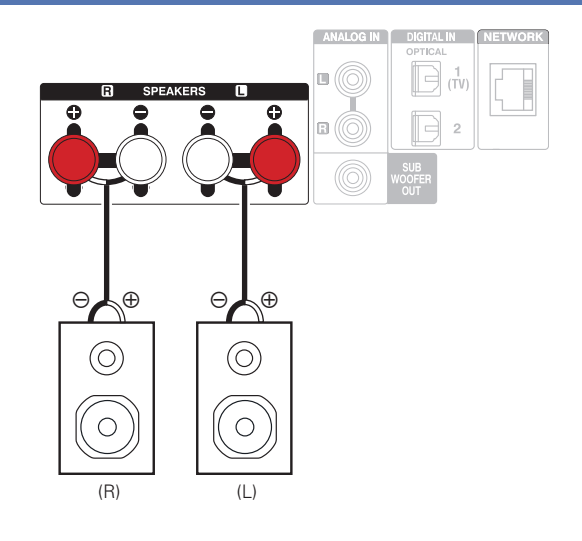

0 Wir empfehlen die Verwendung dieses Geräts mit den SC-N10-Lautsprechern derselben Serie (separat erhältlich).

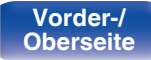

**[Vorder-/](#page-11-0)** 22 **[Oberseite](#page-11-0) [Rückseite](#page-14-0) [Fernbedienung](#page-16-0) [Index](#page-146-0)**

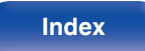

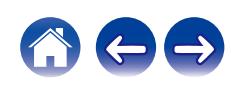

<span id="page-22-0"></span>Schließen Sie dieses Gerät an ein Gerät mit digitalen Ausgängen, wie beispielsweise einen Fernseher, an.

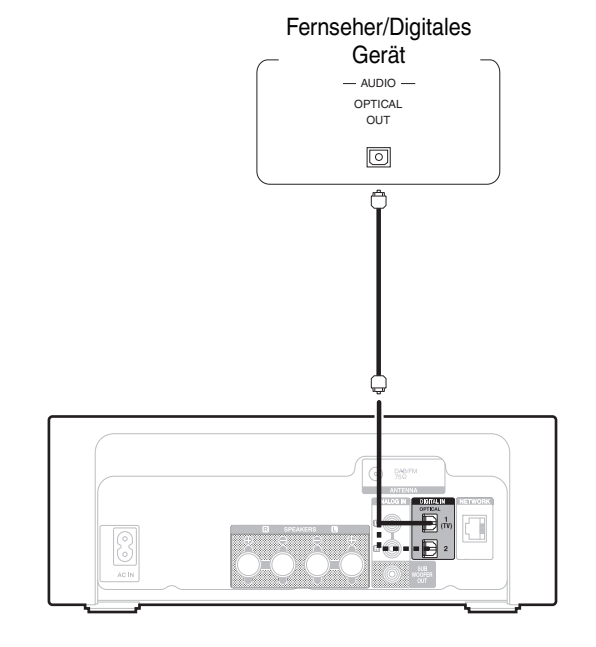

0 Wenn ein Fernseher an dieses Gerät angeschlossen wird, schalten Sie die Audioausgabe der internen Lautsprecher dieses Fernsehers ab. Weitere Informationen finden Sie in der Bedienungsanleitung Ihres Fernsehers.

### o **Technische Daten der unterstützten Audioformate**

Siehe ["DIGITAL IN" \(](#page-133-0)@ S. 134).

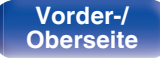

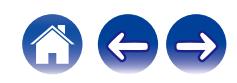

<span id="page-23-0"></span>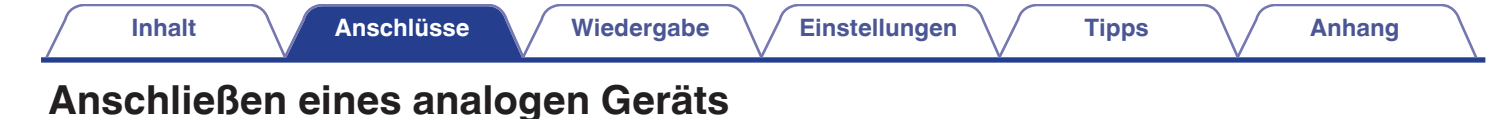

Über den analogen Audioausgang haben Sie die Möglichkeit, dieses Gerät an verschiedene andere Geräte anzuschließen.

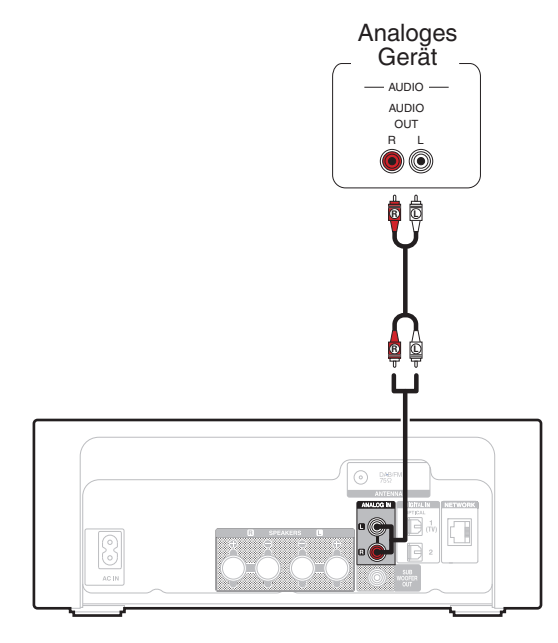

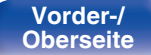

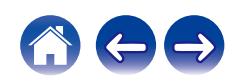

<span id="page-24-0"></span>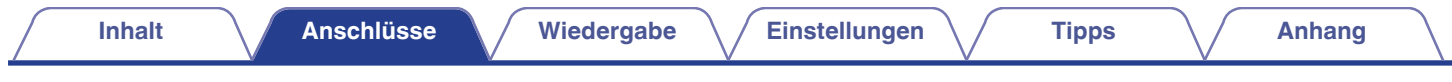

# **Schließen Sie das USB-Speichergerät an den USB-Anschluss an**

Bedienungsanweisungen finden Sie unter "Wiedergabe von USB-Speichergeräten". ( $\mathbb{Z}$ FS. 38)

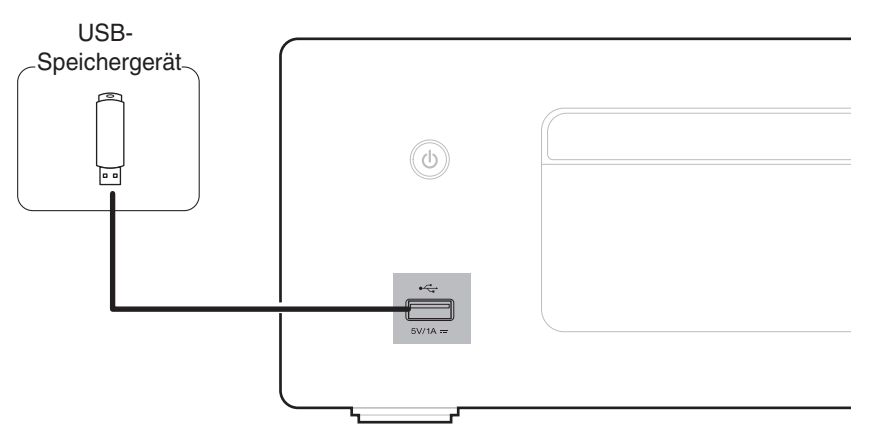

0 Denon kann nicht garantieren, dass alle USB-Speicher verwendet oder mit Strom versorgt werden können. Wenn Sie ein mobiles USB-Festplattenlaufwerk verwenden, das über einen Netzadapter verfügt, verwenden Sie diesen.

#### **HINWEIS**

- 0 USB-Speichergerät können nicht über einen USB-Hub verwendet werden.
- 0 Es ist nicht möglich, dieses Gerät zu verwenden, wenn es per USB-Kabel an den USB-Anschluss eines Computers angeschlossen wird.
- 0 Verwenden Sie kein Verlängerungskabel, wenn Sie ein USB-Speichergerät anschließen. Dieses könnte Radio-Interferenzen mit anderen Geräten verursachen.

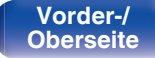

**[Vorder-/](#page-11-0)** 25 **[Oberseite](#page-11-0) [Rückseite](#page-14-0) [Fernbedienung](#page-16-0) [Index](#page-146-0)**

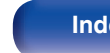

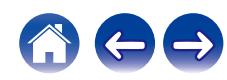

# <span id="page-25-0"></span>**Anschließen einer DAB-/UKW-Antenne**

Wenn der Radioempfang nach dem Anschließen der Antenne einwandfrei funktioniert, fixieren Sie die Antenne mit Klebeband an einer Stelle, an der das Hintergrundrauschen am geringsten und die Klangqualität am besten ist. ["Wiedergabe von DAB-/UKW-Sendungen" \(](#page-59-0) $\sqrt{2}$  S. 60)

#### DAB-/UKW-Zimmerantenne (im Lieferumfang enthalten)

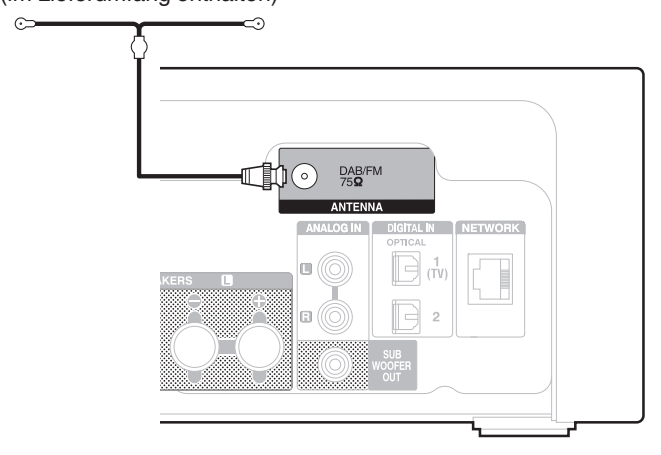

## $\overline{\mathscr{L}}$

- 0 Die im Lieferumfang enthaltene Zimmerantenne liefert die beste Leistung, wenn Sie sie bei der Ausrichtung an einer Wand entlang waagrecht und parallel zum Boden (jedoch über dem Boden) führen und dann die beiden Endvorrichtungen an der Wand befestigen. Da es sich bei diesem Antennentyp um eine Richtantenne handelt, muss sie für ein optimales Ergebnis ordnungsgemäß zur Sendequelle ausgerichtet werden.
- 0 Wenn die Sendeanlage beispielsweise in Richtung Norden aufgestellt ist, sollten die beiden Enden der Antenne (mit den Endvorrichtungen) in Richtung Westen und Osten geführt werden.
- 0 Wenn der Radioempfang gestört bleibt, ist eine Außenantenne zu empfehlen. Einzelheiten erfahren Sie in dem Fachgeschäft, in dem Sie das Gerät gekauft haben.

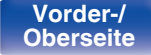

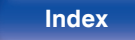

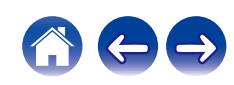

# <span id="page-26-0"></span>**Anschließen an ein Heim-Netzwerk (LAN)**

Sie können dieses Gerät über ein kabelgebundenes LAN oder über WLAN an ein Netzwerk anschließen.

Sie können dieses Gerät an Ihr Heimnetzwerk (LAN) anschließen, sodass die nachstehend aufgeführten Wiedergabe- und Bedienoptionen ausgeführt werden können.

- 0 Wiedergabe von Netzwerkaudio wie Internetradio oder eines Mediaservers
- 0 Wiedergabe über Musik-Streamingdienste
- 0 Verwenden der Apple AirPlay-Funktion
- 0 Bedienung dieses Geräts über das Netzwerk
- 0 Bedienung über das HEOS WLAN Mehrraum-Soundsystem
- Firmware-Update

**Wenden Sie sich für Einrichtung einer Internetverbindung an einen Internetdienstanbieter (ISP) oder einen Computerfachhandel.**

# **Kabelgebundenes LAN**

Für den Anschluss über ein kabelgebundenes LAN verbinden Sie den Router über ein LAN-Kabel mit diesem Gerät, wie in der nachstehenden Abbildung dargestellt.

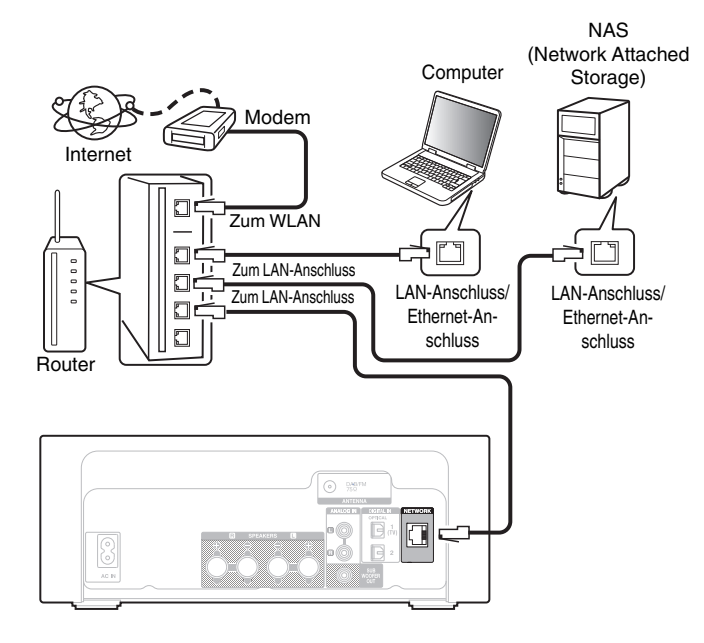

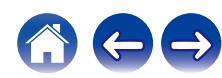

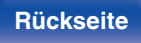

# <span id="page-27-0"></span>**WLAN**

Weitere Informationen zum Anschließen eines WLAN-Routers finden Sie unter "WI AN-Konfig.".  $($  $\sqrt{25}$  [S. 99\)](#page-98-0)

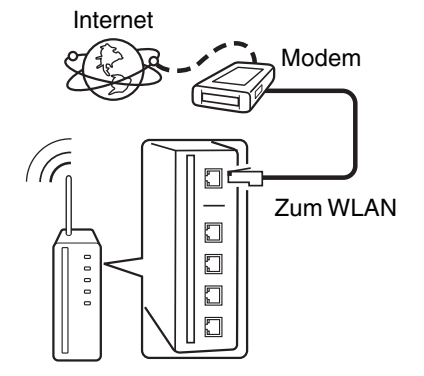

Router mit Access Point

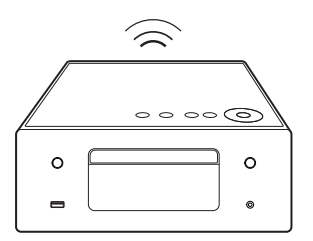

## $\overline{\mathscr{O}}$

- 0 Wenn Sie dieses Gerät verwenden, empfehlen wir einen Router mit folgenden Funktionen:
	- 0 Integrierter DHCP-Server

Diese Funktion weist im LAN automatisch IP-Adressen zu.

- Integrierter 100BASE-TX-Switch Wenn Sie mehrere Geräte anschließen, empfehlen wir die Verwendung eines Switching Hubs mit einer Geschwindigkeit von mindestens 100 Mbps.
- 0 Verwenden Sie nur geschirmte STP- oder ScTP LAN-Kabel (die im Fachhandel erhältlich sind). (CAT-5 oder höher empfohlen)
- 0 Es wird ein herkömmliches geschirmtes LAN-Kabel empfohlen. Wenn Sie ein Flachkabel oder ein nicht geschirmtes Kabel verwenden, könnten andere Geräte gestört werden.
- 0 Wenn dieses Gerät mit einem Netzwerk ohne DHCP-Funktion verbunden wurde, konfigurieren Sie die IP-Adresse usw. unter "Netzwerk". ( $\sqrt{2}$  [S. 97\)](#page-96-0)

#### **HINWEIS**

- 0 Welche Router verwendet werden können, ist vom ISP abhängig. Wenden Sie sich bei Fragen an den ISP oder den Computerfachhandel.
- 0 Dieses Gerät ist nicht mit PPPoE kompatibel. Ein mit PPPoE kompatibler Router ist erforderlich, wenn Ihre Verbindung nicht für die Verwendung von PPPoE eingerichtet ist.
- 0 Der NETWORK-Stecker darf nicht direkt mit dem LAN-Anschluss/Ethernet-Anschluss Ihres Computers verbunden werden.
- 0 Einige Online-Dienste werden sonst möglicherweise ohne vorherige Benachrichtigung getrennt.

**[Vorder-/](#page-11-0)** 28 **[Oberseite](#page-11-0) [Rückseite](#page-14-0) [Fernbedienung](#page-16-0) [Index](#page-146-0)**

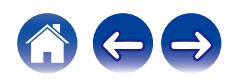

<span id="page-28-0"></span>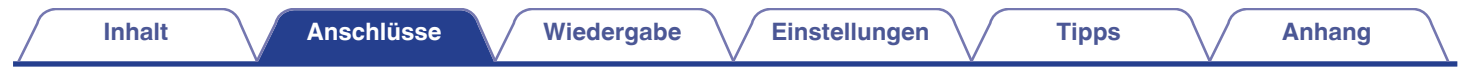

# **Anschluss des Netzkabels**

Wenn alle Anschlüsse hergestellt wurden, schließen Sie den Netzstecker an die Steckdose an.

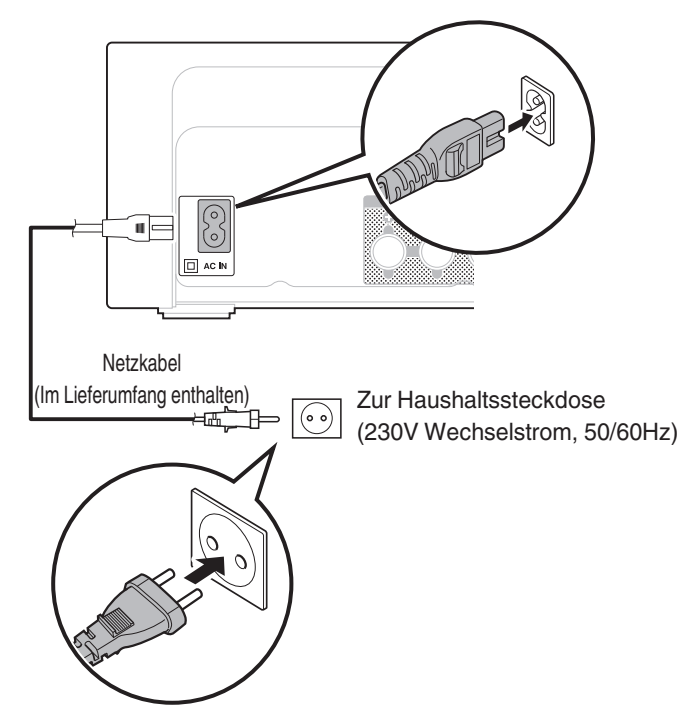

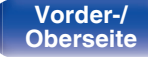

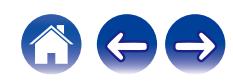

## <span id="page-29-0"></span> $\blacksquare$  Inhalt

# **Grundfunktionen**

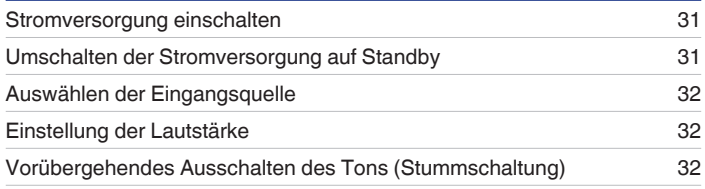

## **Wiedergabe von Netzwerkaudio/Services**

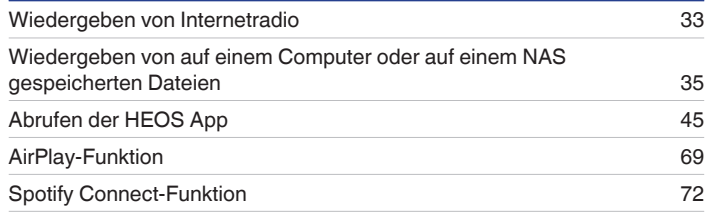

# **Wiedergabe von einem Gerät**

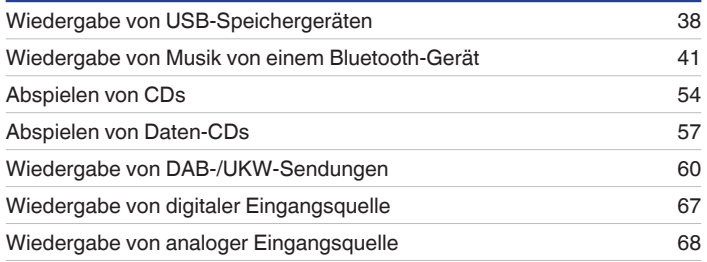

# **Praktische Funktionen**

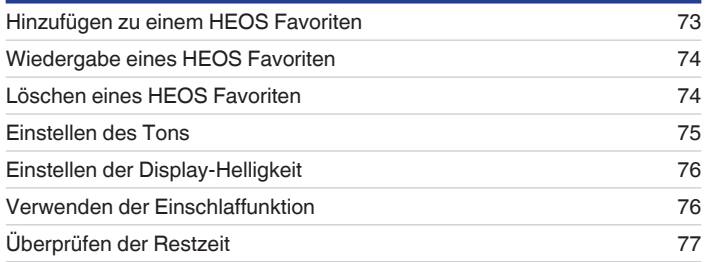

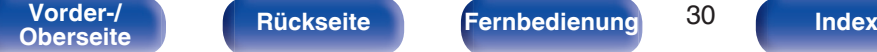

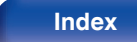

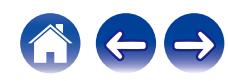

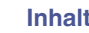

# <span id="page-30-0"></span>**Grundfunktionen**

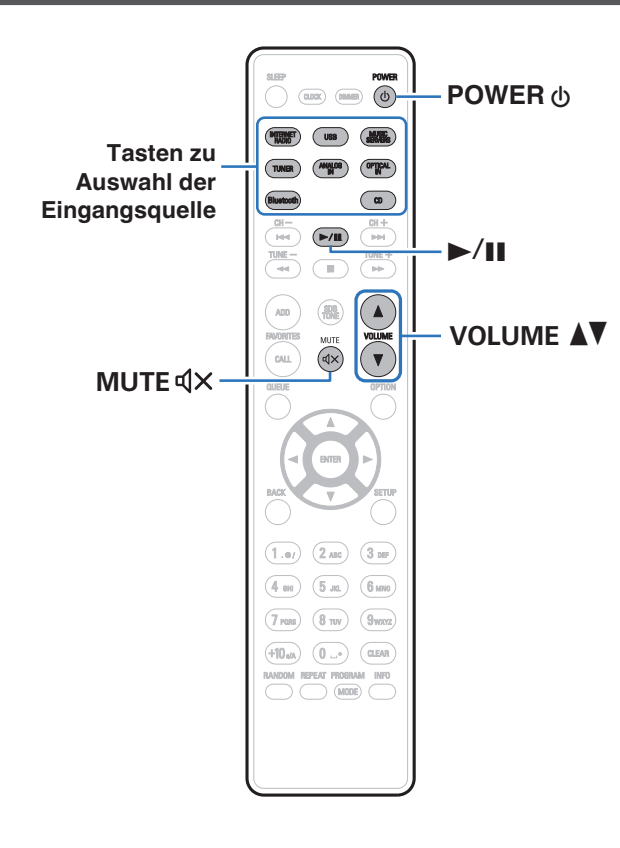

# **Stromversorgung einschalten**

**1 Drücken Sie zum Einschalten des Geräts auf POWER** X**.**

Die Netzanzeige leuchtet weiß.

- Sie können zum Einschalten aus dem Standby-Modus auch auf  $\Phi$  am Hauptgerät drücken.
- Um das Gerät aus dem Standby Modus einzuschalten, können Sie auch  $\blacktriangleright$ /II drücken.

# **Umschalten der Stromversorgung auf Standby**

## **12 1 Drücken Sie auf POWER**  $\phi$ **.**

Das Gerät wechselt in den Standby-Modus.

• Sie können das Gerät auch auf Standby schalten, indem Sie auf dem Gerät auf  $\Phi$ drücken.

#### **HINWEIS**

0 Es werden auch dann einige Geräteteile mit Strom versorgt, wenn sich das Gerät im Bereitschaftsmodus befindet. Ziehen Sie den Stecker aus der Steckdose, wenn Sie verreisen oder die Wohnung für längere Zeit verlassen.

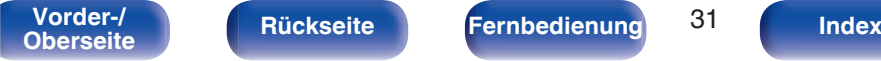

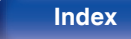

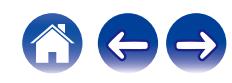

# <span id="page-31-0"></span>**Auswählen der Eingangsquelle**

**1 Drücken Sie die Auswahltaste für die Eingangsquelle um die Wiedergabe zu starten.**

Die ausgewählte Eingangsquelle wird auf dem Display angezeigt.

### $\overline{\mathscr{L}}$

- 0 Dieses Gerät wechselt bei jedem Druck auf TUNER zwischen DAB und UKW.
- 0 Dieses Gerät wechselt bei jedem Druck auf OPTICAL IN zwischen den optischen Eingängen 1 und 2.
- **Sie können die Eingangsquelle auch durch Berühren von**  $\bigoplus$  **am Hauptgerät** auswählen.

# **Einstellung der Lautstärke**

**1 Stellen Sie die Lautstärke mit VOLUME** df **ein.**

Der Lautstärkepegel erscheint auf der Anzeige.

• Sie können die Hauptlautstärke auch durch Berühren der Taste VOLUME <sup>1</sup> am Hauptgerät einstellen.

# **Vorübergehendes Ausschalten des Tons (Stummschaltung)**

## **1 Drücken Sie MUTE**:**.**

Auf dem Display wird "Mute" angezeigt.

0 Um die Stummschaltung aufzuheben, stellen Sie entweder die Lautstärke ein oder drücken Sie MUTE dX erneut.

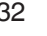

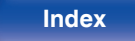

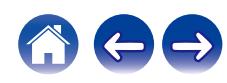

# <span id="page-32-0"></span>**Wiedergeben von Internetradio**

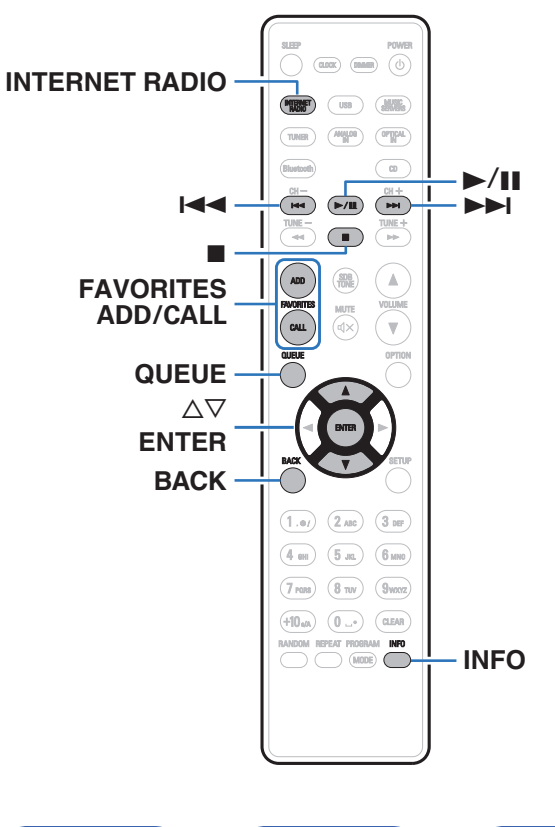

- 0 Internetradio bezeichnet Radiosendungen, die über das Internet übertragen werden. Es können Internetradio-Sender aus der ganzen Welt empfangen werden.
- 0 Die Liste der Internetradiosender auf diesem Gerät ist ein Datenbankservice vom Dienst TuneIn Radio.
- 0 Die folgenden Typen und Spezifikationen von Audioformaten werden von diesem Gerät für die Wiedergabe unterstützt. Weitere Informationen finden Sie unter ["Wiedergeben von](#page-135-0) [Internetradio" \(](#page-135-0) $\sqrt{\mathscr{E}}$  S. 136).
	- 0 **WMA**
	- 0 **MP3**
	- 0 **MPEG-4 AAC**

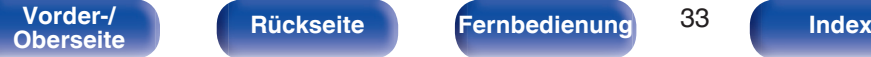

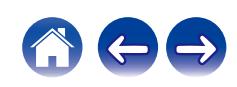

# <span id="page-33-0"></span>**Wiedergeben von Internetradio**

- **1 Drücken Sie INTERNET RADIO.**
- **2 Wählen Sie den Sender aus, den Sie wiedergeben möchten.**

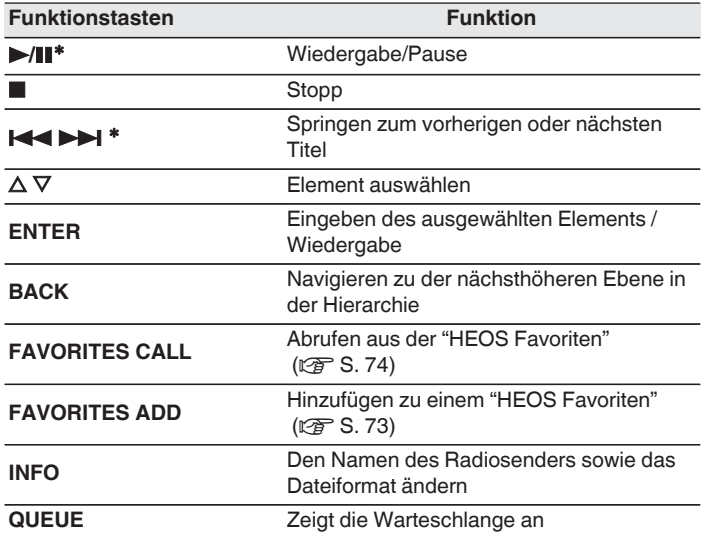

\* Bei der Wiedergabe von Podcasts aktiviert.

## $\overline{\mathscr{E}}$

0 Zeichen, die nicht angezeigt werden können, werden durch "." (Punkt).

#### **HINWEIS**

0 Die Radiosenderdatenbank kann ohne Ankündigung eingestellt werden oder aus anderem Grund nicht verfügbar sein.

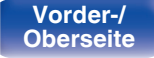

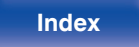

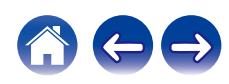

# <span id="page-34-0"></span>**Wiedergeben von auf einem Computer oder auf einem NAS gespeicherten Dateien**

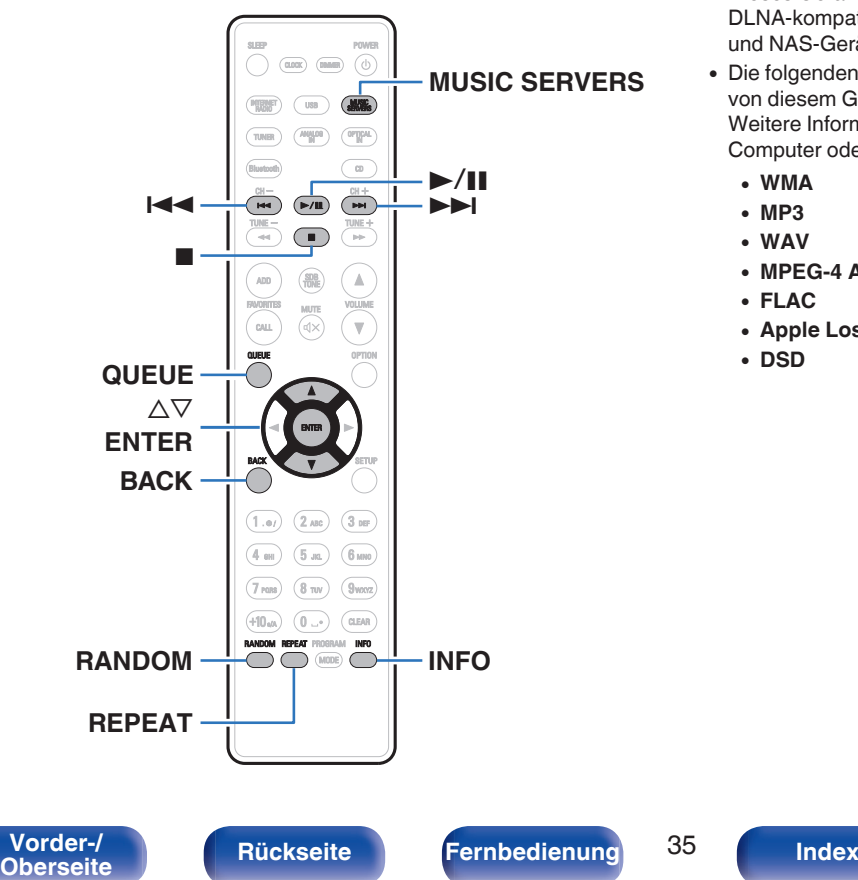

- 0 Dieses Gerät kann Musikdateien und Wiedergabelisten (m3u, wpl) von DLNA-kompatiblen Servern in Ihrem Netzwerk, einschließlich Computer und NAS-Geräte, wiedergeben.
- 0 Die folgenden Typen und Spezifikationen von Audioformaten werden von diesem Gerät für die Wiedergabe unterstützt. Weitere Informationen finden Sie unter ["Wiedergeben von auf einem](#page-134-0) [Computer oder auf einem NAS gespeicherten Dateien" \(](#page-134-0)@F S. 135).
	- 0 **WMA**
	- 0 **MP3**
	- 0 **WAV**
	- 0 **MPEG-4 AAC**
	- 0 **FLAC**
	- 0 **Apple Lossless**
	- 0 **DSD**

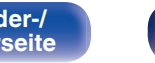

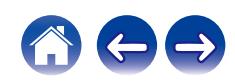

# <span id="page-35-0"></span>**Wiedergeben von auf einem Computer oder auf einem NAS gespeicherten Dateien**

Verwenden Sie diese Methode, um auf DLNA-Dateiservern gespeicherte Musikdateien oder Wiedergabelisten in Ihrem lokalen Netzwerk wiederzugeben.

- **1 Drücken Sie auf MUSIC SERVERS, um "Music Servers" als Eingangsquelle auszuwählen.**
- **2 Wählen Sie den Namen Ihres Netzwerk-Computers oder NAS** (**Network Attached Storage**) **Servers.**

**3 Nach Musik auf Ihrem Computer/NAS-Gerät suchen und Titel zur Wiedergabe auswählen.**

#### $\overline{\mathscr{L}}$

0 Wenn Sie etwas zur Wiedergabe auswählen, werden Sie gefragt, ob Sie Ihre Musik in die Warteschlange stellen möchten.

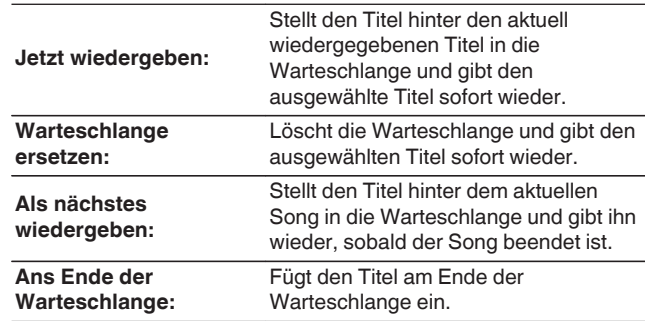

**[Vorder-/](#page-11-0)** 36 **[Oberseite](#page-11-0) [Rückseite](#page-14-0) [Fernbedienung](#page-16-0) [Index](#page-146-0)**

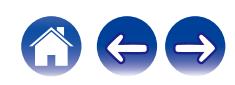
#### **4** Wählen Sie mit ∆⊽ die Option "Jetzt wiedergeben" **oder "Warteschlange ersetzen" aus und drücken Sie dann ENTER.**

Die Wiedergabe beginnt.

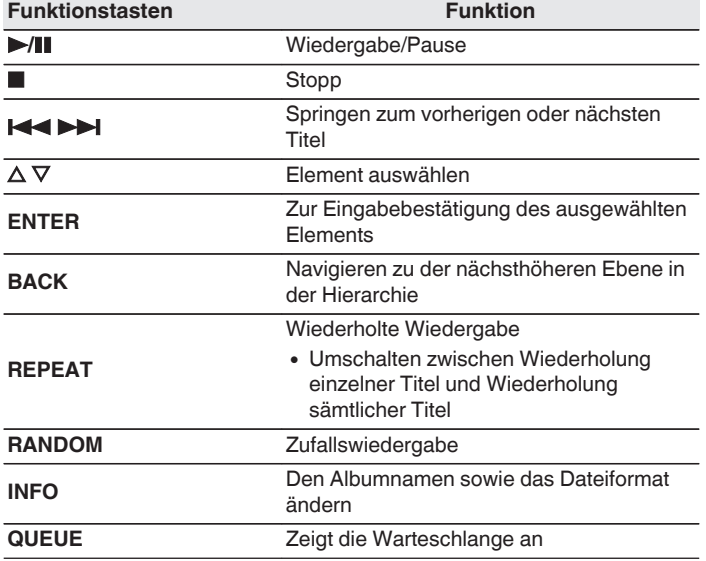

#### **HINWEIS**

- 0 Wenn Sie Musik wiedergeben, während Ihr Computer oder NAS über WLAN verbunden ist, kann die Audiowiedergabe in Abhängigkeit von Ihrer WLAN-Umgebung unterbrochen werden. Schließen Sie den Computer oder den NAS in diesem Fall über ein kabelgebundenes LAN an.
- 0 Die Reihenfolge, in der die Stücke/Dateien angezeigt werden, hängt von der Serverspezifikation ab. Sollten die Stücke/Dateien aufgrund der Serverspezifikation nicht in alphabetischer Reihenfolge angezeigt werden, kann es sein, dass die Suche nach dem ersten Buchstaben nicht richtig funktioniert.

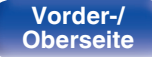

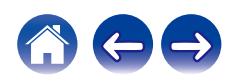

# **Wiedergabe von USB-Speichergeräten**

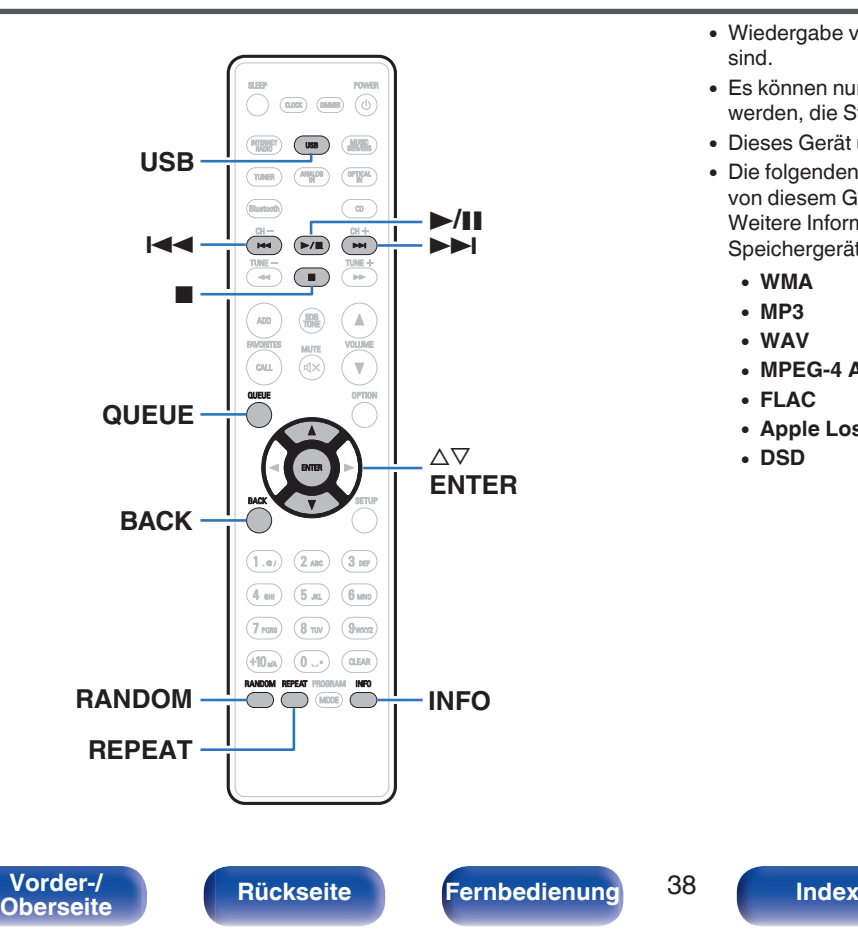

- 0 Wiedergabe von Musik, die auf einem USB-Speichergerät gespeichert sind.
- 0 Es können nur solche USB-Speicher auf diesem Gerät wiedergegeben werden, die Standards MSC (Massenspeicherklasse) erfüllen.
- 0 Dieses Gerät unterstützt USB-Speicher im Format "FAT32" und "NTFS".
- 0 Die folgenden Typen und Spezifikationen von Audioformaten werden von diesem Gerät für die Wiedergabe unterstützt. Weitere Informationen finden Sie unter ["Wiedergabe von USB-](#page-129-0)[Speichergeräten" \(](#page-129-0)v S. 130).
	- 0 **WMA**
	- 0 **MP3** 0 **WAV**
	- 0 **MPEG-4 AAC**
	- 0 **FLAC**
	- 0 **Apple Lossless**
	- 0 **DSD**

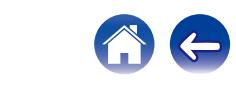

## **Wiedergeben von Dateien, die auf einem USB-Speichergerät gespeichert sind**

- **1 Stecken Sie das USB-Speichergerät in den USB-Port.**
- **2 Drücken Sie USB, um "USB Music" als Eingangsquelle auszuwählen.**
- **3 Wählen Sie den Namen dieses Gerätes.**

#### **4 Suche Sie auf Ihrem USB-Speichergerät nach Musiktiteln und wählen Sie Titel zur Wiedergabe aus.**

 $\overline{\mathscr{O}}$ 

0 Wenn Sie etwas zur Wiedergabe auswählen, werden Sie gefragt, ob Sie Ihre Musik in die Warteschlange stellen möchten.

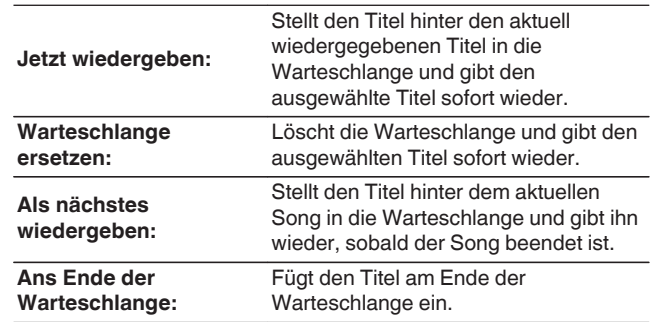

**5** Wählen Sie mit  $\Delta \nabla$  die Option "Jetzt wiedergeben" **oder "Warteschlange ersetzen" aus und drücken Sie dann ENTER.**

Die Wiedergabe beginnt.

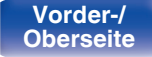

**[Vorder-/](#page-11-0)** 39 **[Oberseite](#page-11-0) [Rückseite](#page-14-0) [Fernbedienung](#page-16-0) [Index](#page-146-0)**

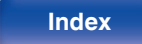

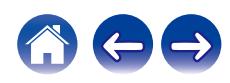

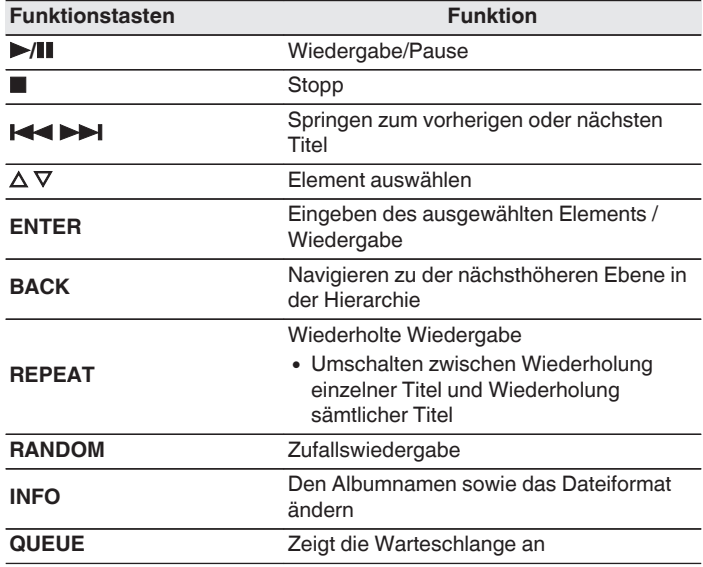

#### **HINWEIS**

- 0 Beachten Sie, dass Denon keinerlei Verantwortung für Probleme übernimmt, die mit den Daten auf dem USB-Speichergerät auftreten, wenn dieses Gerät in Verbindung mit einem USB-Speichergerät verwendet wird.
- 0 Wenn ein USB-Speichergerät an dieses Gerät angeschlossen ist, lädt das Gerät alle auf dem USB-Speichergerät befindlichen Dateien. Das Laden kann einige Zeit dauern, wenn das USB-Speichergerät eine große Anzahl an Ordnern und/oder Dateien enthält.

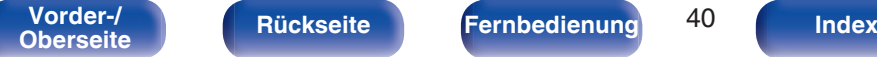

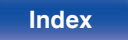

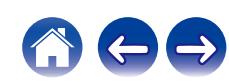

# **Wiedergabe von Musik von einem Bluetooth-Gerät**

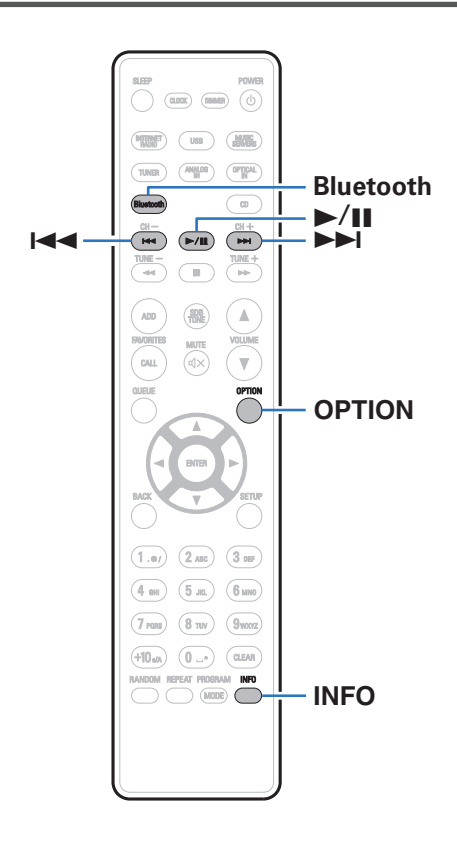

Sie können auf Bluetooth-Geräten wie Smartphones, digitalen Musik-Playern usw. gespeicherte Musikdateien über dieses Gerät anhören, indem Sie das Gerät mit dem Bluetooth-Gerät koppeln. Die Kommunikation ist bis zu einer Reichweite von etwa 30 m möglich.

#### **HINWEIS**

0 Damit Sie Musik von einem Bluetooth-Gerät wiedergeben können, muss auf dem Bluetooth-Gerät das A2DP-Profil unterstützt werden.

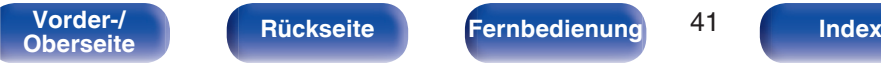

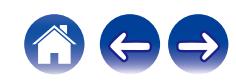

## **Wiedergabe von Musik von einem Bluetooth-Gerät**

Bevor Sie Musik von einem Bluetooth-Gerät auf diesem Gerät wiedergeben können, muss das Bluetooth-Gerät zuerst mit diesem Gerät gekoppelt werden.

Diese Kopplung muss für jedes Bluetooth-Gerät nur einmal durchgeführt werden.

#### **1 Drücken Sie Bluetooth.**

Bei erstmaliger Wiedergabe von Inhalten über Bluetooth mit diesem Gerät wechselt das Gerät automatisch in den Kopplungsmodus und "Bluetooth Kopplungs-Modus" erscheint auf der Anzeige dieses Geräts.

#### **2 Aktivieren Sie die Bluetooth-Einstellungen an Ihrem mobilen Gerät.**

#### **3 Wählen Sie dieses Gerät aus, wenn der entsprechende Name in der auf dem Bildschirm des Bluetooth-Geräts angezeigten Liste erscheint.**

Mit dem Bluetooth-Gerät verbinden, während "Bluetooth Kopplungs-Modus" auf der Anzeige dieses Geräts angezeigt wird.

Führen Sie den Verbindungsvorgang mit dem Bluetooth-Gerät in der Nähe des Geräts (ca. 1 m) durch.

#### **4 Spielen Sie Musik über eine App auf Ihrem Bluetooth-Gerät ab.**

- 0 Das Bluetooth-Gerät kann auch über die Fernbedienung dieses Geräts bedient werden.
- 0 Wenn die Bluetooth-Taste auf der Fernbedienung beim nächsten Mal gedrückt wird, stellt dieses Gerät automatisch eine Verbindung zum dem Bluetooth-Gerät her, mit dem es zuletzt verbunden war.

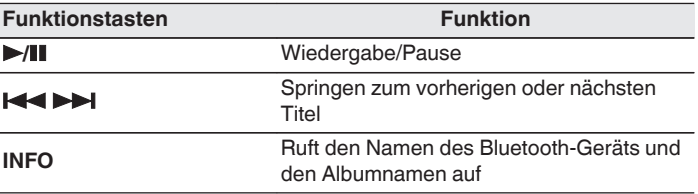

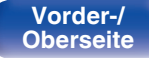

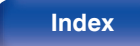

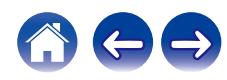

## **Kopplung mit anderen Bluetooth-Geräten**

Koppeln Sie ein Bluetooth-Gerät mit diesem Gerät.

**1 Aktivieren Sie die Bluetooth-Einstellungen an Ihrem mobilen Gerät.**

#### **2 Halten Sie Bluetooth auf der Fernbedienung mindestens 3 Sekunden lang gedrückt.**

Dieses Gerät wechselt in den Kopplungsmodus.

**3 Wählen Sie dieses Gerät aus, wenn der entsprechende Name in der auf dem Bildschirm des Bluetooth-Geräts angezeigten Liste erscheint.**

 $\overline{\rightarrow}$ 

- 0 Dieses Gerät kann mit bis zu 8 Bluetooth-Geräten gekoppelt werden. Wenn Sie ein 9. Bluetooth-Gerät koppeln, wird dieses anstelle des ältesten registrierten Geräts registriert.
- 0 Sie können den Kopplungsmodus auch aktivieren, indem Sie die OPTION-Taste drücken, wenn der Bluetooth-Wiedergabebildschirm angezeigt wird und "Kopplungs-Modus" über das angezeigte Optionen-Menü auswählen.

#### **HINWEIS**

- 0 Damit Sie das Bluetooth-Gerät mit der Fernbedienung dieses Geräts bedienen können, muss das Bluetooth-Gerät das AVRCP-Profil unterstützen.
- 0 Es kann nicht garantiert werden, dass die Fernbedienung dieses Geräts mit allen Bluetooth-Geräten funktioniert.
- 0 Abhängig vom Typ des Bluetooth-Geräts ist die Audioausgabe dieses Gerät an die Lautstärkeeinstellung am Bluetooth-Gerät gekoppelt.

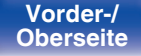

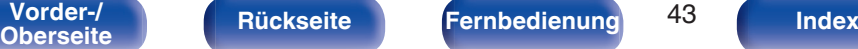

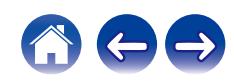

## **Erneutes Verbinden von einem Bluetooth-Gerät mit diesem Gerät**

Wenn die Kopplung abgeschlossen ist, kann eine Verbindung zu dem Bluetooth-Gerät hergestellt werden, ohne dass eine Eingabe an diesem Gerät vorzunehmen ist.

Dieser Vorgang muss auch durchgeführt werden, wenn ein anderes Bluetooth-Gerät zur Wiedergabe gewählt wird.

- **1 Besteht eine Verbindung zu einem Bluetooth-Gerät, deaktivieren Sie die Bluetooth-Einstellung des verbundenen Geräts, um die Verbindung zu trennen.**
- **2 Aktivieren Sie die Bluetooth-Einstellung des Geräts, zu dem Sie eine Verbindung herstellen möchten.**
- **3 Wählen Sie dieses Gerät aus der Bluetooth-Geräteliste auf Ihrem Bluetooth-Gerät.**
- **4 Spielen Sie Musik über eine App auf Ihrem Bluetooth-Gerät ab.**

- 0 Wenn dieses Gerät und die Bluetooth-Funktion eingeschaltet werden und ein Bluetooth-Gerät verbunden ist, wechselt die Eingangsquelle automatisch auf "Bluetooth".
- 0 Wenn die "Netzwerk-Steuerung"-Einstellung dieses Geräts auf "An" gestellt ist und ein Bluetooth-Gerät angeschlossen und abgespielt wird, während dieses Gerät sich im Standby-Modus befindet, schaltet sich dieses Gerät automatisch ein.  $(25° S. 98)$  $(25° S. 98)$

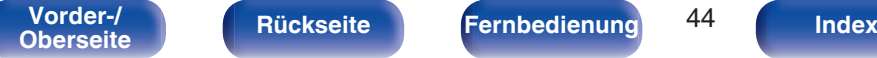

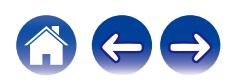

# **Abrufen der HEOS App**

Sie können über die HEOS-App zahlreiche Online-Musik-Streamingdienste nutzen. Je nach Ihrem geografischen Standort können Sie aus mehreren Optionen wählen.

Welche Dienste in Ihrem Bereich verfügbar sind, erfahren Sie unter **http://www.HEOSbyDenon.com**

Laden Sie die HEOS-App für iOS oder Android herunter, indem Sie den App Store, Google Play oder den Amazon Appstore nach "HEOS" durchsuchen.

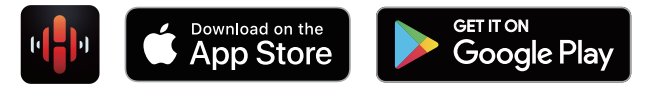

#### $\overline{\rightarrow}$

0 Spezifikationen der HEOS App, können zu Zwecken der Verbesserung und ohne vorherige Ankündigung, geändert werden.

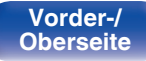

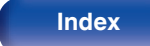

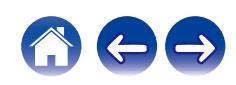

## **HEOS Konto**

Sie können HEOS-Konten unter "HEOS Konto" (@F [S. 105\)](#page-104-0) im Menü dieses Gerätes registrieren, oder indem Sie auf das <sup>69</sup>-Symbol im Reiter "Musik" – "Einstellungen" der HEOS-App tippen.

## ■ Was ist ein HFOS Konto?

Ein HEOS Konto ist ein Hauptkonto oder "Schlüsselbund" zur Verwaltung all Ihrer HEOS-Musikdienste mit nur einem Benutzernamen und Kennwort.

## ■ Warum benötige ich ein HEOS Konto?

Wenn Sie ein HEOS Konto besitzen, müssen Sie Ihre Anmeldenamen und Kennwörter für Ihre Musikdienste nur einmal eingeben. So haben Sie schnell und bequem Zugang zu mehreren Steuerungs-Apps auf verschiedenen Geräte.

Sie melden sich auf einem beliebigen Gerät einfach an Ihrem HEOS Konto an und haben Zugriff auf alle Ihnen zugewiesene Musikdienste, den Wiedergabeverlauf und benutzerspezifische Wiedergabelisten, auch wenn Sie die Musik bei Freunden über deren HEOS-System anhören.

## ■ Anmeldung an einem HEOS Konto

Wenn Sie zum ersten Mal versuchen, über das Hauptmenü "Musik" der HEOS-App auf einen Musikdienst zuzugreifen, werden Sie angewiesen, sich bei einem HEOS Konto anzumelden. Folgen Sie den Anweisungen der HEOS-App, um den Vorgang abzuschließen.

## o **Ändern Ihres HEOS Konto**

- **1 Tippen Sie auf die Registerkarte "Musik".**
- **2 Gehen Sie auf das Symbol Einstellungen oben links auf dem Bildschirm.**
- **3 Wählen Sie "HEOS Konto".**
- **4 Ändern Sie Ihren Standort und Ihr Kennwort, löschen Sie Ihr Konto oder melden Sie sich von Ihrem Konto ab.**

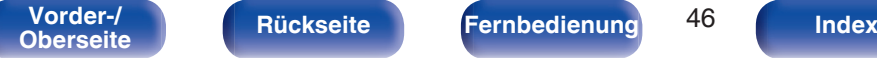

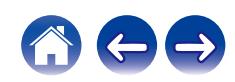

## **Wiedergabe über Musik-Streamingdienste**

Ein Musikdienst ist ein Online-Musikanbieter, der eine riesige Auswahl an Musik über kostenlose und/oder bezahlte Abonnements zur Verfügung stellt. Je nach Ihrem geografischen Standort können Sie aus zahlreichen Optionen wählen. Welche Dienste in Ihrem Bereich verfügbar sind, erfahren Sie unter **http://www.HEOSbyDenon.com**

#### **HINWEIS**

0 Die HEOS-App und -Marke ist mit keinem Hersteller von Mobilgeräten verbunden. Die Verfügbarkeit von Musikdiensten kann je nach Region unterschiedlich sein. Zum Zeitpunkt des Kaufs sind möglicherweise nicht alle Dienste verfügbar. Von Zeit zu Zeit können einige Dienste basierend auf den Entscheidungen der Musikdienst-Anbieter oder von anderen hinzugefügt oder eingestellt werden.

## o **Auswahl eines Raumes/Gerätes**

**1 Tippen Sie auf die Registerkarte "Räume". Wählen Sie "Denon CEOL", wenn mehrere HEOS-Geräte vorhanden sind.**

• Tippen Sie auf das Stift-Symbol  $\ell$  oben rechts, um in den Bearbeitungsmodus zu wechseln. Sie können den angezeigten Namen ändern.

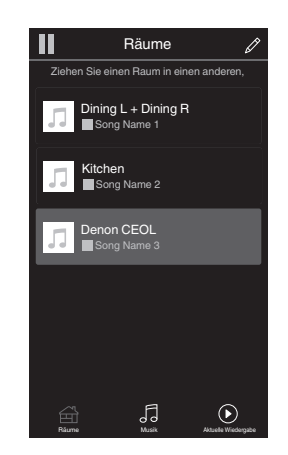

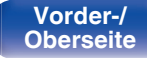

**[Vorder-/](#page-11-0)** 47 **[Oberseite](#page-11-0) [Rückseite](#page-14-0) [Fernbedienung](#page-16-0) [Index](#page-146-0)**

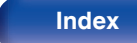

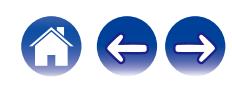

#### o **Auswahl des Musiktitels oder des Senders aus den Musikquellen**

**1 Tippen Sie auf die Registerkarte "Musik" und wählen Sie eine Musikquelle aus.**

### $\frac{1}{\sqrt{2}}$

0 Möglicherweise sind nicht alle aufgeführten Musikdienste an deinem Standort verfügbar.

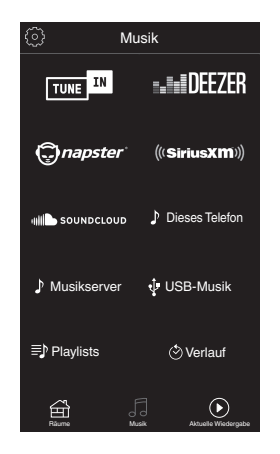

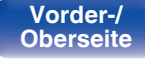

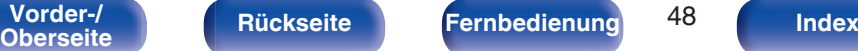

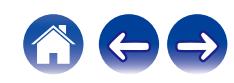

#### **2 Durchsuchen der Musiktitel.**

Nach Auswahl eines Musiktitels oder eines Radiosenders wechselt die App automatisch zum Bildschirm "Aktuelle Wiedergabe".

#### $\overline{\mathscr{L}}$

0 Wenn Sie einen Musiktitel zur Wiedergabe auswählen, werden Sie gefragt, wie Sie Ihre Musik in die Warteschlange stellen möchten.

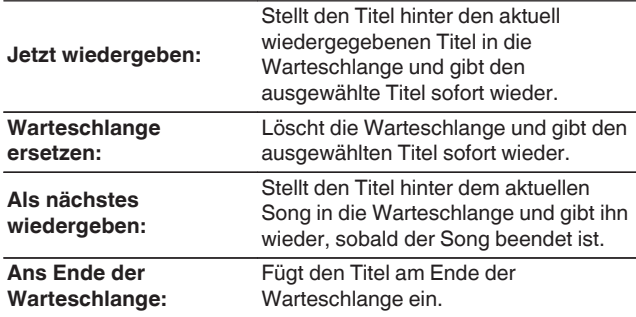

#### $\overline{\mathscr{L}}$

0 Wenn Sie eine Radiostation auswählen, werden folgende Elemente angezeigt.

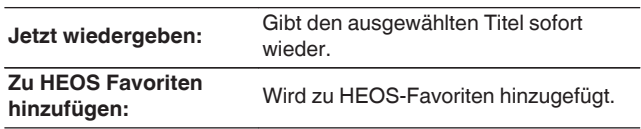

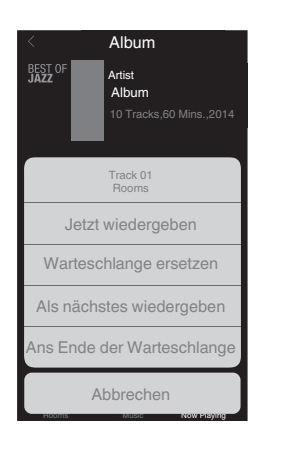

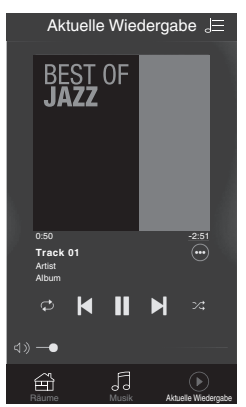

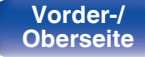

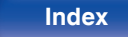

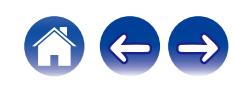

## **Dieselbe Musik in mehreren Räumen anhören**

Bei dem HEOS-System handelt es sich um ein echtes Mehrraum-Audiosystem, das Audio-Wiedergaben automatisch zwischen mehreren HEOS-Geräten synchronisiert, so dass das Audio aus unterschiedlichen Räumen perfekt synchron ist und stets hervorragend klingt! Sie können bequem bis zu 32 HEOS-Geräte an Ihr HEOS-System anschließen. Sie können bis zu 16 einzelne HEOS-Geräte gruppieren oder zu einer Gruppe von HEOS-Geräten hinzufügen, die dann wie ein einziges HEOS-Gerät funktionieren.

## ■ Räume gruppieren

- **1 Halten Sie mit dem Finger den Raum gedrückt, in dem keine Musik wiedergegeben wird.**
- **2 Ziehen sie ihn in den Raum, in dem Musik wiedergegeben wird und heben Sie Ihren Finger an.**
- **3 Die beiden Räume sind nun zu einer einzigen Gerätegruppe gruppiert und in beiden Räumen wird die Musik perfekt synchron wiedergegeben.**

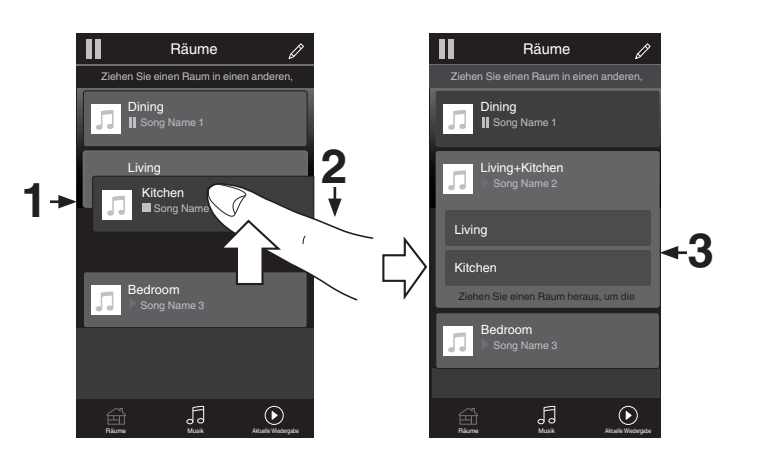

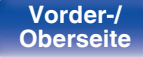

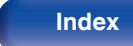

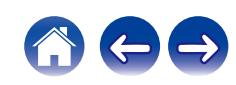

## ■ Räume aus Gruppe entfernen

- **1 Halten Sie mit dem Finger den Raum gedrückt, den Sie aus der Gruppe entfernen möchten.**
- **2 Ziehen Sie sie ihn aus der Gruppe und heben Sie den Finger an.**

#### **HINWEIS**

0 Der erste Raum, in dem die Musik anfänglich vor der Gruppierung wiedergegeben wurde, kann nicht entfernt werden.

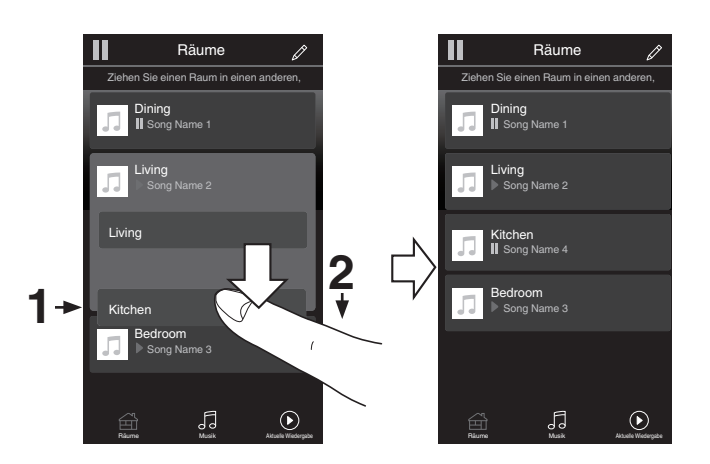

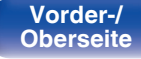

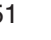

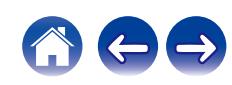

## ■ Alle Räume gruppieren (Party-Modus)

Im Party-Modus können Sie durch eine "Zangen"-Geste bequem bis zu 16 Räume gruppieren.

- **1 Legen Sie dazu zwei Finger auf den Bildschirm über die Raumliste.**
- **2 Führen Sie beide Finger schnell zusammen und heben Sie sie wieder an.**
- **3 Alle Ihre Räume sind nun zusammengeführt und geben dieselbe Musik perfekt synchron wieder.**

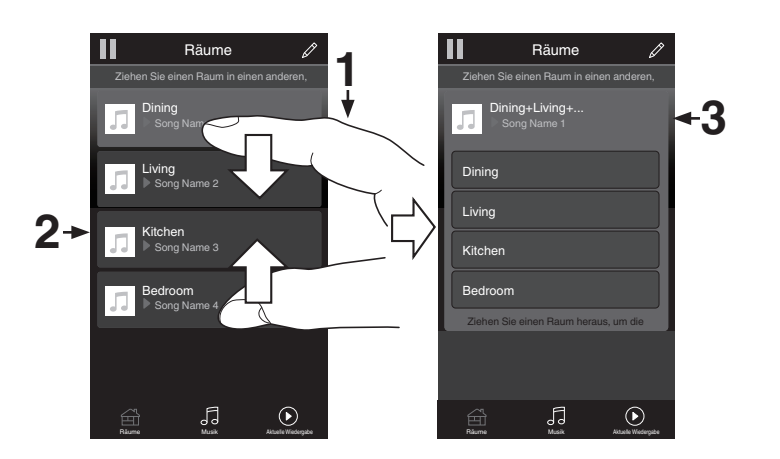

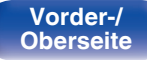

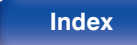

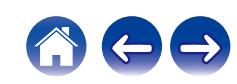

**[Inhalt](#page-1-0)**  $\setminus$  **[Anschlüsse](#page-19-0) [Wiedergabe](#page-29-0) [Einstellungen](#page-77-0)**  $\setminus$  **[Tipps](#page-105-0)**  $\setminus$  **[Anhang](#page-126-0)** 

## ■ Alle Räume aus Gruppe entfernen

Mit einer "Spreizbewegung" können Sie bequem alle Räume aus der Gruppe entfernen und den Party-Modus verlassen.

- **1 Legen Sie dazu zwei Finger eng zusammen auf den Bildschirm über die Raumliste.**
- **2 Spreizen Sie die Finger schnell und heben Sie sie dann an.**
- **3 Alle Ihre Räume wurden aus der Gruppe entfernt.**

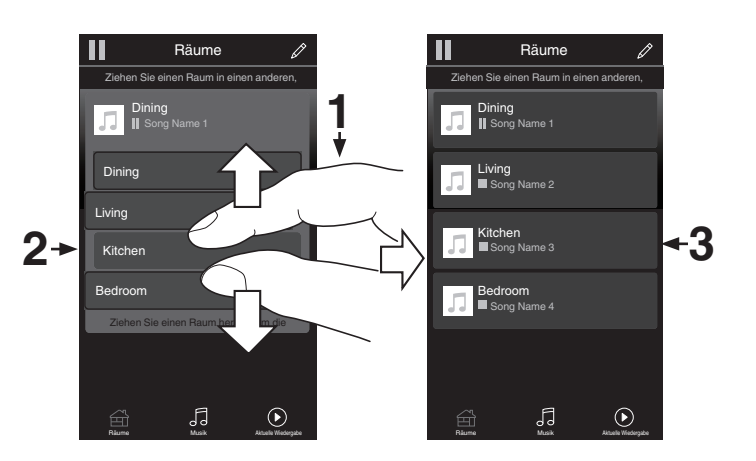

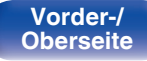

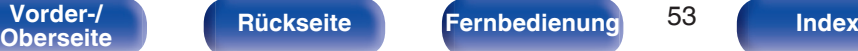

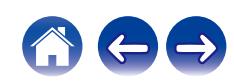

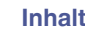

# **Abspielen von CDs**

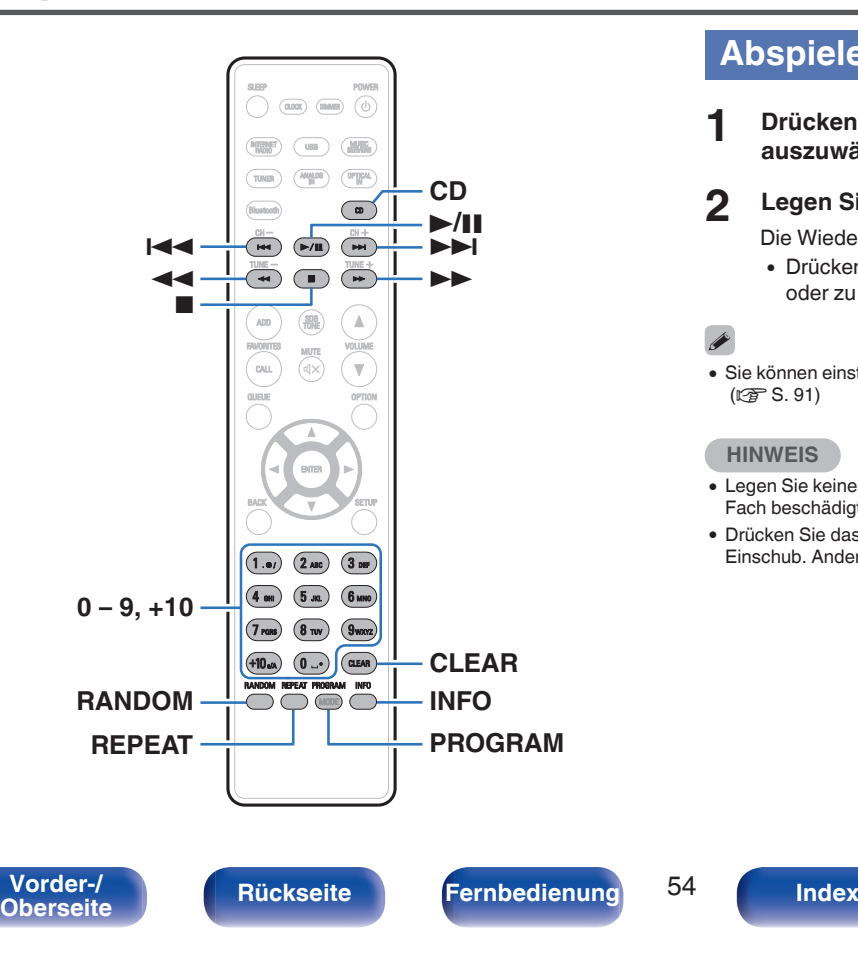

## **Abspielen von CDs**

- **1 Drücken Sie auf CD, um "CD" als Eingangsquelle auszuwählen.**
- **2** Legen Sie eine Disc ein. ( $\sqrt{2}$  [S. 132\)](#page-131-0)

Die Wiedergabe beginnt.

 $\bullet$  Drücken Sie auf dem Gerät auf  $\triangle$ , um das Disc-Fach zu öffnen oder zu schließen.

0 Sie können einstellen, ob CDs automatisch wiedergegeben werden sollen.  $($  $\sqrt{2}$  $\sqrt{5}$  $S. 91)$ 

#### **HINWEIS**

- 0 Legen Sie keine fremden Objekte in das CD-Fach. Andernfalls könnte das Disc-Fach beschädigt werden.
- 0 Drücken Sie das CD-Fach bei ausgeschaltetem Gerät nicht von Hand in den Einschub. Andernfalls könnte das Disc-Fach beschädigt werden.

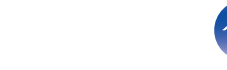

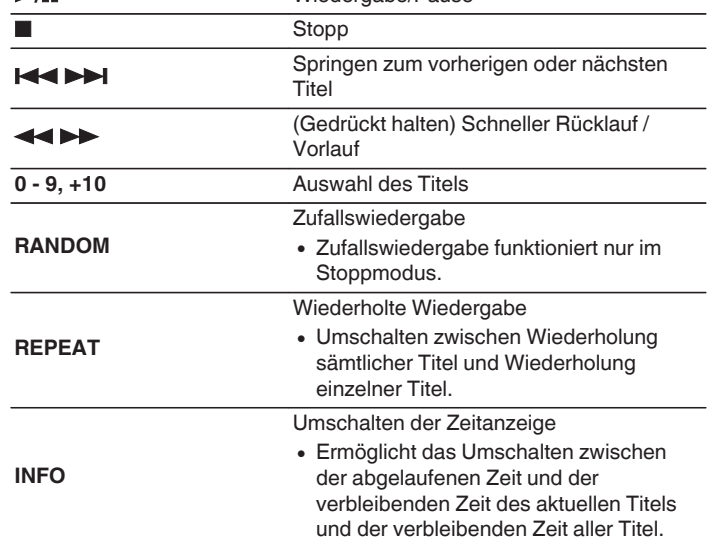

**Funktionstasten Funktion** 1**/**3 Wiedergabe/Pause

o **Wiedergeben eines bestimmten Titels (Direktes Suchen)**

**1 Verwenden Sie zum Auswählen der Titel 0 – 9, +10.**

#### [Beispiel]

Titel 4: Drücken Sie auf die Zahlentaste 4, um Titel 4 auszuwählen. Titel 12: Drücken Sie nacheinander auf die Zahlentasten +10 und 2, um Titel 12 auszuwählen.

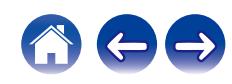

## **Wiedergabe der Titel in festgelegter Reihenfolge (Wiedergabeprogrammierung)**

Es können bis zu 25 Titel programmiert werden.

### **1 Drücken Sie im Stopp-Modus auf PROGRAM.**

Auf dem Display wird "Programm" angezeigt.

#### **2 Verwenden Sie zum Auswählen der Titel 0 – 9, +10.**

#### **[Beispiel]**

Titel 4: Drücken Sie auf die Zahlentaste 4, um Titel 4 auszuwählen. Titel 12: Drücken Sie nacheinander auf die Zahlentasten +10 und 2, um Titel 12 auszuwählen.

## **3 Drücken Sie** 1**/**3**.**

Die Wiedergabe startet in der programmierten Reihenfolge.

- 0 Drücken Sie bei gestoppter Wiedergabe auf RANDOM, um in den Zufallswiedergabemodus zu gelangen. Wenn im Zufallswiedergabemodus  $\blacktriangleright$ /II gedrückt wird, werden die programmierten Titel nach dem Zufallsprinzip in beliebiger Reihenfolge abgespielt.
- 0 Wenn während der Programmwiedergabe auf REPEAT gedrückt wird, werden die Titel wiederholt in der programmierten Reihenfolge abgespielt.

#### **HINWEIS**

0 Das Programm wird zurückgesetzt, wenn das CD-Fach geöffnet oder das Gerät ausgeschaltet wird.

## o **Überprüfen der Reihenfolge der programmierten Titel**

Drücken Sie im Stopp-Modus auf  $\blacktriangleright$ I.

Die Titel werden bei jedem Drücken von  $\blacktriangleright$ I in der programmierten Reihenfolge auf dem Display angezeigt.

## o **Löscht die programmierten Titel**

Drücken Sie im Stopp-Modus auf CLEAR. Bei jedem Drücken der Taste wird der zuletzt programmierte Titel gelöscht.

• Ein Titel kann auch durch pressen von  $\blacktriangleright$  I gewählt werden.

## o **Löschen aller programmierten Titel**

Drücken Sie im Stopp-Modus auf PROGRAM.

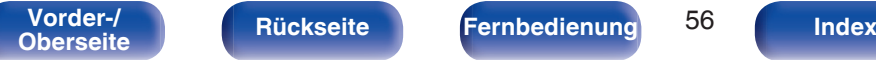

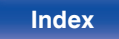

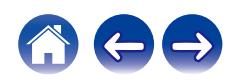

# **Abspielen von Daten-CDs**

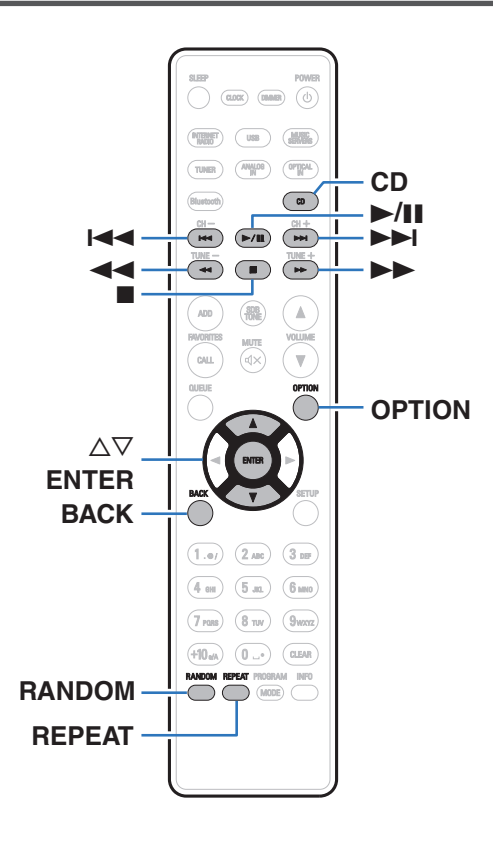

- In diesem Abschnitt wird die Wiedergabe von Musikdateien erläutert, die auf einer CD-R oder CD-RW aufgezeichnet wurden.
- Es gibt viele Musikvertriebs-Websites im Internet, von denen Sie Musikdateien im MP3- oder WMA-Format (Windows Media® Audio) herunterladen können. Von diesen Websites heruntergeladene Musikdateien können auf CD-R- oder CD-RW-Discs gespeichert und auf diesem Gerät abgespielt werden.
- 0 Die folgenden Typen und Spezifikationen von Audioformaten werden von diesem Gerät für die Wiedergabe unterstützt. Weitere Informationen finden Sie unter ["Spezifikationen unterstützter](#page-127-0) [Dateien" \(](#page-127-0) $\sqrt{27}$  S. 128).
	- 0 **MP3**
	- 0 **WMA**

#### **HINWEIS**

- 0 Dateien mit Kopierschutz können nicht wiedergegeben werden.
- 0 Beachten Sie, dass je nach verwendeter Brennsoftware und anderen Bedingungen einige Dateien möglicherweise nicht richtig wiedergegeben oder angezeigt werden.

"Windows Media" und das "Windows" sind Marken oder eingetragene Marken von Microsoft Corporation in den Vereinigten Staaten und/oder anderen Ländern.

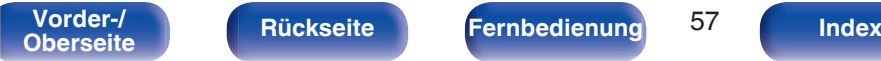

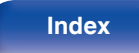

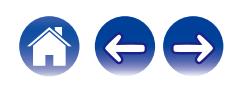

## **Wiedergabe von Dateien**

- **1 Drücken Sie auf CD, um "CD" als Eingangsquelle auszuwählen.**
- **2 Legen Sie eine CD-R oder CD-RW mit Musikdateien in das CD-Fach ein. (** $\sqrt{r}$  **[S. 132\)](#page-131-0)**

Die Wiedergabe beginnt.

• Drücken Sie auf dem Gerät auf ▲, um das Disc-Fach zu öffnen oder zu schließen.

0 Sie können einstellen, ob CDs automatisch wiedergegeben werden sollen.  $(1275 S. 91)$  $(1275 S. 91)$ 

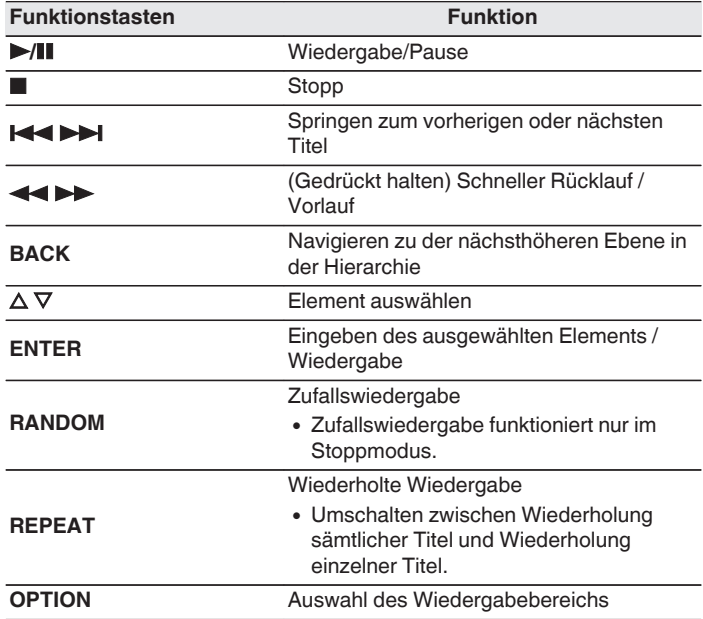

## $\overline{\rightarrow}$

0 Um das Abspielen einer anderen Datei während der Wiedergabe einer CD-R/CD-RW zu starten, drücken Sie zunächst BACK, um den Dateibaum anzuzeigen. Anschließend verwenden Sie  $\triangle\nabla$ , um die abzuspielende Datei auszuwählen, und drücken ENTER.

**[Vorder-/](#page-11-0)** 58 **[Oberseite](#page-11-0) [Rückseite](#page-14-0) [Fernbedienung](#page-16-0) [Index](#page-146-0)**

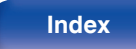

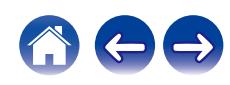

## o **Wiedergabefähige Dateien**

• Siehe ["Spezifikationen unterstützter Dateien" \(](#page-127-0)v S. 128).

## ■ Umschalten des Wiedergabebereichs

Drücken Sie OPTION.

0 Sie können den Wiedergabebereich eines Titels festlegen.

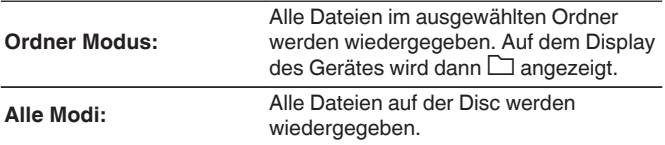

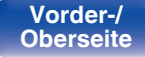

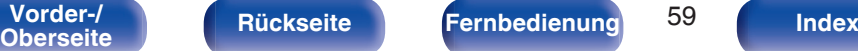

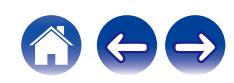

# **Wiedergabe von DAB-/UKW-Sendungen**

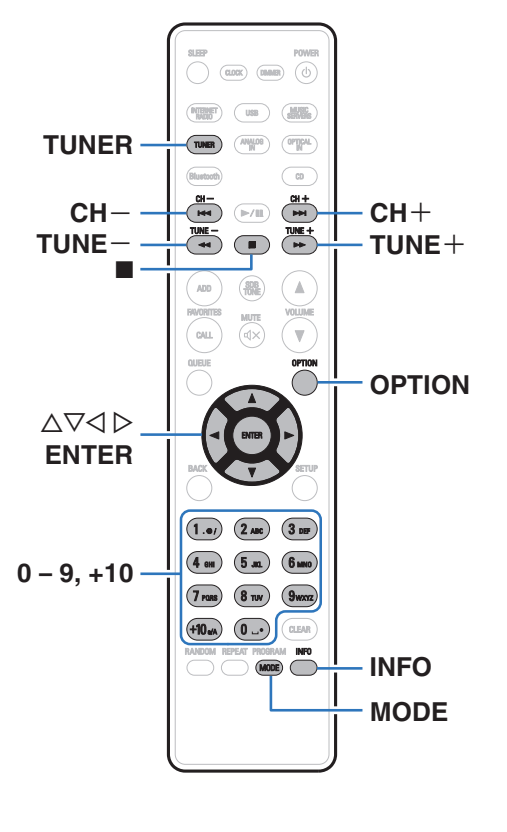

Weitere Informationen zum Anschließen der Antenne finden Sie unter ["Anschließen einer DAB-/UKW-Antenne" \(](#page-25-0)@FF S. 26).

## n **Informationen zu DAB+**

- 0 DAB und DAB+ unterscheiden sich hauptsächlich im Hinblick auf den verwendeten Audio-Codec-Typ. DAB: MPEG2 DAB+: MPEG4 (AAC)
- 0 Dieses Gerät kann sowohl DAB- als auch DAB+-Sendungen empfangen.

# **Wiedergabe von DAB-/UKW-Sendungen**

**1 Drücken Sie auf TUNER um den Frequenzbereich auszuwählen.**

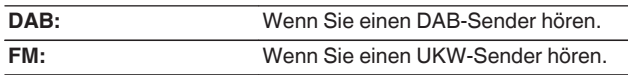

0 Sucht automatisch nach DAB-Sendern, wenn DAB zum ersten Mal nach dem Kauf ausgewählt wird.

#### **2 Drücken Sie auf TUNE + oder TUNE –, um den gewünschten Sender auszuwählen.**

Wenn ein Radiosender empfangen wird, leuchtet die Anzeige **im** auf.

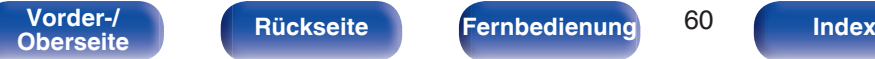

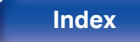

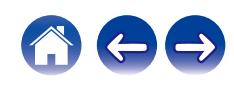

## **Ändern des Modus für die UKW-Sendereinstellung (Abstimm-Modus)**

Sie können den Modus für die UKW-Sendereinstellung ändern. Wenn die automatische Sendereinstellung im automatischen Modus (AUTO) nicht möglich ist, wechseln Sie zum manuellen Modus (Keine Anzeige), und nehmen Sie die Einstellung manuell vor.

#### **1 Drücken Sie während des UKW-Empfangs auf MODE.**

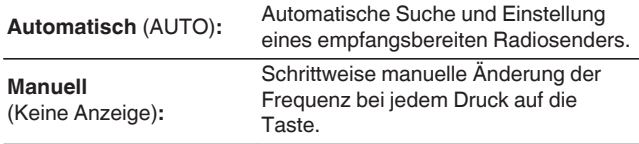

## **Voreinstellung von DAB-/UKW-Sendern**

Bis zu 50 Sender können in der Speicherliste registriert werden.

- **1 Drücken Sie während der Wiedergabe eines zu registrierenden Senders auf OPTION.** Ein Optionsmenü wird angezeigt.
- **2** Verwenden Sie  $\Delta \nabla$ , um "Senderspeicher" **auszuwählen, und drücken Sie anschließend ENTER.**
- **3** Drücken Sie  $\Delta \nabla$ , wählen Sie die Nummer, unter **welcher der Sender gespeichert werden soll und drücken Sie anschließend ENTER.**

"Hinzugefügt" wird angezeigt und die Registrierung ist abgeschlossen.

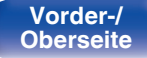

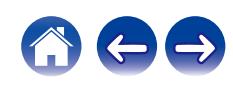

## **Automatische Speicherung von UKW-Sendern (Automatische Speicherung)**

Sie können automatisch alle UKW-Sender, die empfangen werden können, in der Speicherliste registrieren. Es können bis zu 50 Sender registriert werden.

- **1 Drücken Sie während des UKW-Empfangs auf OPTION.** Ein Optionsmenü wird angezeigt.
- **2** Verwenden Sie  $\Delta \nabla$ , um "Autom. Senderspeicher" **auszuwählen, und drücken Sie anschließend ENTER.**
- **3** Verwenden Sie  $\Delta \nabla$ , um "Start" auszuwählen, und **drücken Sie anschließend ENTER.**

Das Gerät beginnt automatisch mit der Einstellung von Radiosendern und speichert diese.

0 Wenn das Speichern abgeschlossen ist, wird "Abgeschlossen!!" angezeigt.

- Zum Beenden der automatischen Sendereinstellung drücken Sie auf ■.
- 0 Radiosender mit schwachem Antennensignal können nicht automatisch gespeichert werden. Wenn Sie solche Sender speichern wollen, stimmen Sie diese manuell ab.
- 0 Sobald 50 Sender in der Speicherliste registriert wurden, können keine weiteren Sender hinzugefügt werden.
- DAB-Sender können nicht automatisch gespeichert werden.

**Wiedergabe von in der Speicherliste registrierten Sendern**

**1 Drücken Sie während der Wiedergabe eines Senders auf OPTION.**

Ein Optionsmenü wird angezeigt.

- **2** Verwenden Sie  $\Delta \nabla$ , um "Senderspeicher-Liste" **auszuwählen, und drücken Sie anschließend ENTER.**
- **3** Verwenden Sie  $\Delta \nabla$  und wählen Sie den **wiederzugebenden Sender aus. Drücken Sie dann auf ENTER.**
- $\Delta$  Verwenden Sie ∆∇, um "Jetzt wiedergeben" **auszuwählen und drücken Sie anschließend ENTER.**

- 0 Durch Drücken von 0-9 und +10 können Sie den wiederzugebenden Sender aus der Speicherliste auswählen.
- $\bullet$  Sie können durch Drücken von CH+, CH- oder  $\triangleleft$   $\triangleright$  zwischen gespeicherten Sendern wechseln.

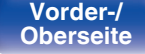

**[Vorder-/](#page-11-0)** 62 **[Oberseite](#page-11-0) [Rückseite](#page-14-0) [Fernbedienung](#page-16-0) [Index](#page-146-0)**

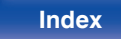

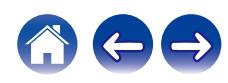

## **Löschen einer Station aus der Speicherliste**

**1 Drücken Sie während der Wiedergabe eines Senders auf OPTION.**

Ein Optionsmenü wird angezeigt.

- **2** Verwenden Sie  $\Delta \nabla$ , um "Senderspeicher-Liste" **auszuwählen, und drücken Sie anschließend ENTER.**
- **3** Wählen Sie durch Drücken von  $\Delta \nabla$  den **wiederzugebenden Sender aus und drücken Sie auf ENTER.**
- **4 Verwenden Sie ∆** $\nabla$ , um "Entfernen aus **Senderspeicher-Liste" auszuwählen, und drücken Sie anschließend ENTER.**

"Entfernt" wird angezeigt, und der Löschvorgang ist abgeschlossen.

## **Automatische Suche von DAB-Radiosendern**

- **1 Drücken Sie während des DAB-Empfangs auf OPTION.** Ein Optionsmenü wird angezeigt.
- **2** Verwenden Sie  $\Delta \nabla$ , um "Automatische Suche" **auszuwählen, und drücken Sie anschließend ENTER.**
- **3** Verwenden Sie  $\Delta \nabla$ , um "Start" auszuwählen, und **drücken Sie anschließend ENTER.**

Die Suche nach DAB-Sendern wird gestartet.

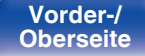

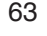

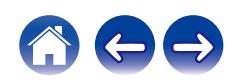

## **Umschalten der Empfangsinformationen für den derzeit eingestellten DAB-Sender**

#### **1 Drücken Sie während des DAB-Empfangs auf INFO.**

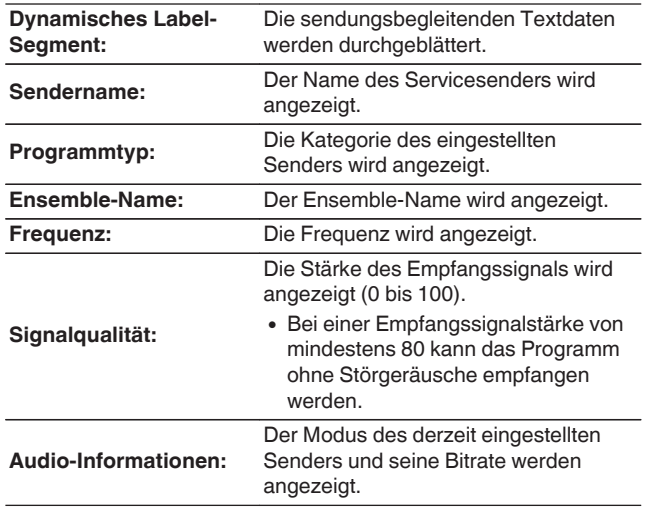

## **RDS-Suche**

RDS ist ein Sendedienst, mit dem ein Sender zusätzliche Informationen zusammen mit dem normalen Radiosendesignal übertragen kann.

Mit dieser Funktion können Sie automatisch UKW-Sender einstellen, die RDS anbieten.

Beachten Sie, dass die RDS-Funktion nur bei Empfang eines RDSkompatiblen Senders funktioniert.

#### **1 Drücken Sie während des UKW-Empfangs auf OPTION.** Ein Optionsmenü wird angezeigt.

#### **2** Verwenden Sie  $\Delta \nabla$ , um "RDS-Suche" auszuwählen, **und drücken Sie anschließend ENTER.**

Die Suche nach RDS-Sendern startet automatisch.

- 0 Bei jedem Drücken auf INFO wechselt die Anzeige zwischen dem Namen des Programms, der Frequenz, dem Programmtyp und Radiotext.
- 0 Die unten beschriebenen "RDS-Suche" können nicht in Gebieten benutzt werden, in denen keine RDS-Signale empfangen werden können.

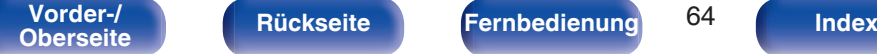

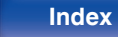

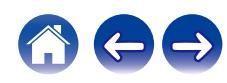

## **PTY-Suche**

Mit dieser Funktion können Sie RDS-Sender mit Ihrem gewünschten Programm-Typ (PTY) finden.

PTY bezeichnet die Art des RDS-Programms.

Die Programmarten werden folgendermaßen angezeigt:

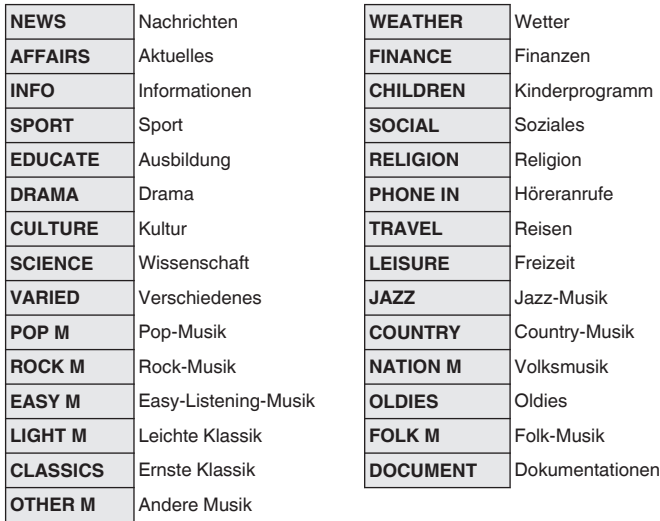

**1 Drücken Sie während des UKW-Empfangs auf OPTION.** Ein Optionsmenü wird angezeigt.

- **2** Verwenden Sie  $\Delta \nabla$ , um "PTY-Suche" auszuwählen, **und drücken Sie anschließend ENTER.**
- **3** Rufen Sie mit  $\Delta \nabla$  den gewünschten Programmtyp auf, **und drücken Sie auf ENTER.**

Die PTY-Suche startet automatisch.

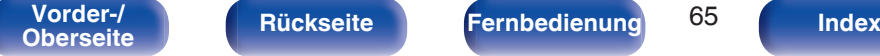

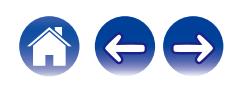

## **TP-Suche**

TP kennzeichnet Programme mit Verkehrsinformationen. So können Sie einfach die neuesten Verkehrsinformationen abrufen, bevor Sie das Haus verlassen.

Mit dieser Funktion können Sie RDS-Sender finden, die Verkehrsfunk übertragen (TP-Sender).

- **1 Drücken Sie während des UKW-Empfangs auf OPTION.** Ein Optionsmenü wird angezeigt.
- **2** Verwenden Sie  $\Delta \nabla$ , um "TP-Suche" auszuwählen, und **drücken Sie anschließend ENTER.**

Die TP-Suche startet automatisch.

## **Radiotext**

Mit RT können RDS-Sender Textnachrichten senden, die auf dem Display erscheinen.

 $\rightarrow$ 

0 Wenn der RT-Modus eingeschaltet wird, während ein RDS-Radiosender ohne RT-Service eingestellt ist, erscheint "NO TEXT" auf dem Display.

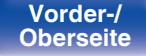

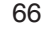

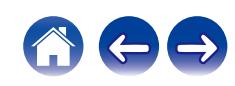

#### POWER  $\sqrt{2}$  $\sqrt{2}$ 6 **ANALOG IN**  $\frac{||\cos \theta||}{||\cos \theta||}$  **OPTICAL IN**  $\frac{\text{CH}-}{\text{144}}$  $\frac{CH+}{P+1}$  $(\overline{\mathbb{R}/\mathbb{R}})$  $\frac{7 \text{UNE}}{4 \text{H}}$  $\frac{7 \text{UME} +}{1 \text{V}}$  $\overline{\phantom{a}}$ ADD  $\Delta$ ,<br>ски  $\overline{\mathbf{v}}$ QUEUE OPTION **ENTER**  $(2 \text{ABC})$  $(1.9)$  $(3)$  $(4)$  exc  $(5m)$  $(6<sub>mm</sub>)$  $9<sub>max</sub>$  $7<sub>pos</sub>$  $8 - w$ **CLEAR** REPEAT PROGRAM INFO  $(mone)$

# **Wiedergabe von digitaler Eingangsquelle**

**1 Wiedergabe vorbereiten.**

Prüfen Sie die Verbindung und schalten Sie die Einheit ein. (["Anschließen eines digitalen Geräts" \(](#page-22-0)@F S. 23))

- **2 Drücken Sie auf OPTICAL IN, um die Eingangsquelle auf "Optical In 1" oder "Optical In 2" umzuschalten.**
- **3 Geben Sie von den an dieses Gerät angeschlossenen Komponenten wieder.**
	- 0 Wenn die Abtastfrequenz nicht erkannt werden kann, wird "Kein Signal" angezeigt.
	- 0 "Nicht unterstützt" wird angezeigt, wenn Audiosignale, die von diesem Gerät nicht unterstützt werden, eingegeben werden.

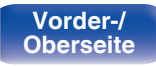

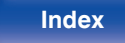

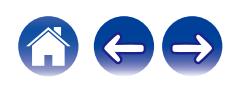

0 Wenn "TV-Eingang" im Menü ausgewählt ist, schaltet sich dieses Gerät automatisch an, sobald der an dieses Gerät angeschlossene Fernseher angeschaltet wird und die Eingangsquelle wechselt zu "Optical In 1" oder "Optical  $In 2". (CFT S. 90)$  $In 2". (CFT S. 90)$ 

#### **HINWEIS**

0 Geben Sie keine Nicht-PCM-Signale wie Dolby Digital und DTS auf dem Gerät wieder. Dies verursacht Rauschen und kann die Lautsprecher beschädigen.

#### ■ Technische Daten der unterstützten **Audioformate**

Siehe ["DIGITAL IN" \(](#page-133-0) $\sqrt{\pi}$  S. 134).

# **Wiedergabe von analoger Eingangsquelle**

**1 Wiedergabe vorbereiten.**

Prüfen Sie die Verbindung und schalten Sie die Einheit ein.

- **2 Drücken Sie auf ANALOG IN, um "Analog In" als Eingangsquelle auszuwählen.**
- **3 Geben Sie von den an dieses Gerät angeschlossenen Komponenten wieder.**

**[Vorder-/](#page-11-0)** 68 **[Oberseite](#page-11-0) [Rückseite](#page-14-0) [Fernbedienung](#page-16-0) [Index](#page-146-0)**

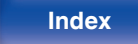

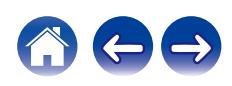

# **AirPlay-Funktion**

Musikdateien, die auf Ihrem iPhone, iPod touch, iPad oder in iTunes gespeichert sind, können auf diesem Gerät über das Netzwerk wiedergegeben werden.

#### $\overline{\mathscr{L}}$

- 0 Die Eingangsquelle wird auf "AirPlay" umgeschaltet, wenn die AirPlay-Wiedergabe beginnt.
- 0 Sie können die AirPlay-Wiedergabe beenden, indem Sie eine andere Eingangsquelle auswählen.
- 0 Informationen über die Verwendung von iTunes finden Sie auch unter Hilfe für iTunes.
- 0 In Abhängigkeit von Betriebssystem und Software-Version sieht der Bildschirm möglicherweise anders aus.

#### **HINWEIS**

• Bei der Wiedergabe mit der AirPlay-Funktion wird der Klang mit der am iPhone, iPod touch, iPad oder in iTunes eingestellten Lautstärke wiedergegeben. Regeln Sie die Lautstärke am iPhone, iPod touch, iPad oder in iTunes herunter, bevor Sie die Wiedergabe starten, und passen Sie sie dann auf einen geeigneten Pegel an.

#### **Dieses Gerät unterstützt AirPlay 2.**

Synchronisieren Sie mehrere mit AirPlay 2 kompatible Geräte / Lautsprecher zur simultanen Wiedergabe.

### $\overline{\mathscr{L}}$

0 Dieses Gerät unterstützt AirPlay 2 und erfordert iOS 11.4 oder höher.

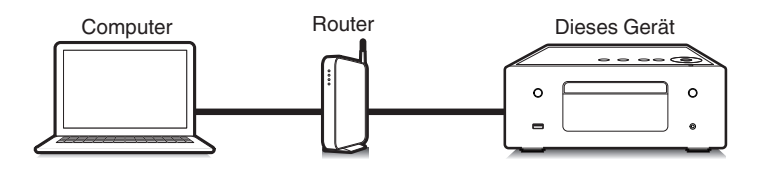

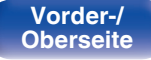

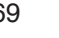

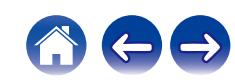

## **Wiedergeben von Titeln von iPhone, iPod touch oder iPad**

Wenn Sie Ihr "iPhone/iPod touch/iPad" auf iOS 4.2.1 oder höher aktualisieren, können Sie die auf Ihrem "iPhone/iPod touch/iPad" gespeicherte Musik direkt auf dieses Gerät übertragen.

- **1 Verbinden Sie das iPhone, iPod touch oder iPad Wi-Fi mit dem selben Netzwerk wie dieses Gerät.**
	- Weitere Informationen finden Sie in der Bedienungsanleitung Ihres Geräts.
- **2 Geben Sie den Titel auf dem iPhone, iPod touch oder iPad wieder.**

Symbol von AirPlay wird auf dem Display des iPhone, iPod touch oder iPad angezeigt.

**3 Tippen Sie auf das AirPlay-Symbol und wählen Sie dieses Gerät aus.**

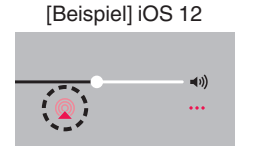

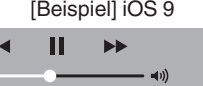

 $\boxed{\phantom{a} \phantom{a}}$  AirPlay

ryone

## **Wiedergeben von Musik aus iTunes auf diesem Gerät**

- **1 Installieren Sie iTunes 10 oder höher auf einem Macoder Windows-Computer, der mit dem gleichen Netzwerk verbunden ist wie das Gerät.**
- **2 Starten Sie iTunes, und klicken Sie auf das AirPlay-Symbol, um das Gerät auszuwählen.**

[Beispiel] iTunes

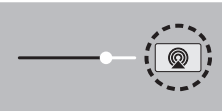

**3 Wählen Sie einen Titel, und klicken Sie in iTunes auf Wiedergabe.**

Die Musik wird auf dieses Gerät übertragen.

0 Wenn "Netzwerk-Steuerung" auf "An" eingestellt ist, kann dieses Gerät über iTunes eingeschaltet werden. (v [S. 98\)](#page-97-0)

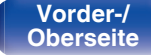

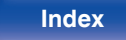

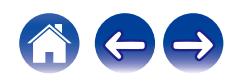

## **Wiedergabe von Titeln von Ihrem iPhone, iPod touch oder iPad auf mehreren synchronisierten Geräten (AirPlay 2)**

Von einem iPhone, iPod touch oder iPad mit iOS 11.4 oder höher wiedergegebene Titel können auf mehreren AirPlay 2-kompatiblen Geräten simultan wiedergegeben werden.

**1 Geben Sie den Titel auf dem iPhone, iPod touch oder iPad wieder.**

Symbol von AirPlay wird auf dem Display des iPhone, iPod touch oder iPad angezeigt.

# $\blacktriangleleft$ ...

#### **2 Tippen Sie auf das Symbol von AirPlay.**

Zeigt eine Liste von Geräten / Lautsprechern an, die im selben Netzwerk zur Wiedergabe verwendet werden können.

0 Rechts neben AirPlay 2-kompatiblen Geräten wird ein Kreis angezeigt.

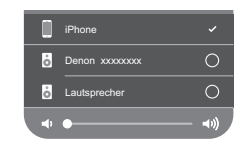

#### **3 Tippen Sie die gewünschten Geräte / Lautsprecher an.**

- 0 Sie können mehrere AirPlay 2-kompatible Geräte auswählen.
- 0 Die Lautstärke kann für jedes Gerät individuell oder für alle synchronisierten Geräte simultan angepasst werden.

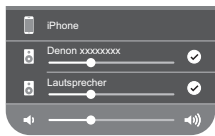

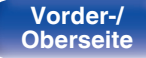

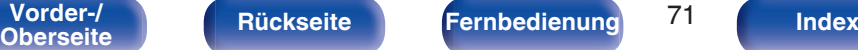

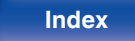

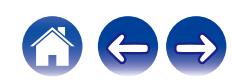

# **Spotify Connect-Funktion**

Spotify ist der weltweit beliebteste Streaming-Dienst. Wenn Sie Spotify Premium abonnieren, können Sie Ihren neuen Lautsprecher über Ihr Telefon oder Ihren Tablet-PC steuern. Da Spotify bereits im Lautsprecher integriert ist, können Sie weiterhin Anrufe entgegennehmen oder andere Apps benutzen. Die Musik läuft trotzdem weiter.

Wenn Sie Informationen zur Einrichtung und Verwendung von Spotify Connect wünschen, besuchen Sie bitte die Website **www.spotify.com/ connect**

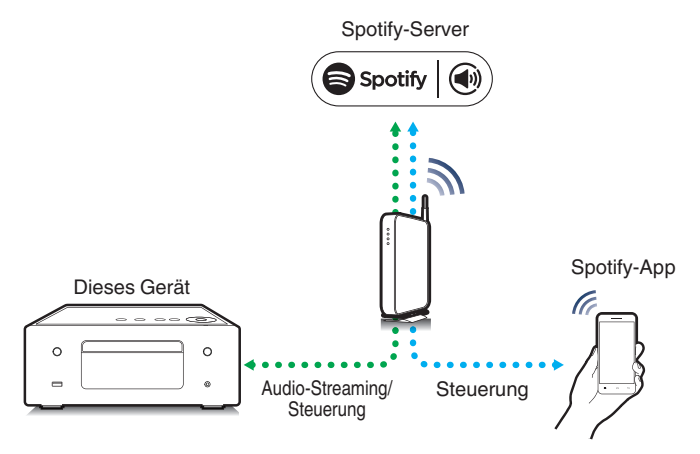

## **Wiedergeben von Musik aus Spotify auf diesem Gerät**

Laden Sie zuerst die "Spotify-App" auf Ihr iOS- oder Android-Gerät herunter.

Damit Sie einen Spotify-Titel über dieses Gerät wiedergeben können, müssen Sie sich zuvor bei einem Spotify-Premium-Konto registrieren.

- **1 Verbinden Sie die WLAN-Einstellungen des iOS-oder Android-Geräts im selben Netzwerk wie dieses Gerät.**
- **2 Starten Sie die Spotify-App.**
- **3 Geben Sie den Spotify-Titel wieder.**
- **4 Tippen Sie auf dem Wiedergabebildschirm auf <b>b** und **wählen Sie dieses Gerät aus.**

Die Musik wird auf dieses Gerät übertragen.

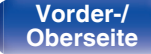

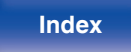
# **Praktische Funktionen**

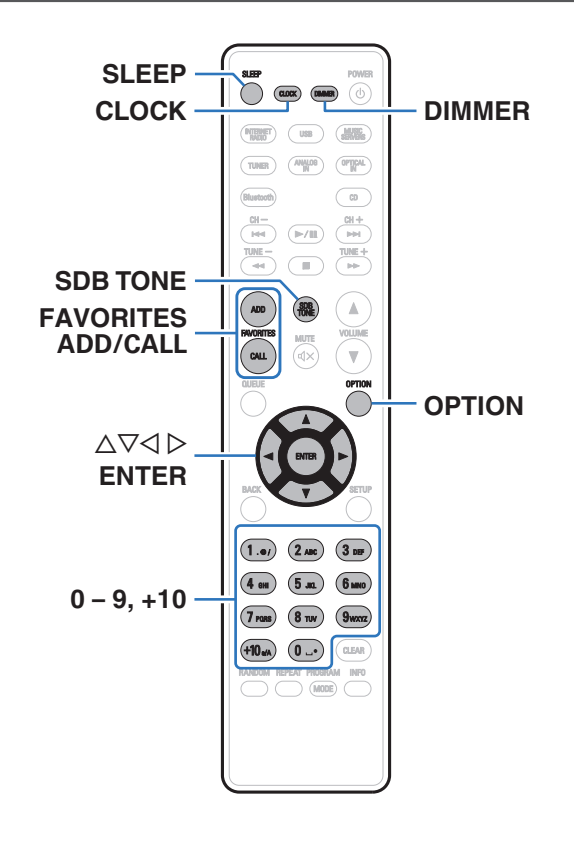

- 0 In diesem Abschnitt werden praktische Funktionen erläutert, die für jede Eingangsquelle verwendet werden können.
- 0 Steuerung der "HEOS Favoriten" Bedienungsmöglichkeiten ist für die App optimiert. Für weitere Informationen zur Anschaffung der App, siehe ["Abrufen der HEOS App" \(](#page-44-0)@F S. 45).

# **Hinzufügen zu einem HEOS Favoriten**

Diese Funktion kann ausschließlich auf gestreamte Inhalte angewendet werden.

#### **1 Drücken Sie während der Wiedergabe von Inhalten auf FAVORITES ADD.**

Die HEOS Favoritenliste wird angezeigt.

- **2** Verwenden Sie  $\Delta \nabla$ , um die "HEOS Favoriten"-Nummer, **die Sie zur Speicherung Ihres Inhalts verwenden möchten, zu wählen und drücken Sie dann ENTER.**
- 0 Drücken Sie während der Wiedergabe des Inhalts OPTION auf der Fernbedienung, um das Optionsmenü anzuzeigen. Inhalte können auch zu "HEOS Favoriten" aus dem Optionsmenü hinzugefügt werden.

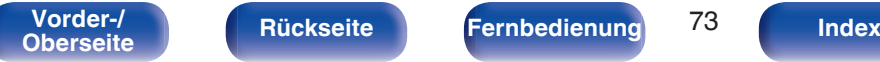

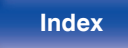

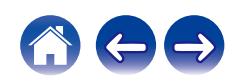

## **Wiedergabe eines HEOS Favoriten**

**1 Drücken Sie FAVORITES CALL.**

"HEOS Favoriten" wird angezeigt.

- **2** Verwenden Sie  $\Delta \nabla$ , um den Inhalt, den Sie **wiedergeben möchten, zu wählen und drücken Sie dann ENTER.**
- **3** Verwenden Sie  $\Delta \nabla$ , um "Jetzt wiedergeben" **auszuwählen, und drücken Sie anschließend ENTER.**
- $\overline{\mathscr{E}}$
- 0 Sie können den Inhalt, den Sie wiedergeben möchten, durch drücken von 0 9 und +10 aus Ihrem HEOS Favoriten auswählen.

## **Löschen eines HEOS Favoriten**

- **1 Drücken Sie FAVORITES CALL.** "HEOS Favoriten" wird angezeigt.
- **2 Während die Inhaltsliste HEOS Favoriten angezeigt** wird, wählen Sie mit ∆ $∇$  den Titel, den Sie aus HEOS **Favoriten löschen möchten und drücken Sie auf ENTER.**
- **3** Verwenden Sie  $\Delta \nabla$ , um "Aus HEOS Favoriten **entfernen" auszuwählen, und drücken Sie anschließend ENTER.**

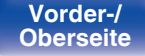

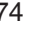

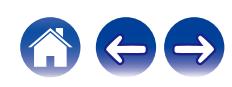

## <span id="page-74-0"></span>**Einstellen des Tons**

- **1 Drücken Sie auf SDB/TONE, um den einzustellenden Klangparameter auszuwählen.**
- **2** Verwenden Sie  $\Delta \nabla$ , um "Super Dynamic Bass", **"Bässe", "Höhen", "Balance" oder "Source Direct" anzupassen.**

#### n **SDB (Super Dynamic Bass)**

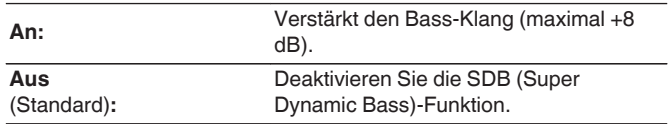

### n **Bässe**

Anpassen des Bassklangs.

**-10 dB – +10 dB** (Standard: 0 dB)

#### n **Höhen**

Anpassen des Höhenklangs.

**-10 dB – +10 dB** (Standard: 0 dB)

#### n **Balance**

Verwenden Sie  $\triangleleft \triangleright$ , um die Links-Rechts-Balance anzupassen.

#### $\Box$  Source Direct

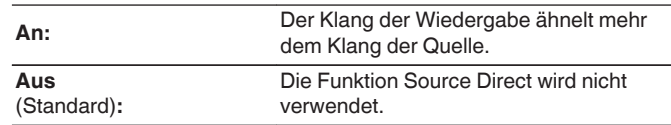

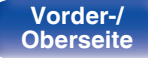

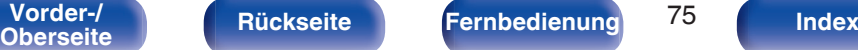

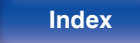

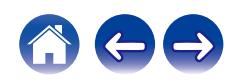

# **Einstellen der Display-Helligkeit**

Die Displayhelligkeit kann in fünf Stufen angepasst werden.

#### **1 Drücken Sie auf DIMMER.**

0 Die Helligkeit des Displays ändert sich bei jedem Druck auf die Taste.

- 0 Wenn "Aus" eingestellt ist, erlöscht die Anzeige zeitweise beim Bedienen der Tasten.
- 0 Die Helligkeit des Displays ist standardmäßig auf volle Helligkeit eingestellt.

## **Verwenden der Einschlaffunktion**

Sie können das Gerät so einstellen, dass es nach Ablauf einer festgelegten Zeit automatisch auf Standby umschaltet. Dies ist besonders angenehm, wenn Sie zum Einschlafen Musik hören.

#### **1 Drücken Sie während der Wiedergabe SLEEP, und wählen Sie die gewünschte Dauer aus.**

- Die Anzeige  $\frac{2}{n}$  auf dem Display leuchtet.
- Die Einschlaffunktion kann in Schritten von 10 Minuten auf bis zu 90 Minuten festgelegt werden.
- 0 Nach etwa 5 Sekunden ist die Einstellung eingegeben und die Anzeige kehrt in den vorherigen Zustand zurück.

## o **Sleep Timer löschen**

#### **Drücken Sie auf SLEEP, um "Sleep**  $\blacktriangleright$  **Aus" einzustellen.**

Die Anzeige de auf dem Display erlischt.

- 0 Die Einschlaffunktion wird abgebrochen, wenn das Gerät in den Standby-Modus umschaltet.
- 0 Drücken Sie auf SLEEP, um festzustellen, wie viel Zeit verbleibt, bis die Einschlaffunktion aktiviert wird.

**[Vorder-/](#page-11-0)** 76 **[Oberseite](#page-11-0) [Rückseite](#page-14-0) [Fernbedienung](#page-16-0) [Index](#page-146-0)**

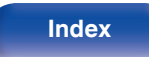

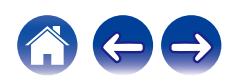

# **Überprüfen der Restzeit**

Achten Sie darauf, die aktuelle Zeit einzustellen, indem Sie vorab "Uhr" im Einstellungsmenü verwenden. ( $\sqrt{\ }$  [S. 89\)](#page-88-0)

## ■ Überprüfen der aktuellen Zeit im **eingeschalteten Zustand**

Drücken Sie CLOCK.

• Drücken Sie die Taste noch einmal, damit das Display in den ursprünglichen Zustand zurück wechselt.

## ■ Überprüfen der aktuellen Zeit im Standby-**Modus**

Drücken Sie CLOCK.

• Die aktuelle Zeit wird 30 Sekunden lang angezeigt.

 $\overline{\mathcal{L}}$ 

0 Die Zeit kann nicht im Standby-Modus eingestellt werden. Schalten Sie das Gerät zunächst ein.

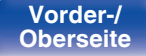

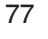

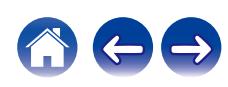

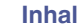

# <span id="page-77-0"></span>**Menüübersicht**

Hinweise zur Menübedienung finden Sie auf der nächsten Seite.

Das Gerät verfügt über empfohlene Voreinstellungen. Sie können das Gerät entsprechend Ihren Vorlieben und Ihrem System anpassen.

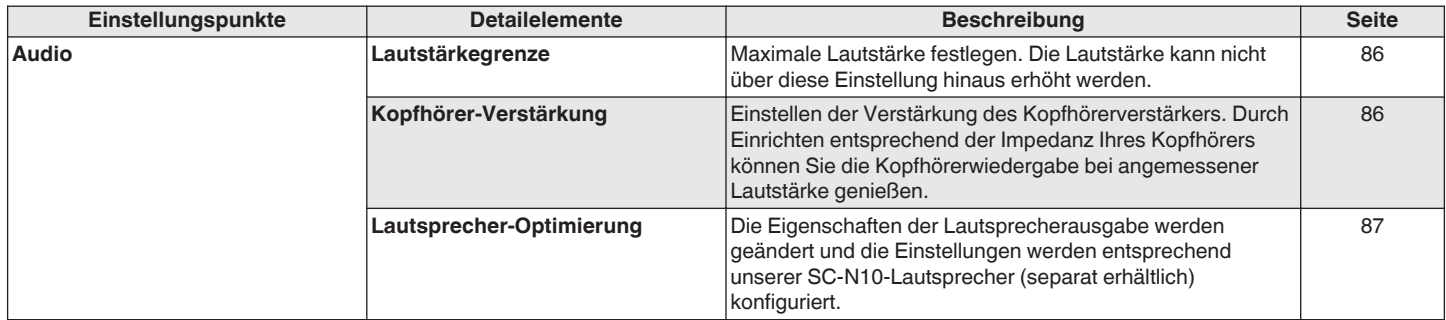

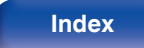

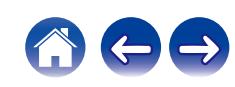

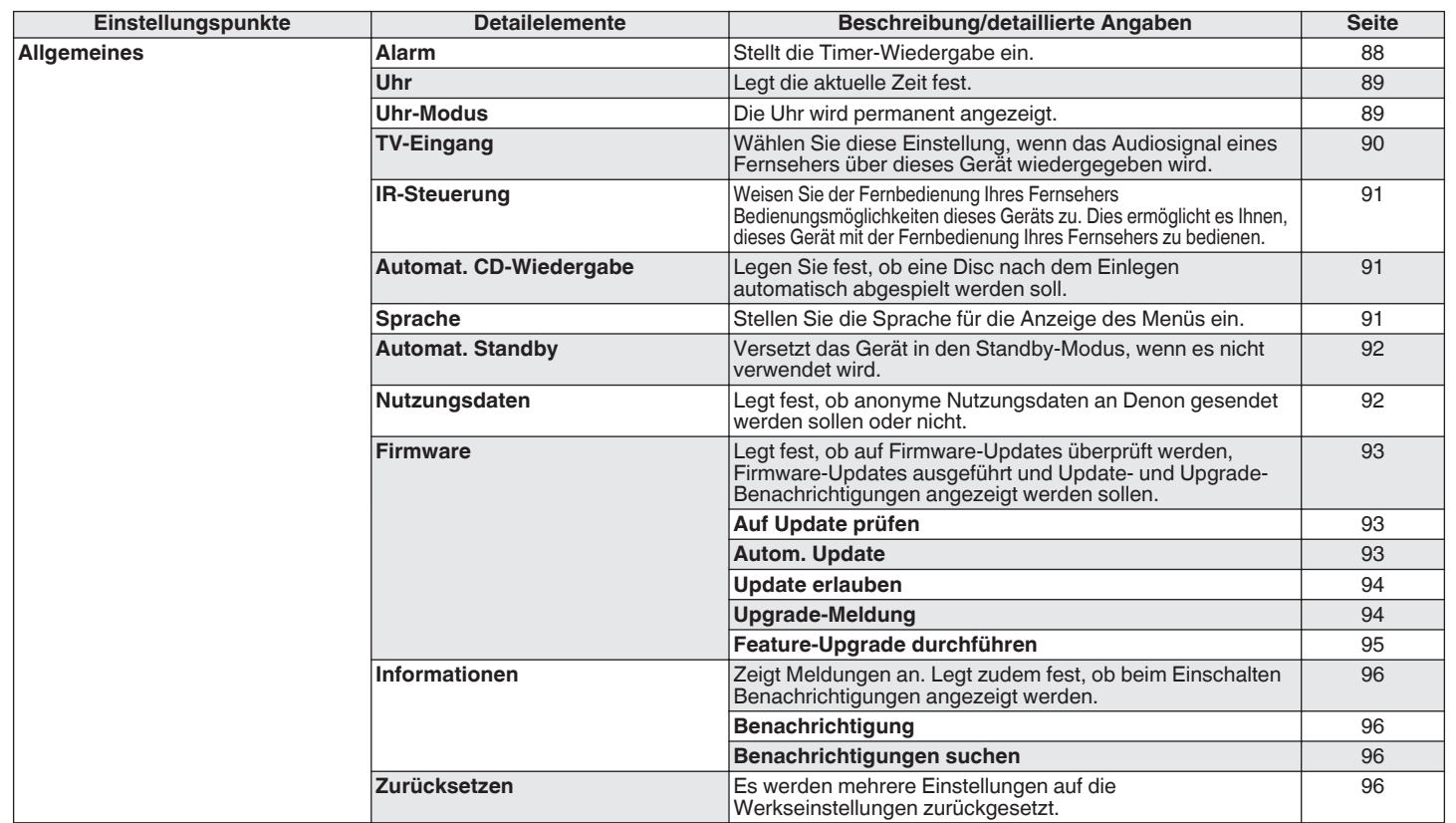

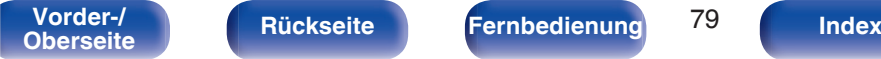

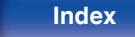

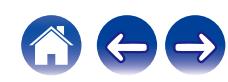

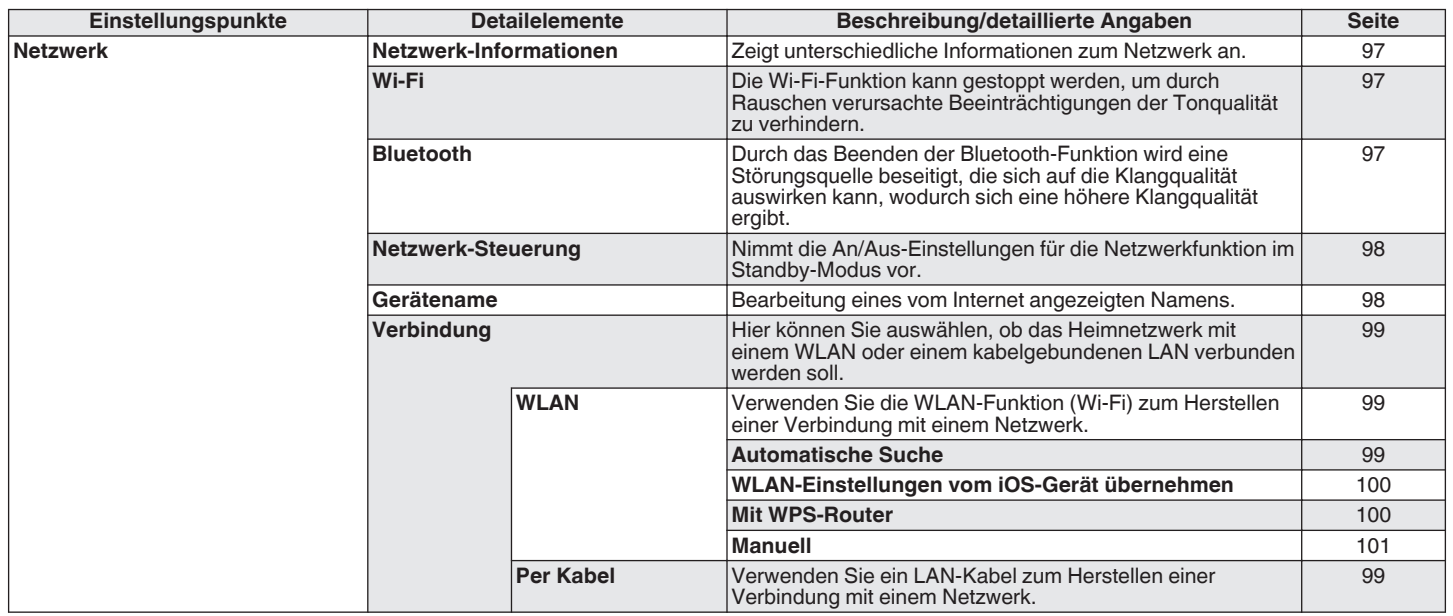

**[Vorder-/](#page-11-0) [Rückseite](#page-14-0) [Fernbedienung](#page-16-0)** 80 **[Index](#page-146-0)** 

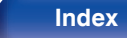

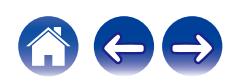

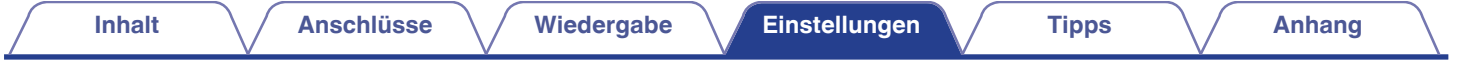

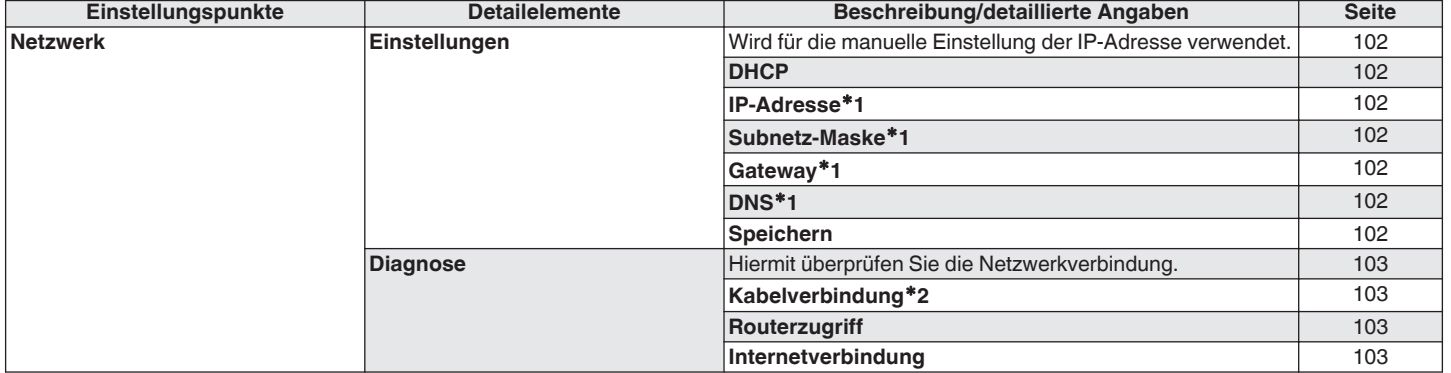

z1 Wird angezeigt, wenn die Einstellung "DHCP" auf "Aus" eingestellt ist.

z2 Wenn Sie eine Verbindung über ein WLAN hergestellt haben, wird "Verbindung Wireless (WLAN)" angezeigt.

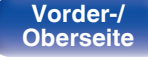

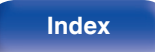

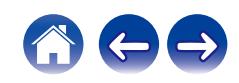

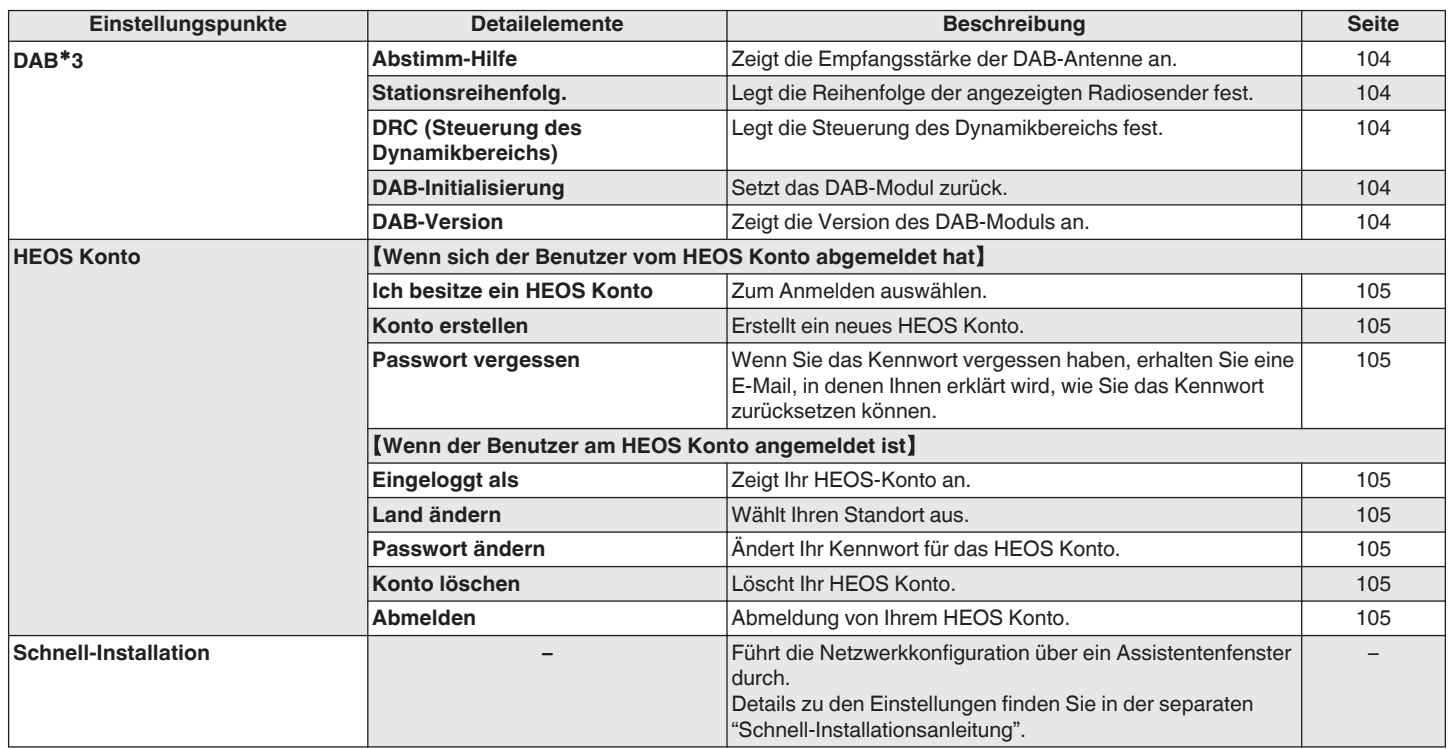

z3 Dies wird angezeigt, wenn als Eingangsquelle "DAB" eingestellt ist.

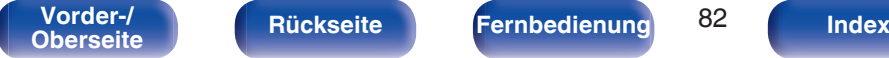

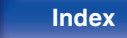

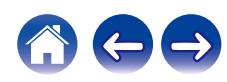

POWER  $(\overline{\text{max}})$  $(mn)$   $\odot$ **OPTICAL**  $\sqrt{a}$  $\frac{\text{CH}-}{\text{H}\text{H}}$  $\frac{\text{CH} + }{\text{H} \text{H}}$  $(\triangleright/\mathbb{I})$  $\frac{7 \text{UNE} - 1}{4 \text{UNE}}$  $\frac{1}{\frac{1}{\frac{1}{1}}\frac{1}{\frac{1}{1}}\frac{1}{1}}$  $\overline{\phantom{a}}$ ADD  $\mathbb A$ VOLUME ้ฒ  $\overline{\mathbf{v}}$  $\Delta \nabla$ **ENTER BACK SETUP**  $(1.01)$  $(2 \text{ ABC})$  $(3 \text{ m})$  $\left(5 \text{ m}\right)$  $6m$  $4m$  $<sup>9</sup>$ waxz</sup>  $7<sub>rms</sub>$  $(8<sub>TV</sub>)$ (0 u-) CLEAR REPEAT PROBRAM INFO  $(MODE)$ 

## **Menübedienung**

**1 Drücken Sie SETUP.**

Das Menü wird auf dem Display angezeigt.

- **2 Wählen Sie das Menü, das eingestellt oder bedient** werden soll, mit den Tasten  $\Delta \nabla$  aus und drücken Sie **auf ENTER.**
- **3** Verwenden Sie  $\Delta \nabla$ , um die gewünschte Einstellung zu **ändern.**
- **4 Drücken Sie ENTER, um die Einstellung einzugeben.**
	- Mit BACK kehren Sie zur vorhergehenden Option zurück.
	- 0 Um das Menü zu verlassen, drücken Sie während der Anzeige des Menüs auf SETUP. Die Anzeige kehrt zur normalen Anzeige zurück.

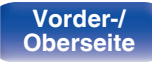

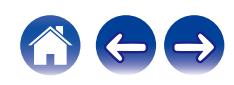

# <span id="page-83-0"></span>**Zeicheneingabe**

Sie können an diesem Gerät den auf den folgenden Bildschirmen angezeigten Namen zu gewünschten Namen ändern.

- $\cdot$  Gerätename ( $\sqrt{r}$  [S. 98\)](#page-97-0)
- Zeicheneingabe für die Netzwerkfunktionen

# **Verwenden der Zahlentasten**

- **1 Rufen Sie den Bildschirm für die Zeicheneingabe auf.**
	- Um ein Zeichen zu ändern, stellen Sie mit  $\triangle$   $\triangleright$  den Cursor auf das zu ändernde Zeichen ein.
- **2 Drücken Sie +10, um den Zeichentyp auszuwählen (Großbuchstaben, Kleinbuchstaben, diakritische Zeichen oder Ziffern).**
- **3 Verwenden Sie 0 9, +10 bis das gewünschte Zeichen angezeigt wird.**
	- 0 Die verwendbaren Zeichentypen werden in der folgenden Tabelle aufgeführt.

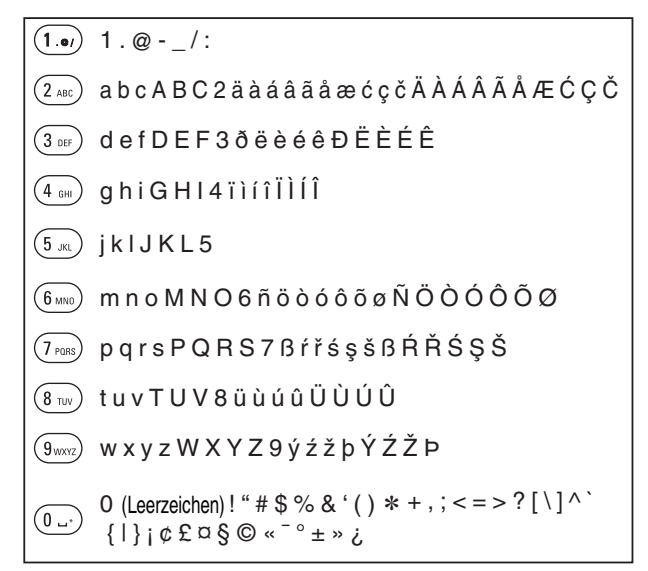

**4 Wiederholen Sie die Schritte 2 und 3 zur Zeicheneingabe und drücken Sie dann ENTER, um sie zu speichern.**

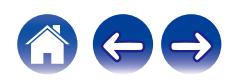

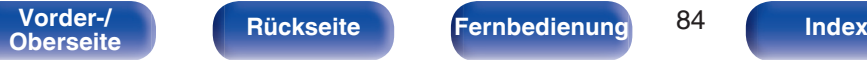

## **Verwenden der Cursor-Tasten**

#### **1 Rufen Sie den Bildschirm für die Zeicheneingabe auf.**

- Um ein Zeichen zu ändern, stellen Sie mit  $\triangle$   $\triangleright$  den Cursor auf das zu ändernde Zeichen ein.
- 

#### **2** Verwenden Sie  $\Delta \nabla$ , um das Zeichen zu ändern.

0 Die Zeichentypen können wie unten angegeben eingegeben werden.

#### G**Kleinbuchstaben**H

abcdefghijklmnopqrstuvwxyz

#### G**Großbuchstaben**H

ABCDEFGHIJKLMNOPQRSTUVWXYZ

#### G**Symbole**H

 $!$  "  $\#$  \$ % & ' ( ) \* + . - . / : : < = > ? @  $|| \setminus | \wedge$   $\setminus$  {  $|| \rangle$  ~ ;  $\&$   $E \boxtimes \S \odot \sim$   $\sim$   $\circ$   $\pm$  »  $\lambda$ 

G**Kleinbuchstaben (mit diakritischen Zeichen)**H

äàáâãåæćçčðëèéêïìíîñöòóôõøßŕřśşšüùúûýźžþ

## G**Großbuchstaben (mit diakritischen Zeichen)**H

ÄÀÁÂÃÅÆĆÇČÐËÈÉÊÏÌÍÎÑÖÒÓÔÕØŔŘŚŞŠÜÙÚÛÝŹŽÞ

[Zahlen]

0123456789 (Leerzeichen)

#### **3 Wiederholen Sie Schritt 2 zur Zeicheneingabe und drücken Sie dann ENTER, um ihn zu speichern.**

- $\overline{\rightarrow}$
- 0 Drücken Sie CLEAR, um dass aktuell gewählte Zeichen zu löschen.
- 0 Halten Sie CLEAR 3 Sekunden oder länger gedrückt, um alle Zeichen zu löschen.
- Drücken Sie  $\blacktriangleright$ I. um ein Leerzeichen einzufügen.

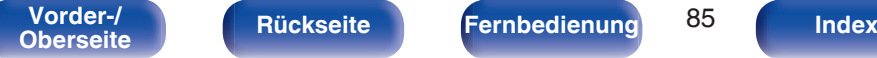

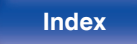

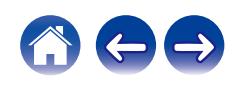

# <span id="page-85-0"></span>**Audio**

Vornehmen von Audioeinstellungen.

## **Lautstärkegrenze**

Maximale Lautstärke festlegen. Die Lautstärke kann nicht über diese Einstellung hinaus erhöht werden.

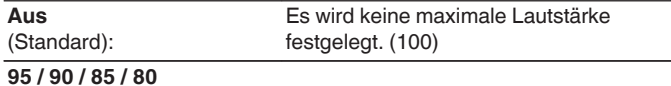

## **Kopfhörer-Verstärkung**

Einstellen der Verstärkung des Kopfhörerverstärkers. Wählen Sie die Einstellung entsprechend der Impedanz der angeschlossenen Kopfhörer. Es wird empfohlen, auf "Niedrig" einzustellen, wenn die Kopfhörer eine geringe Impedanz haben, und auf "Hoch", wenn sie eine hohe Impedanz haben.

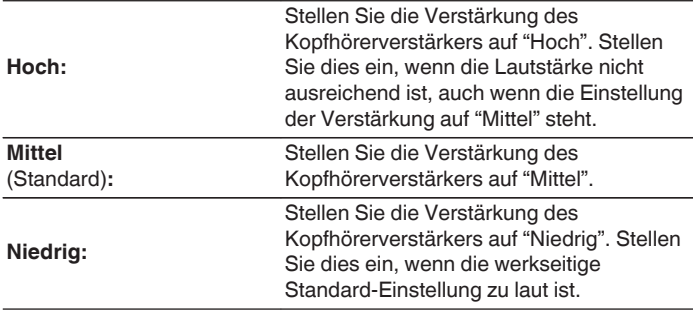

#### **HINWEIS**

0 Die Kopfhörerlautstärke ist je nach Einstellung für Kopfhörer-Verstärkung unterschiedlich. Regeln Sie zunächst die Lautstärke herunter oder schalten Sie das Audiosignal stumm, bevor Sie diese Einstellung ändern, während Sie das Audiosignal hören.

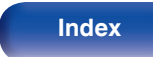

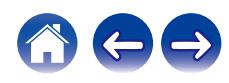

## <span id="page-86-0"></span>**Lautsprecher-Optimierung**

Führt Audioverarbeitung zur optimalen Anpassung an unsere SC-N10- Lautsprecher (separat erhältlich) durch und gibt ein Audiosignal aus.

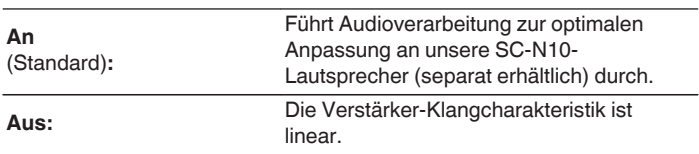

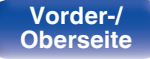

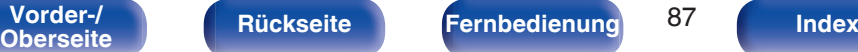

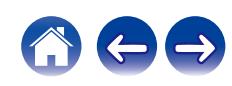

# <span id="page-87-0"></span>**Allgemeines**

## **Alarm**

Audio vom eingestellten Eingang kann zu einer festgelegten Zeit abgespielt werden. Es ist auch möglich, jeden Tag zur gleichen Zeit Audio abzuspielen.

## **E** Einmalig

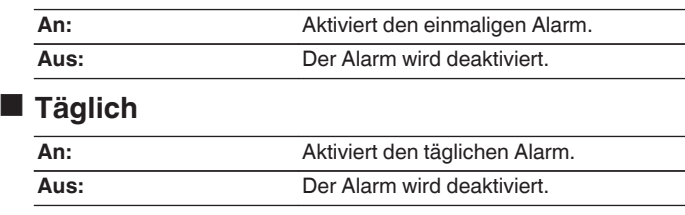

## **Edit Alarm**

Ermöglicht die Änderung des einmaligen Alarms und des täglichen Alarms.

- **Wählen Sie mit ∆** $∇$  **den Alarmmodus aus und drücken Sie anschließend auf ENTER.**
- **2** Wählen Sie mit  $\Delta \nabla$  die Alarmstartzeit aus und drücken **Sie anschließend auf ENTER.**
- **3** Wählen Sie mit  $\Delta \nabla$  die Eingangsquelle aus und **drücken Sie anschließend auf ENTER.**

**CD / Tuner / Optical In 1 / Optical In 2 / Analog In**

0 Wählen Sie eine gespeicherte Nummer, wenn "Tuner" ausgewählt ist.

0 Falls für die ausgewählte gespeicherte Nummer kein Name registriert wurde, wird die Frequenz hinter der Anzeige der gespeicherten Nummer eingeblendet.

**4 Wählen Sie mit ∆** $\nabla$  **die Lautstärke aus ("00 – 100") und drücken Sie anschließend auf ENTER.**

Auf dem Display wird "Abgeschlossen!!" angezeigt, und die Einstellung ist abgeschlossen.

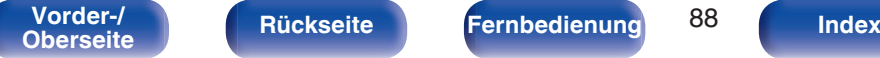

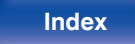

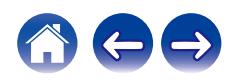

## <span id="page-88-0"></span>**Uhr**

### **Festlegen der aktuellen Zeit**

Sie können die Uhr dieses Geräts automatisch über das Internet stellen lassen.

### $\overline{\mathscr{O}}$

• Zur Verwendung dieser Funktion muss das Gerät mit dem Internet verbunden sein.

**1** Wählen Sie mit ∆∇ Ihre lokale Zeitzone aus (Zeitzone) **und drücken Sie dann auf ENTER.**

0 Die Einstellung der Zeitzone wird auch zur Einstellung der Zeitzone im Menü unter "Firmware"-"Autom. Update" verwendet. ( $\mathbb{Q}^*$ S. 93)

**2** Wählen Sie mit  $\Delta \nabla$  die Sommerzeit aus und drücken **Sie anschließend auf ENTER.**

**An:** Aktiviert die Sommerzeit. **Aus** (Standard)**:** Deaktiviert die Sommerzeit.

## **Uhr-Modus**

Die Uhr wird permanent angezeigt.

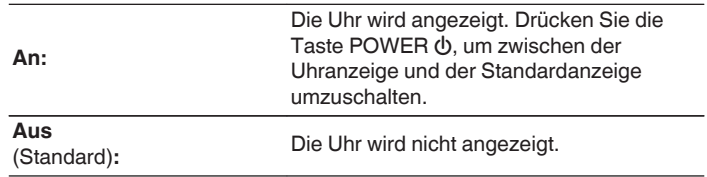

0 Wenn sich das Gerät im Standby-Modus befindet und "Uhr-Modus" auf "An" eingestellt ist, verbraucht das Gerät mehr Standby-Strom als im normalen Standby.

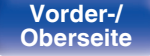

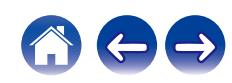

## <span id="page-89-0"></span>**TV-Eingang**

Wählen Sie diese Einstellung, wenn das Audiosignal eines Fernsehers über dieses Gerät wiedergegeben wird. Wenn der Fernseher eingeschaltet wird, schaltet sich dieses Gerät ein und die Eingangsquelle wird automatisch zu "Optical In 1" oder "Optical In 2" umgeschaltet, damit das Audiosignal des Fernsehers über dieses Gerät wiedergegeben werden kann.

## $\blacksquare$  **Standard-Eingang**

Wählen Sie die Eingangsquelle, wenn das Audiosignal des Fernsehers durch dieses Gerät wiedergegeben wird. Wählen Sie dies entsprechend des Anschlusses dieses Geräts aus, über den der Fernseher angeschlossen ist (Optical 1 oder Optical 2).

**Keine / Optical In 1 / Optical In 2** (Standard: Optical In 1)

#### **Autom. Wiedergabe**

Wenn eine Fernseher-Audioquelle in dieses Gerät eingespeist wird, schaltet dieses Gerät zur Wiedergabe von Audio des Fernsehers auf diesem Gerät, automatisch zur unter "Standard-Eingang" gewählten Eingangsquelle und der Autom. Wiedergabe-Funktion um.

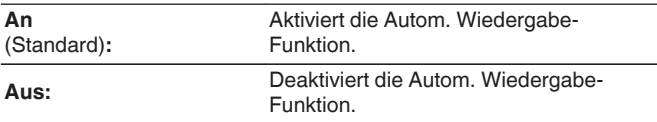

0 Die Autom. Wiedergabe-Funktion ist nicht verfügbar, wenn "Standard-Eingang" auf "Keine" eingestellt ist. Stellen Sie "Standard-Eingang" im Voraus ein.

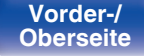

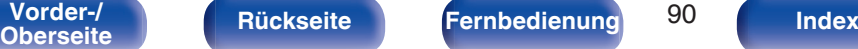

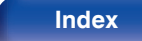

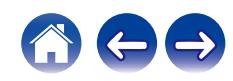

## <span id="page-90-0"></span>**IR-Steuerung**

Weisen Sie der Fernbedienung Ihres Fernsehers Bedienungsmöglichkeiten dieses Geräts zu. Dies ermöglicht es Ihnen, dieses Gerät mit der Fernbedienung Ihres Fernsehers zu bedienen.

**1** Verwenden Sie ∆∇, wählen Sie die **Bedienungsmöglichkeit dieses Geräts, die über die Fernbedienung Ihres Fernsehers durchgeführt werden soll, und drücken Sie ENTER.**

**Lautstärke + / Lautstärke - / Stummschaltung / Gerät ein/aus / Gerät ein / Gerät aus / Eingang Optical In 1 / Eingang Optical In 2 / Eingang Analog In**

0 Die durch ein Häkchen markierten Bedienungsmöglichkeiten sind bereits der Fernbedienung des Fernsehers zugewiesen. Um eine Bedienungsmöglichkeit einer anderen Taste zuzuweisen, drücken Sie ENTER, während diese Bedienungsmöglichkeit angezeigt wird, um das Häkchen zu entfernen und konfigurieren Sie die Einstellung anschließend erneut.

#### **2 Folgen Sie den Anweisungen auf dem Display, um die Einstellungen zu konfigurieren.**

Die für dieses Gerät gewählte Bedienungsmöglichkeit wird durch ein Häkchen angezeigt, sobald die Einstellung abgeschlossen ist.

## **Automat. CD-Wiedergabe**

Wenn das CD-Fach geschlossen wird, kann das Gerät die CD erkennen, die Eingangsquelle automatisch auf "CD" umschalten und die Wiedergabe starten.

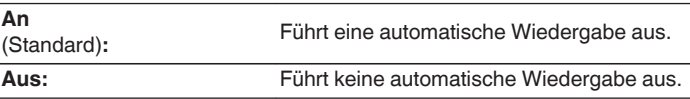

## **Sprache**

Stellen Sie die Sprache für die Anzeige des Menüs ein.

**English / Deutsch / Français / Italiano / Nederlands / Español / Svenska / Русский / Polski** (Standard: English)

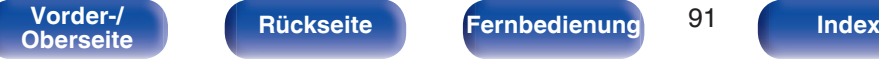

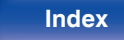

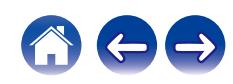

## <span id="page-91-0"></span>**Automat. Standby**

Stellt die Zeitspanne ein, die ohne Gerätefunktion oder Eingangssignal vergehen muss, bevor das Gerät automatisch in den Standby-Modus wechselt.

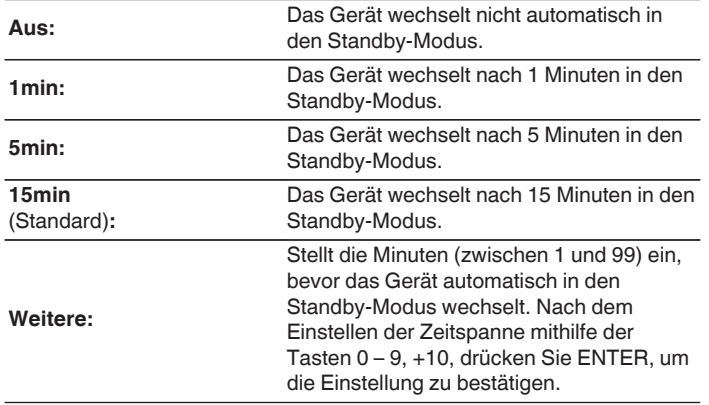

## **Nutzungsdaten**

Damit das Produkt laufend verbessert werden kann, bitten wir Sie, Informationen zu den Geräteeinstellungen und Betriebsbedingungen der Funktionen an Denon zu senden. Die von den Kunden bereitgestellten Informationen werden später bei der Produktentwicklung als Referenzmaterial herangezogen.

Denon gibt die erfassten Informationen nicht an Dritte weiter.

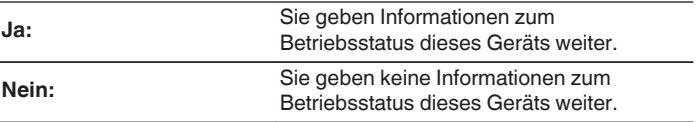

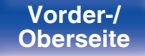

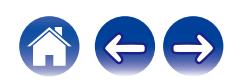

## <span id="page-92-0"></span>**Firmware**

Sucht und installiert die neusten Updates und Upgrades der Firmware-Informationen. Richtet außerdem die Upgrade-Meldungsanzeige ein.

## **Auf Update prüfen**

Sie können überprüfen, ob Firmware-Updates vorliegen.

Die Firmware kann aktualisiert werden, wenn ein Firmware-Update erschienen ist.

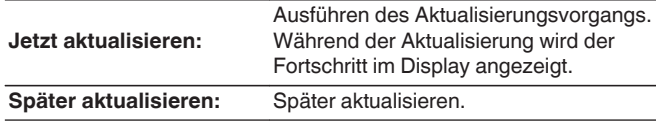

### $\overline{\mathscr{O}}$

0 Wenn die Aktualisierung fehlschlägt, wird der Vorgang automatisch wiederholt. Wenn das Update immer noch nicht ausgeführt werden kann, wird im Display die Meldung "Update Error" angezeigt. Siehe ["Fehlersuche"](#page-108-0) – ["Fehlermeldungen zu Update/Upgrade"](#page-124-0) für Informationen zu Update-Fehlermeldungen. ( $\sqrt{2}$  [S. 125\)](#page-124-0)

Überprüfen Sie je nach Meldung die Bedingungen und versuchen Sie erneut, das Update auszuführen.

0 Dieses Menü kann nicht ausgewählt werden, wenn "Update erlauben" auf "Aus" gesetzt ist.

#### $\blacksquare$  Autom. Update

Dieses Gerät aktualisiert die neueste Firmware automatisch, während es sich im Standby-Modus befindet.

#### n **Autom. Update**

Dieses Gerät aktualisiert die neueste Firmware automatisch, während es sich im Standby-Modus befindet.

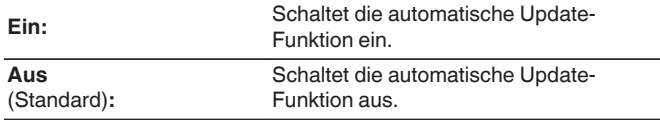

#### n **Zeitzone**

Die Zeitzone ändern.

Stellen Sie die Zeitzone entsprechend der Region ein, in der Sie leben.

## $\overline{\mathscr{A}}$

- 0 Dieses Menü kann nicht ausgewählt werden, wenn "Update erlauben" auf "Aus" gesetzt ist.
- 0 Wenn Zeitzone geändert wird, ändert sich die Zeitzone-Einstellung für "Uhr" im Menü ebenfalls. ( $\sqrt{2}$  [S. 89\)](#page-88-0)

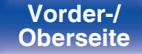

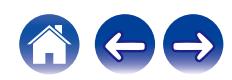

### <span id="page-93-0"></span> $\blacksquare$  Update erlauben

Updates und Upgrades für dieses Gerät aktivieren oder deaktivieren.

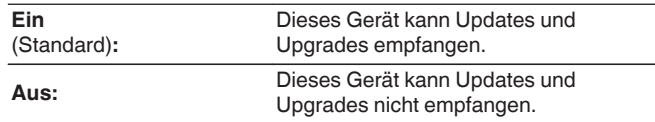

0 Dieses Gerät und die HEOS-App können miteinander inkompatibel werden, wenn diese Einstellung auf "Aus" gesetzt wird.

### **Upgrade-Meldung**

Wenn ein neues Firmware-Upgrade verfügbar ist, erscheint beim Einschalten eine Meldung in der Anzeige dieses Geräts.

Die Hinweismeldung wird für etwa 40 Sekunden angezeigt, wenn das Gerät eingeschaltet wird.

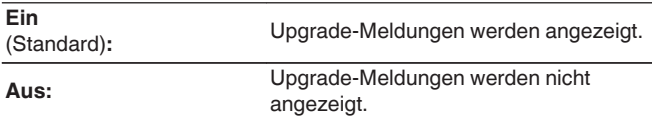

0 Dieses Menü kann nicht ausgewählt werden, wenn "Update erlauben" auf "Aus" gesetzt ist.

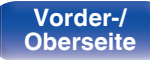

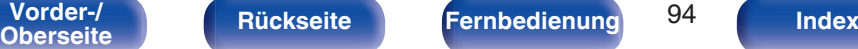

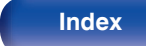

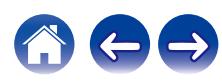

### <span id="page-94-0"></span>**Features hinzufügen**

Neue Funktionen anzeigen, die auf dieses Gerät heruntergeladen werden können und ein Upgrade durchführen.

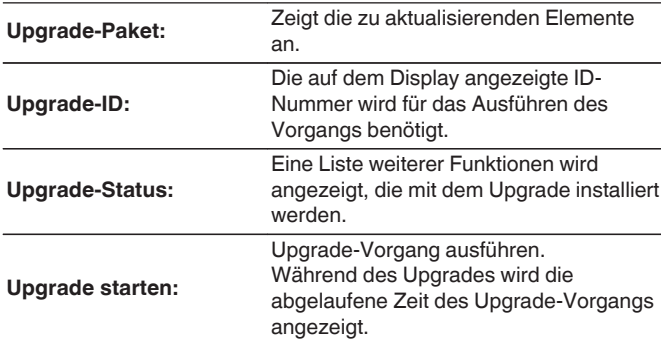

- 0 Hinweise zu den Funktionen "Update" und "Features hinzufügen" werden auf der Denon-Website bekanntgegeben, sobald Genaueres dazu vorliegt. Weitere Informationen zu Upgrades finden Sie auf der Denon-Website.
- 0 Nach Abschluss des Vorgangs wird in diesem Menü "Registriert" angezeigt, und die Upgrades können gestartet werden. "Nicht eingestellt" wird angezeigt, wenn der Vorgang nicht gestartet wurde.
- 0 Sollte das Upgrade fehlschlagen, so erscheint die Meldung "Upgrade Error" im Display. Siehe ["Fehlersuche"](#page-108-0) – ["Fehlermeldungen zu Update/Upgrade"](#page-124-0) für Informationen zu Upgrade-Fehlermeldungen. ( $\mathbb{CP}$  [S. 125\)](#page-124-0) Überprüfen Sie in diesem Fall die Einstellungen und die Netzwerkumgebung, und führen Sie den Upgrade-Vorgang erneut durch.
- 0 Dieses Menü kann nicht ausgewählt werden, wenn "Update erlauben" auf "Aus" gesetzt ist.

**Hinweise zur Verwendung der Funktionen "Update" und "Features hinzufügen"**

- 0 Um diese Funktionen nutzen zu können, müssen Sie alle Systemvoraussetzungen erfüllen und alle Einstellungen für eine Internetverbindung festgelegt haben. (@ [S. 27\)](#page-26-0)
- Schalten Sie das Gerät bis zum Abschluss des Update- bzw. Upgrade-Vorgangs nicht aus.
- 0 Selbst mit einer Breitbandverbindung zum Internet dauert der Update-/ Upgradevorgang ungefähr 20 Minuten.
- 0 Wenn mit dem Update-/Upgradevorgang begonnen wurde, kann dieses Gerät nicht verwendet werden, bis der Update-/ Upgradevorgang abgeschlossen wurde. Außerdem werden in einigen Fällen die Sicherungsdaten für die Parameter usw. auf diesem Gerät zurückgesetzt.
- Wenn der Update- oder Upgradevorgang fehlschlägt, halten Sie  $\Phi$  am Gerät länger als 5 Sekunden gedrückt, oder ziehen Sie den Netzstecker und schließen Sie ihn wieder an. Nach ca. 1 Minute erscheint die Meldung "Please wait" auf der Anzeige und das Update startet erneut. Wenn der Fehler weiterhin auftritt, überprüfen Sie die Netzwerkumgebung.

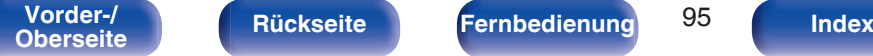

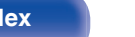

## <span id="page-95-0"></span>**Informationen**

### **Benachrichtigung**

Stellt ein, ob nach dem Einschalten eine Meldung angezeigt werden soll.

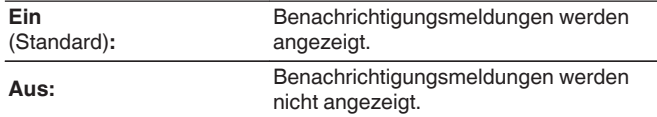

### **Benachrichtigungen suchen**

Zeigt Meldungen an.

## **Zurücksetzen**

Setzen Sie den Mikroprozessor zurück, wenn das Display nicht normal anzeigt oder wenn Bedienvorgänge nicht ausgeführt werden können. Stellt die Werkseinstellung der Inhalte aller Einstellungen wieder her. Nehmen Sie die Einstellungen erneut vor.

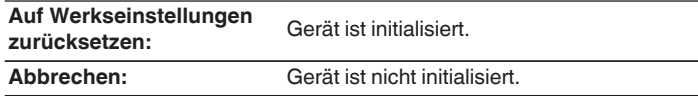

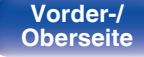

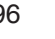

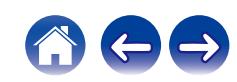

# <span id="page-96-0"></span>**Netzwerk**

Wenn Sie dieses Gerät in einem Heimnetzwerk (LAN) verwenden möchten, müssen Sie Netzwerkeinstellungen konfigurieren.

Wenn Ihr Heimnetzwerk (LAN) per DHCP eingerichtet ist, legen Sie für "DHCP" die Option "Ein" fest. (Verwenden Sie die Standardeinstellung.) Auf diese Weise kann dieses Gerät Ihr Heimnetzwerk (LAN) verwenden.

Wenn Sie für jedes Gerät eine IP-Adresse zuweisen, müssen Sie die Einstellung "IP-Adresse" verwenden, um diesem Gerät eine IP-Adresse zuzuweisen und die Informationen zu Ihrem Heimnetzwerk (LAN) einzugeben, z. B. die Gateway-Adresse und die Subnetzmaske.

# **Netzwerk-Informationen**

Zeigt Netzwerkinformationen an.

**Gerätename / Verbindung / SSID (Wi-Fi-Signalstärke) / DHCP / IP-Adresse / Adresse MAC (Ethernet) / Adresse MAC (Wi-Fi)**

## **W-LAN**

Die Wi-Fi-Funktion kann gestoppt werden, um durch Rauschen verursachte Beeinträchtigungen der Tonqualität zu verhindern. Die Verwendung eines LAN-Kabels zum Anschluss dieses Geräts an ein Netzwerk ermöglicht eine Wiedergabe mit hochwertiger Tonqualität.

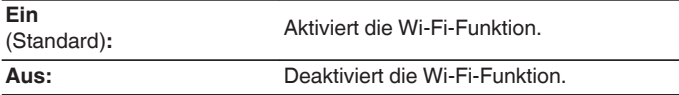

## **Bluetooth**

Durch das Beenden der Bluetooth-Funktion wird eine Störungsquelle beseitigt, die sich auf die Klangqualität auswirken kann, wodurch sich eine höhere Klangqualität ergibt.

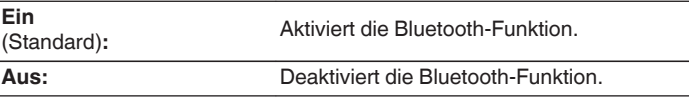

**[Vorder-/](#page-11-0)** 97 **[Oberseite](#page-11-0) [Rückseite](#page-14-0) [Fernbedienung](#page-16-0) [Index](#page-146-0)**

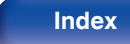

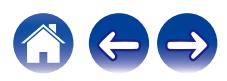

## <span id="page-97-0"></span>**Netzwerk-Steuerung**

Aktiviert Netzwerkkommunikation im Standby-Modus.

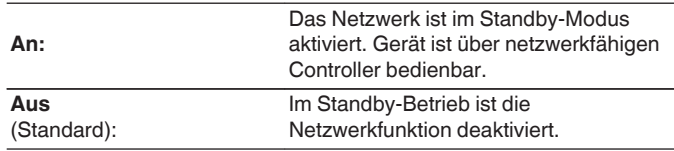

0 Wenn Sie die HEOS-App verwenden, setzen Sie die Einstellung "Netzwerk-Steuerung" auf "An".

#### **HINWEIS**

0 Wenn "Netzwerk-Steuerung" auf "An" gestellt ist, verbraucht das Gerät mehr Energie im Standby-Modus.

## **Gerätename**

Der Netzwerk-Name ist der Name dieses Gerätes, der im Netzwerk angezeigt wird. Sie können den Anzeigenamen nach Wunsch ändern.

## o **Gerätename**

Wählt den Anzeigenamen aus der Liste aus.

Wenn Sie "Anderer" auswählen, können Sie den Anzeigenamen nach Wunsch ändern.

**Der aktuelle Anzeigename / Denon RCD-N11DAB / Home Theater / Living Room / Family Room / Guest Room / Kitchen / Dining Room / Master Bedroom / Bedroom / Den / Office / Denon CEOL / Anderer**

- 0 Es können bis zu 30 Zeichen eingegeben werden.
- Hinweise zur Zeicheneingabe finden Sie auf ["Zeicheneingabe" \(](#page-83-0) $\sqrt{\epsilon}$  S. 84).
- 0 Der standardmäßige Anzeigename beim ersten Gebrauch ist "Denon CEOL".

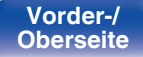

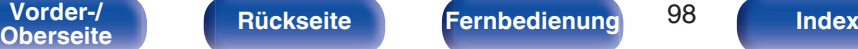

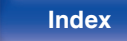

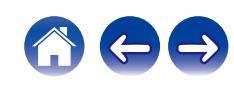

## <span id="page-98-0"></span>**Verbindung**

Hier können Sie auswählen, ob das Heimnetzwerk mit einem WLAN oder einem kabelgebundenen LAN verbunden werden soll.

Wenn Sie die Verbindung zum Netzwerk über ein kabelgebundenes LAN herstellen möchten, wählen Sie nach dem Anschließen eines LAN-Kabels "Per Kabel" aus.

Wenn Sie die Verbindung zum Netzwerk über WLAN herstellen möchten, wählen Sie "WLAN" aus und konfigurieren Sie die "WLAN-Konfiguration". ( $\sqrt{2}$  S. 99)

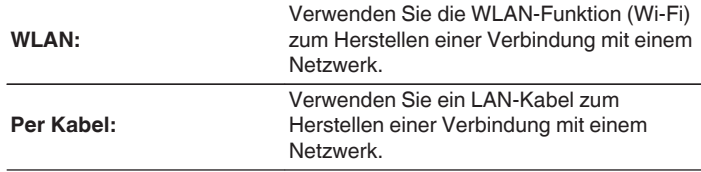

## **WLAN-Konfig.**

Stellen Sie eine Verbindung zu einem WLAN-Router (Wi-Fi) her. Der Router kann folgendermaßen angeschlossen werden. Wählen Sie die geeignete Verbindungsmethode für Ihre Heimumgebung aus.

## $\overline{a}$

0 "WLAN-Konfig." wird nicht im Einstellungsmenü angezeigt, wenn "Verbindung" im Einstellungsmenü auf "Per Kabel" eingestellt ist.

#### n **Automatische Suche**

Wählen Sie das Netzwerk, mit dem die Verbindung hergestellt werden soll, aus der Liste der in dieser Anzeige gezeigten möglichen Netzwerke aus.

**1.** Wählen Sie das Netzwerk, zu dem Sie eine Verbindung herstellen möchten, aus der Liste der WLAN-Netzwerke aus. Wählen Sie "Erneut suchen" aus, wenn das Netzwerk nicht

gefunden wird.

**2.** Geben Sie Ihr Passwort ein und drücken Sie ENTER.

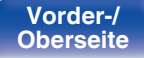

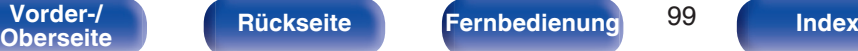

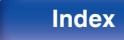

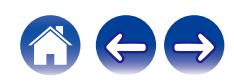

### <span id="page-99-0"></span>n **WLAN-Einstellungen vom iOS-Gerät übernehmen**

Stellen Sie die Verbindung zum Netzwerk über Ihr iOS-Gerät (iPhone/ iPod/iPad) her. Wenn Sie Ihr iOS-Gerät über Wi-Fi mit diesem Gerät verbinden, kann das Gerät automatisch mit demselben Netzwerk wie Ihr Gerät verbunden werden.

- **1.** Wählen Sie "WLAN-Einstellungen vom iOS-Gerät übernehmen" auf der Anzeige.
- **2.** Prüfen Sie, ob Ihr iOS-Gerät mit dem WLAN-Router (Wi-Fi-Router) verbunden ist, und wählen Sie "Denon CEOL" unter "NEUEN AIRPLAY-LAUTSPRECHER EINRICHTEN..." im unteren Bereich des Wi-Fi-Konfigurationsbildschirms Ihres iOS-Geräts.
- **3.** Tippen Sie auf dem Bildschirm des iOS-Geräts auf "Weiter".

#### $\overline{\mathscr{O}}$

0 Die Version der iOS-Gerätefirmware muss iOS 7 oder höher unterstützen.

#### $\Box$  **Mit WPS-Router**

Verwenden Sie zur Verbindung über Tastendruck einen WPSkompatiblen Router.

- **1.** Wählen Sie "Mit WPS-Router" auf der Anzeige.
- **2.** Wechseln Sie in den WPS-Modus, indem Sie an dem Router, mit dem Sie eine Verbindung herstellen möchten, auf die WPS-Taste drücken.
	- 0 Wie lange Sie auf die Taste drücken müssen, hängt vom jeweiligen Router ab.
- **3.** Drücken Sie innerhalb von 2 Minuten ENTER.

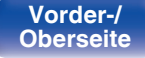

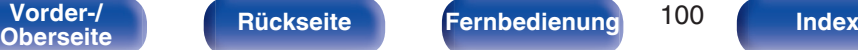

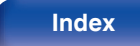

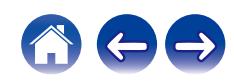

#### <span id="page-100-0"></span> $\Box$  Manuell

Geben Sie den Namen (SSID) und das Kennwort des Netzwerks ein, zu dem Sie eine Verbindung herstellen möchten.

**1.** Stellen Sie folgende Elemente ein.

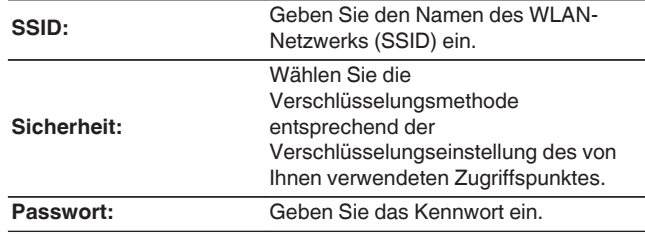

**2.** Wählen Sie nach Abschluss der Einstellungen "Verbindung testen" aus.

#### $\overline{\mathscr{A}}$

- 0 Die WLAN-Einstellungen (Wi-Fi) dieses Geräts können auch über einen PC oder Tablet-PC konfiguriert werden, der WLAN-Verbindungen unterstützt.
	- **1.** Halten Sie die Tasten <sup>→</sup> und BACK am Hauptgerät bei eingeschaltetem Gerät mindestens 3 Sekunden lang gedrückt.
	- **2.** Verbinden Sie das WLAN des verwendeten Computers oder Tablet-PCs mit dem "Denon CEOL", wenn die Meldung "Verbinden Sie Ihr WLAN-Gerät mit dem folgenden Netzwerk: "Denon CEOL"" im Display angezeigt wird.
	- **3.** Starten Sie den Browser, und geben Sie bei der URL "192.168.1.16/ settings/" ein.
	- **4.** Geben Sie die Einstellungen über den Browser ein, wählen Sie "Save Settings" aus, und beenden Sie dann die Einstellungen.
- 0 Wählen Sie "1" als Standardtastaturbelegung des Routers bei Verbindung mit einem WEP-verschlüsselten Netzwerk. (Die Standardtaste dieses Geräts ist fest eingestellt auf "1".)

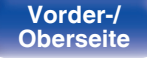

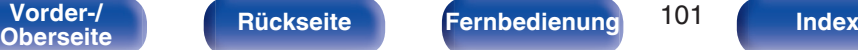

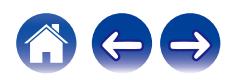

## <span id="page-101-0"></span>**Einstellungen**

Konfigurieren der IP-Adresse.

- 0 Wenn Sie einen Breitbandrouter (DHCP-Funktion) verwenden, werden die für Netzwerkverbindungen erforderlichen Informationen wie die IP-Adresse automatisch konfiguriert, da die DHCP-Funktion in den Standardeinstellungen dieses Geräts auf "Ein" gesetzt sind.
- 0 Richten Sie die IP-Adresse, die Subnetzmaske, das Gateway und die DNS-Serverinformationen nur ein, wenn Sie eine feste IP-Adresse zuweisen oder wenn Sie eine Verbindung zu einem Netzwerk ohne DHCP-Funktion herstellen.

# **DHCP**

Legt fest, wie die Verbindung mit dem Netzwerk erfolgt.

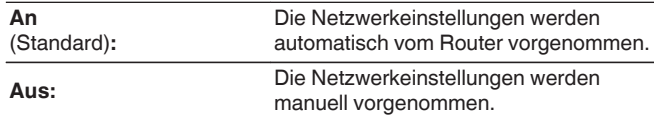

## o **IP-Adresse**

Geben Sie eine IP-Adresse in einem der unten genannten Adressbereiche ein.

0 Beim Einstellen einer anderen IP-Adresse kann die Netzwerkfunktion nicht genutzt werden. CLASS A: 10.0.0.1 - 10.255.255.254 CLASS B: 172.16.0.1 - 172.31.255.254 CLASS C: 192.168.0.1 - 192.168.255.254

### o **Subnetz-Maske**

Beim direkten Anschluss eines xDSL-Modems oder Anschlussadapters an dieses Gerät müssen Sie die Subnetzmaske eingeben, die in der Anbieterdokumentation genannt wird. Dies ist normalerweise 255.255.255.0.

## **Gateway**

Wenn ein Gateway (Router) angeschlossen ist, geben Sie dessen IP-Adresse ein.

## **DNS**

Geben Sie die in der Dokumentation Ihres Anbieters angegebene DNS-Adresse ein.

## **N** Speichern

Einstellungen speichern

- 0 Wenn Sie keine Internetverbindung herstellen können, kontrollieren Sie die Anschlüsse und Einstellungen. (@F [S. 27\)](#page-26-0)
- 0 Wenn Sie sich mit Internetanschlüssen nicht auskennen, wenden Sie sich an Ihren Internetdienstanbieter (ISP) oder an das Geschäft, bei dem Sie den Computer gekauft haben.

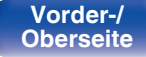

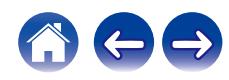

## <span id="page-102-0"></span>**Diagnose**

Hiermit überprüfen Sie die Netzwerkverbindung.

## **Kabelverbindung**

Überprüft die physische Verbindung des LAN-Anschlusses.

**OK**

**Fehlerhaft:** Das LAN-Kabel ist nicht angeschlossen. Überprüfen Sie die Verbindungen.

### $\overline{\mathscr{A}}$

0 Wenn Sie eine Verbindung über ein WLAN hergestellt haben, wird "Verbindung Wireless (WLAN)" angezeigt.

#### **Routerzugriff**

Überprüft die Verbindung von diesem Gerät zum Router.

#### **OK**

**Fehlerhaft:**

Fehler bei der Kommunikation mit dem Router. Überprüfen Sie die Router-Einstellungen.

### $\blacksquare$  Internetverbindung

Überprüft, ob dieses Gerät über Zugang zum Internet (WAN) verfügt.

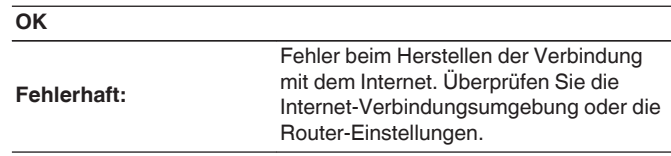

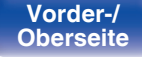

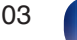

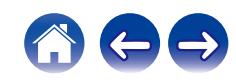

# <span id="page-103-0"></span>**DAB**

Ermöglicht das Vornehmen der DAB-Einstellungen.

# **Abstimm-Hilfe**

Die Empfangsstärke der derzeit eingestellten Frequenz wird angezeigt. Diese Option ist hilfreich, wenn Sie Ihren bevorzugten Sender nicht empfangen können.

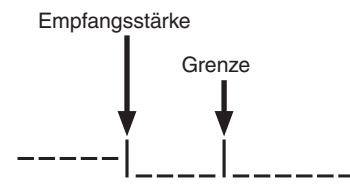

- **1** Wählen Sie mit ∆ und  $\nabla$  eine Frequenz aus, die Sie **einstellen möchten. Nach der Auswahl einer Frequenz dauert es ca. 4 bis 5 Sekunden, bis die Empfangsstärke (**C**) richtig angezeigt wird.**
- **2 Falls erforderlich, ändern Sie die Position der Antenne, damit die Empfangsstärke (**C**) rechts neben der Grenze (**D**) angezeigt wird. Der Sender kann jetzt empfangen werden.**
- **3 Drücken Sie auf die Taste ENTER, um den Sender auszuwählen und die Funktion "Abstimm-Hilfe" zu verlassen.**

## **Stationsreihenfolg.**

Die Serviceliste wird mit der automatischen Suchfunktion erstellt.

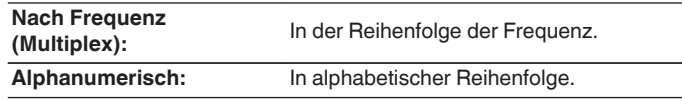

# **DRC (Steuerung des Dynamikbereichs)**

Komprimiert die Dynamik (Differenz zwischen lauten und leisen Klängen).

**Aus / 1/2 / 1**

# **DAB-Initialisierung**

Wenn das Verfahren "DAB-Initialisierung" ausgeführt wird, werden alle voreingestellten Speichereinstellungen für die Sender und DABs zurückgesetzt.

# **DAB-Version**

Die Version des DAB-Moduls wird angezeigt.

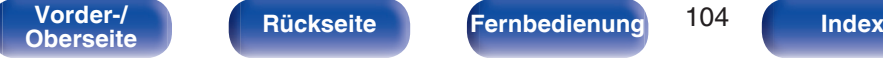

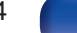

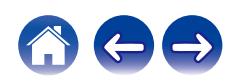

# <span id="page-104-0"></span>**HEOS Konto**

Einstellung des HEOS Konto.

Sie benötigen ein HEOS Konto, um HEOS Favoriten verwenden zu können. Das angezeigte Menü unterscheidet sich je nach Status des HEOS Konto.

# **Sie sind nicht angemeldet**

## o **Ich besitze ein HEOS Konto**

Wenn Sie bereits ein HEOS Konto besitzen, geben Sie den aktuellen Kontonamen und das Kennwort ein, um sich anzumelden.

## o **Konto erstellen**

Wenn Sie noch kein HEOS Konto besitzen, erstellen Sie ein neues HEOS Konto.

### **Passwort vergessen**

Wenn Sie das Kennwort vergessen haben, erhalten Sie eine E-Mail, in denen Ihnen erklärt wird, wie Sie das Kennwort zurücksetzen können.

# **Sie sind bereits angemeldet**

## **Eingeloggt als**

Es wird das HEOS Konto angezeigt, an dem Sie zur Zeit angemeldet sind.

## o **Land ändern**

Die Regionaleinstellungen für das angemeldete HEOS Konto ändern.

## o **Passwort ändern**

Das Kennwort für das angemeldete HEOS Konto ändern.

## o **Konto löschen**

Das angemeldete HEOS Konto löschen.

## o **Abmelden**

Abmeldung vom HEOS Konto.

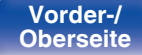

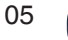

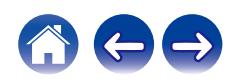

## <span id="page-105-0"></span> $\blacksquare$  Inhalt

# **Tipps**

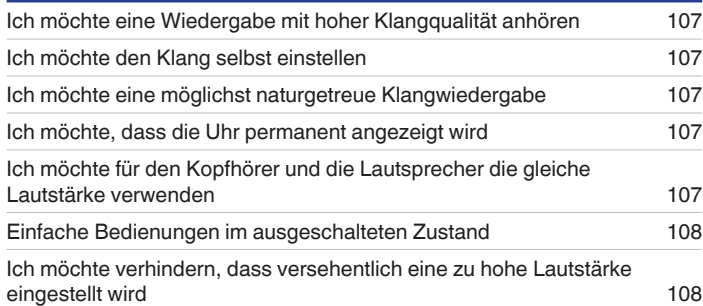

## **Fehlersuche**

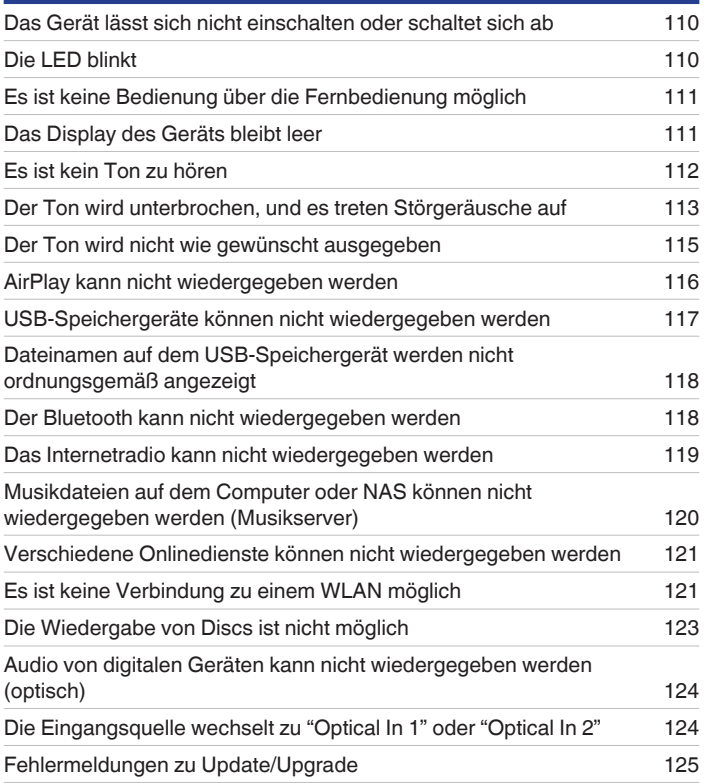

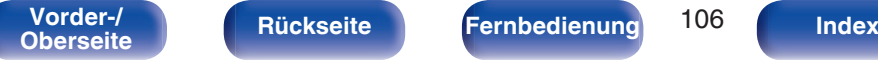

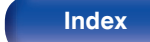

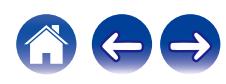

# <span id="page-106-0"></span>**Tipps**

#### **Ich möchte eine Wiedergabe mit hoher Klangqualität anhören**

- 0 Die Wi-Fi-Funktion kann gestoppt werden, um durch Rauschen verursachte Beeinträchtigungen der Tonqualität zu verhindern. Stellen Sie "Aus" auf den "W-LAN". ( $\sqrt{27}$  [S. 97\)](#page-96-0)
- 0 Durch das Beenden der Bluetooth-Funktion wird eine Störungsquelle beseitigt, die sich auf die Klangqualität auswirken kann, wodurch sich eine höhere Klangqualität ergibt. Stellen Sie "Aus" auf den "Bluetooth". ( $\sqrt{2}$  [S. 97\)](#page-96-0)

#### **Ich möchte den Klang selbst einstellen**

• Drücken Sie die Taste SDB/TONE und stellen Sie "Super Dynamic Bass", "Bässe", "Höhen" und "Balance" ein. (@F [S. 75\)](#page-74-0)

#### **Ich möchte eine möglichst naturgetreue Klangwiedergabe**

• Drücken Sie die Taste SDB/TONE und stellen Sie Source Direct auf "An" ein. ( $\mathbb{Q} = S. 75$ )

#### **Ich möchte, dass die Uhr permanent angezeigt wird**

• Sie können die Uhr permanent anzeigen lassen, indem Sie "Uhr-Modus" auf "An" einstellen. ( $\sqrt{2}$  [S. 89\)](#page-88-0)

#### **Ich möchte für den Kopfhörer und die Lautsprecher die gleiche Lautstärke verwenden**

0 Sie können die Lautstärke der Kopfhörer auf dieselbe Lautstärkeeinstellung erhöhen, indem Sie die Einstellungen von "Kopfhörer-Verstärkung" ändern.  $(\sqrt{2} \cdot S. 86)$  $(\sqrt{2} \cdot S. 86)$ 

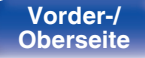

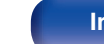

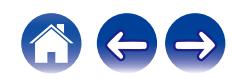

#### <span id="page-107-0"></span>**Einfache Bedienungen im ausgeschalteten Zustand**

- Wenn eine Auswahltaste für die Eingangsquelle oder die Taste ►/II, FAVORITES CALL oder die Taste ≜ am Hauptgerät gedrückt wird, wird die Funktion beim Einschalten des Geräts ausgeführt.
- 0 Wenn für die Funktion "Netzwerk-Steuerung" die Option "An" eingestellt ist, können Sie die Wiedergabe oder andere Bedienungen über AirPlay oder die HEOS-App ausführen. (@F [S. 98\)](#page-97-0)

#### **Ich möchte verhindern, dass versehentlich eine zu hohe Lautstärke eingestellt wird**

0 Stellen Sie zuvor die Obergrenze für "Lautstärkegrenze" im Menü ein. Auf diese Weise wird verhindert, dass beispielsweise Kinder die Lautstärke unbeabsichtigt zu hoch einstellen. ( $\sqrt{2}$  [S. 86\)](#page-85-0)

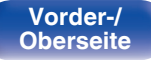

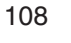

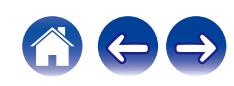
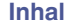

# <span id="page-108-0"></span>**Fehlersuche**

Überprüfen Sie beim Auftreten einer Störung zunächst die nachfolgend aufgeführten Punkte:

- **1.** Wurden die Anschlüsse richtig vorgenommen?
- **2.** Wird das Gerät so verwendet wie in der Bedienungsanleitung beschrieben?
- **3.** Funktionieren die anderen Komponenten ordnungsgemäß?

### $\overline{\mathscr{L}}$

0 Sollten die Schritte 1 bis 3 das Problem nicht beheben, könnte ein Neustart des Geräts Abhilfe leisten. Halten Sie die O-Taste auf dem Gerät gedrückt, bis "Restart" (Neustart) auf der Anzeige erscheint, oder ziehen Sie das Netzkabel heraus und stecken Sie es wieder ein.

Sollte dieses Gerät nicht einwandfrei funktionieren, überprüfen Sie die entsprechenden Symptome in diesem Abschnitt.

Wenn die Symptome nicht mit den hier beschriebenen Symptomen übereinstimmen, wenden Sie sich an Ihren Fachhändler, da es sich um einen Fehler im Gerät handeln kann. Trennen Sie in diesem Fall das Gerät sofort vom Netz und kontaktieren Sie den Händler, bei dem Sie das Gerät gekauft haben.

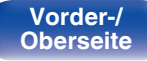

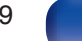

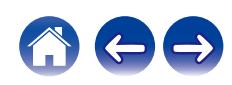

### **Das Gerät lässt sich nicht einschalten oder schaltet sich ab**

#### **Das Gerät ist nicht eingeschaltet.**

- Prüfen Sie, ob der Netzstecker fest in der Steckdose sitzt. (v [S. 29\)](#page-28-0)
- Dieses Gerät befindet sich im Standby-Modus. Drücken Sie am Gerät die Taste @ oder auf der Fernbedienung die Taste POWER ( $r \ll 5.31$ )

### **Das Gerät wird automatisch ausgeschaltet.**

- Die Einschlaffunktion ist eingestellt. Schalten Sie das Gerät wieder ein. ( $\sqrt{F}$  [S. 76\)](#page-75-0)
- 0 "Automat. Standby" ist eingestellt. "Automat. Standby" wird ausgelöst, wenn für eine bestimmte Zeit keine Bedienung erfolgt. Zum Deaktivieren der "Automat. Standby" stellen Sie "Automat. Standby" im Menü auf "Aus" ein. ( $\sqrt{2}$  [S. 92\)](#page-91-0)

# **Die LED blinkt**

#### **Blinkt rot.**

0 Die Verstärkerstufe des Geräts ist ausgefallen. Trennen Sie die Stromnetzverbindung, und wenden Sie sich an den Kundendienst.

### **Blinkt orange.**

0 Die Uhrzeit ist falsch, da die Stromzufuhr vorübergehend unterbrochen war usw. Überprüfen Sie die Netzwerkverbindung und stellen Sie die Uhrzeit ein.  $(\sqrt{27} S. 89)$  $(\sqrt{27} S. 89)$ 

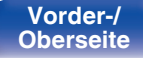

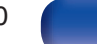

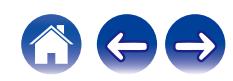

### **Es ist keine Bedienung über die Fernbedienung möglich**

#### **Es ist keine Bedienung über die Fernbedienung möglich.**

- Die Batterien sind leer. Ersetzen Sie die Batterien durch neue. ( $\mathbb{P}$  [S. 8\)](#page-7-0)
- Verwenden Sie die Fernbedienung in einer Entfernung von 7 m von diesem Gerät und in einem Winkel von 30°. ( $\sqrt{2}$  [S. 8\)](#page-7-0)
- 0 Entfernen Sie alle Hindernisse zwischen diesem Gerät und der Fernbedienung.
- Legen Sie die Batterien richtig und entsprechend der Markierungen  $\oplus$  und  $\ominus$  ein. ( $\mathbb{Z}$  [S. 8\)](#page-7-0)
- 0 Der Fernbedienungssensor des Geräts ist starkem Licht ausgesetzt (direktes Sonnenlicht, Neonlicht usw.). Stellen Sie das Gerät an einem Ort auf, an dem der Fernbedienungssensor nicht starkem Licht ausgesetzt ist.
- 0 Bei Verwendung eines 3D-Videogeräts funktioniert die Fernbedienung dieses Geräts möglicherweise aufgrund der Infrarotkommunikation zwischen Geräten nicht (z. B. Fernseher und 3D-Brillen). Korrigieren Sie in diesem Fall die Ausrichtung und den Abstand der Geräte zur 3D-Kommunikation, damit diese nicht den Betrieb der Fernbedienung dieses Geräts beeinträchtigen.
- 0 Bedienungsmöglichkeiten dieses Geräts können durch Verwendung der "IR-Steuerung"-Funktion des Geräts, Fernbedienungen von Geräten wie beispielsweise eines Fernsehers zugewiesen werden. Beachten Sie jedoch bitte, dass manche Fernbedienungen möglicherweise nicht mit der "IR-Steuerung"-Funktion kompatibel sind. ( $\sqrt{2}$  [S. 91\)](#page-90-0)

# **Das Display des Geräts bleibt leer**

**Das Display ist ausgeschaltet.**

• Drücken Sie auf DIMMER-Taste, und nehmen Sie eine andere Einstellung als "Off" vor. ( $\mathbb{CP}$  [S. 76\)](#page-75-0)

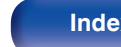

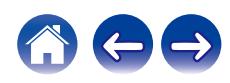

## **Es ist kein Ton zu hören**

#### **Es gibt keinen Ton. Oder der Ton ist verzerrt.**

- Kontrollieren Sie sämtliche Geräteanschlüsse. (将 [S. 20\)](#page-19-0)
- 0 Stecken Sie Anschlusskabel vollständig ein.
- 0 Überprüfen Sie, dass Eingangsanschlüsse und Ausgangsanschlüsse nicht vertauscht sind.
- 0 Überprüfen Sie Kabel auf Beschädigungen.
- 0 Überprüfen Sie, dass Lautsprecherkabel ordnungsgemäß angeschlossen sind. Überprüfen Sie, ob sich die Kabeladern in Kontakt mit den Metallteilen der Lautsprecheranschlüsse befinden. (@F [S. 21\)](#page-20-0)
- Überprüfen Sie, ob die richtige Eingangsquelle ausgewählt ist. ( $\mathbb{Z}^*$  [S. 32\)](#page-31-0)
- Einstellung der Lautstärke. ( $\sqrt{2}$  [S. 32\)](#page-31-0)
- Heben Sie die Stummschaltung auf. (@ [S. 32\)](#page-31-0)
- 0 Überprüfen Sie, dass die richtige Eingangsquelle ausgewählt ist, wenn Audio von einem externen Gerät über dieses Gerät ausgegeben werden soll.  $(KF S. 32)$  $(KF S. 32)$
- 0 Überprüfen Sie die Einstellung des digitalen Audioausgangs des angeschlossenen Geräts. Möglicherweise ist die Anfangseinstellung des Geräts "Aus".
- **Es kommt kein Ton aus den Lautsprechern, wenn Kopfhörer angeschlossen sind.** ( $\sqrt{2}$  [S. 14\)](#page-13-0)
- 0 Geben Sie keine Nicht-PCM-Signale wie Dolby Digital und DTS auf dem Gerät wieder. Dies verursacht Rauschen und kann die Lautsprecher beschädigen.
- Führen Sie für die Wiedergabe über eine Bluetooth-Verbindung eine Kopplung zwischen diesem Gerät und dem Bluetooth-Gerät durch. (@F [S. 41\)](#page-40-0)

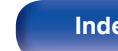

### **Der Ton wird unterbrochen, und es treten Störgeräusche auf**

### **Während der Wiedergabe von Internetradio oder von einem USB-Speichergerät wird der Ton gelegentlich unterbrochen.**

- 0 Wenn die Übertragungsgeschwindigkeit des USB-Speichergeräts gering ist, kann der Ton gelegentlich unterbrochen werden.
- 0 Die Netzwerkübertragungsgeschwindigkeit ist gering, oder der Radiosender ist überlastet.

### **Wenn ein Handytelefonat geführt wird, entstehen Störgeräusche in diesem Gerät.**

0 Wenn ein Telefonat geführt wird, 20 cm Abstand zwischen dem Handy und diesem Gerät einhalten.

### **Während der Wiedergabe über die CD-R/CD-RW wird der Ton gelegentlich unterbrochen.**

- 0 Während der Wiedergabe einer CD-R/CD-RW, die eine hochauflösende Audioquelle enthält, kann es zu Tonunterbrechungen kommen.
- 0 Die Ursache kann eine geringe Aufzeichnungsqualität oder eine geringe Qualität der CD sein. Verwenden Sie eine ordnungsgemäß aufgezeichnete CD.

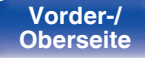

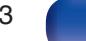

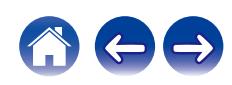

### **Bei Verwendung einer Wi-Fi-Verbindung kommt es zu Tonunterbrechungen.**

- Das vom WLAN verwendete Frequenzband wird auch von Mikrowellengeräten, schnurlosen Telefonen, Funkbedienelementen für Spiele und sonstigen WLAN-Geräten genutzt. Wenn solche Geräte gleichzeitig mit diesem Gerät in Betrieb sind, kann es durch elektronische Störungen zu Tonunterbrechungen kommen. Durch folgende Maßnahmen können Sie Tonunterbrechungen minimieren. ( $\mathbb{Z}^3$  [S. 27\)](#page-26-0) - Stellen Sie Geräte, die zu Störungen führen, nicht in der Nähe dieses Geräts auf. - Schalten Sie die Stromversorgung von Geräten, die zu Störungen führen, ab. - Ändern Sie die Einstellungen des Router-Kanals, mit dem dieses Gerät verbunden ist. (Informieren Sie sich in der Bedienungsanleitung des WLAN-Routers, wie Sie den Kanal ändern können.) - Wechseln Sie zu einer kabelgebundenen LAN-Verbindung. 0 Insbesondere beim Wiedergeben von großen Musikdateien kann abhängig von Ihrer WLAN-Umgebung die Wiedergabe unterbrochen werden. Stellen Sie in diesem Fall eine LAN-Verbindung her. ( $\sqrt{P}$  [S. 99\)](#page-98-0) **Bei DAB-/UKW-Sendungen treten häufig Störgeräusche auf.**
- Ändern Sie die Antennenausrichtung bzw. den Aufstellort. ( $\mathbb{Q}$  [S. 26\)](#page-25-0)
- Benutzen Sie eine Außenantenne. ( $\sqrt{2}$  [S. 26\)](#page-25-0)
- Verlegen Sie die Antenne getrennt von den übrigen Anschlusskabeln. ( $\sqrt{2}$  [S. 26\)](#page-25-0)

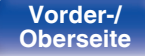

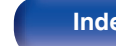

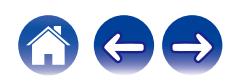

## **Der Ton wird nicht wie gewünscht ausgegeben**

#### **Die Lautstärke kann nicht erhöht werden.**

• Die Maximallautstärke ist zu niedrig eingestellt. Legen Sie die maximale Lautstärke mit der Einstellung "Lautstärkegrenze" im Menü fest. ( $\mathbb{Z}$  [S. 86\)](#page-85-0)

### **Die Lautstärke des Kopfhörers ist niedrig.**

0 Schalten Sie "Kopfhörer-Verstärkung" auf "Hoch" um, wenn Sie Kopfhörer mit hoher Impedanz oder geringer Empfindlichkeit verwenden.  $(\sqrt{25} S. 86)$  $(\sqrt{25} S. 86)$ 

### **Die Balance von linker und rechter Lautstärke ist unausgeglichen.**

• Drücken Sie auf der Fernbedienung die Taste SDB/TONE, um die "Balance" einzustellen. ( $\sqrt{2}$  [S. 75\)](#page-74-0)

### **Aus dem Subwoofer kommt kein Ton.**

- Überprüfen Sie die Subwoofer-Anschlüsse. (v [S. 22\)](#page-21-0)
- 0 Schalten Sie den Subwoofer ein.

### **Die eingestellten Werte werden für "Super Dynamic Bass", "Bässe" und "Höhen" nicht wirksam.**

- 0 Die Einstellungswerte von "Super Dynamic Bass", "Bässe" und "Höhen" werden für die Audio- und Subwoofer-Ausgänge nicht wiedergegeben.
- Stellen Sie "Aus" auf "Source Direct" ein. (@ [S. 75\)](#page-74-0)

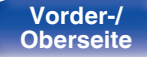

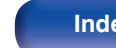

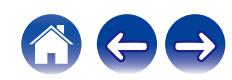

### **AirPlay kann nicht wiedergegeben werden**

### **Das AirPlay-Symbol wird in iTunes oder auf dem iPhone/iPod touch/iPad nicht angezeigt.**

- 0 Dieses Gerät, der Computer und das iPhone/iPod touch/iPad sind nicht mit dem gleichen Netzwerk (LAN) verbunden. Verbinden Sie diese mit dem gleichen Netzwerk wie das Gerät. ( $\sqrt{25}$  [S. 27\)](#page-26-0)
- 0 Die Firmware von iTunes/iPhone/iPod touch/iPad ist nicht Kompatibel mit AirPlay. Aktualisieren Sie die Firmware auf die aktuelle Version.

### **Es wird kein Ton ausgegeben.**

- 0 Die Lautstärke von iTunes/iPhone/iPod touch/iPad ist vollständig heruntergedreht. Die Lautstärke von iTunes/iPhone/iPod touch/iPad ist mit der Lautstärke dieses Geräts verknüpft. Stellen Sie die richtige Lautstärke ein.
- 0 Es erfolgt keine AirPlay-Wiedergabe, oder dieses Gerät ist nicht ausgewählt. Klicken Sie auf das AirPlay-Symbol in iTunes oder auf dem iPhone/iPod touch/iPad, und wählen Sie dieses Gerät aus. ( $\sqrt{P}$  [S. 70\)](#page-69-0)

### **Der Ton wird bei der AirPlay-Wiedergabe auf dem iPhone/iPod touch/iPad unterbrochen.**

- 0 Beenden Sie die auf dem iPhone/iPod touch/iPad im Hintergrund ausgeführte Anwendung, und starten Sie dann die Wiedergabe mit AirPlay.
- 0 Auf die WLAN-Verbindung können sich mehrere externe Faktoren auswirken. Verändern Sie die Netzwerkumgebung, indem Sie beispielsweise den Abstand zum WLAN-Access Point reduzieren.

### **iTunes kann mithilfe der Fernbedienung nicht wiedergegeben werden.**

0 Aktivieren Sie die Einstellung "iTunes-Audiosteuerung von entfernten Lautsprechern aus zulassen" in iTunes. Anschließend können Sie mithilfe der Fernbedienung Wiedergabe, Pause und das Überspringen von Titeln steuern.

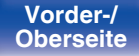

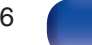

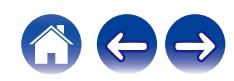

# **USB-Speichergeräte können nicht wiedergegeben werden**

### **Das USB-Speichergerät wird nicht erkannt.**

- Trennen Sie das USB-Speichergerät, und schließen Sie es wieder an. ( $\mathbb{Z}$  [S. 25\)](#page-24-0)
- 0 Es werden USB-Speichergeräte der Massenspeicherklasse unterstützt.
- 0 Dieses Gerät unterstützt keine Anschlüsse über einen USB-Hub. Schliesen Sie den USB-Speicher direkt an den eingestellten USB-Anschluss an.
- Das USB-Speichergerät muss mit FAT32 oder NTFS formatiert sein.
- 0 Es kann nicht garantiert werden, dass alle USB-Speichergeräte funktionieren. Einige USB-Speichergeräte werden nicht erkannt. Wenn Sie eine mobile Festplatte an den USB-Anschluss anschließen, die über einen Netzadapter mit Strom versorgt werden kann, schließen Sie diesen Netzadapter an.

### **Dateien auf dem USB-Speichergerät werden nicht angezeigt.**

- Von diesem Gerät nicht unterstützte Dateitypen werden nicht angezeigt. ( $\mathbb{F}$  [S. 38\)](#page-37-0)
- 0 Dieses Gerät kann eine Dateistruktur mit einer Tiefe von bis zu acht Ebenen anzeigen. Auf jeder Ebene können bis zu 5000 Dateien (Ordner) angezeigt werden. Ändern Sie gegebenenfalls die Ordnerstruktur des USB-Speichergeräts.
- 0 Wenn das USB-Speichergerät mehrere Partitionen enthält, werden nur Dateien auf der ersten Partition angezeigt.

### **iOS- und Android Geräte werden nicht erkannt.**

0 Der USB-Port dieses Geräts unterstützt keine Wiedergabe von iOS- und Android-Geräten.

### **Dateien auf einem USB-Speichergerät können nicht wiedergegeben werden.**

- 0 Dateien wurden in einem von diesem Gerät nicht unterstützten Format erstellt. Überprüfen Sie, welche Formate von diesem Gerät unterstützt werden. (**r** [S. 130\)](#page-129-0)
- 0 Die Datei ist kopiergeschützt. Kopiergeschützte Dateien können auf diesem Gerät nicht wiedergegeben werden.
- 0 Die Wiedergabe ist unter Umständen nicht möglich, wenn die Album-Art-Datei größer als 2 MB ist.

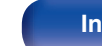

### **Dateinamen auf dem USB-Speichergerät werden nicht ordnungsgemäß angezeigt**

#### **Die Dateinamen werden nicht richtig angezeigt ("..." usw.).**

0 Es wurden Zeichen verwendet, die nicht angezeigt werden können. Dies ist keine Fehlfunktion. Es wurden Zeichen verwendet, die nicht angezeigt werden können. Zeichen, die auf diesem Gerät nicht angezeigt werden können, werden durch ". (Punkt)" angezeigt.

### **Der Bluetooth kann nicht wiedergegeben werden**

#### **An dieses Gerät können keine Bluetooth-Geräte angeschlossen werden.**

- 0 Die Bluetooth-Funktion am Bluetooth-Gerät wurde nicht aktiviert. Weitere Informationen zum Aktivieren der Bluetooth-Funktion finden Sie in der Bedienungsanleitung des Bluetooth-Geräts.
- 0 Bringen Sie das Bluetooth-Gerät in die Nähe dieses Geräts.
- 0 Das Bluetooth-Gerät kann keine Verbindung zu diesem Gerät herstellen, wenn es nicht mit dem A2DP-Profil kompatibel ist.
- 0 Schalten Sie das Bluetooth-Gerät aus und wieder ein und versuchen Sie es dann erneut.
- 0 Stellen Sie "Bluetooth" im Menü auf "Ein". Die Bluetooth-Funktion ist nicht verfügbar, wenn "Bluetooth" auf "Aus" eingestellt ist. ( $$S.97$ )

### **Der Ton wird abgeschnitten.**

- 0 Bringen Sie das Bluetooth-Gerät in die Nähe dieses Geräts.
- 0 Entfernen Sie sämtliche Hindernisse zwischen dem Bluetooth-Gerät und diesem Gerät.
- 0 Um elektromagnetische Interferenzen zu vermeiden, stellen Sie dieses Gerät nicht in der Nähe von Mikrowellengeräten, WLAN-Geräten und anderen Bluetooth-Geräten auf.
- 0 Schließen Sie das Bluetooth-Gerät erneut an.

**[Vorder-/](#page-11-0)** 118 **[Oberseite](#page-11-0) [Rückseite](#page-14-0) [Fernbedienung](#page-16-0) [Index](#page-146-0)**

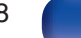

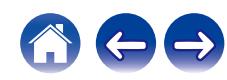

### **Das Internetradio kann nicht wiedergegeben werden**

#### **Es wird keine Liste der Radiosender angezeigt.**

- Das LAN-Kabel ist nicht richtig angeschlossen, oder das Netzwerk ist getrennt. Überprüfen Sie den Verbindungsstatus. (留 [S. 27\)](#page-26-0)
- 0 Führen Sie den Netzwerk-Diagnosemodus aus.

### **Das Internetradio kann nicht wiedergegeben werden.**

- 0 Der ausgewählte Radiosender sendet in einem Format, das von diesem Gerät nicht unterstützt wird. Auf diesem Gerät können die Formate WMA, MP3 und MPEG-4 AAC wiedergegeben werden. (@F [S. 136\)](#page-135-0)
- 0 Die Firewall-Funktion ist auf dem Router aktiviert. Überprüfen Sie die Firewall-Einstellungen.
- Die IP-Adresse ist nicht richtig eingestellt. (v [S. 102\)](#page-101-0)
- 0 Überprüfen Sie, ob der Router eingeschaltet ist.
- 0 Aktvieren Sie zum automatischen Abrufen der IP-Adresse die DHCP-Serverfunktion auf dem Router. Stellen Sie auf diesem Gerät außerdem für DHCP "Ein" ein. ( $\sqrt{2}$  [S. 102\)](#page-101-0)
- Wenn Sie die IP-Adresse manuell abrufen möchten, stellen Sie die IP-Adresse und auf diesem Gerät ein. (《图 [S. 102\)](#page-101-0)
- 0 Einige Radiosender senden zu bestimmten Zeiten kein Programm. In diesem Fall wird kein Audio ausgegeben. Warten Sie einige Zeit, und versuchen Sie es erneut, oder wählen Sie einen anderen Radiosender aus. ( $\mathbb{Z}$  [S. 34\)](#page-33-0)
- 0 Der ausgewählte Radiosender ist nicht in Betrieb. Wählen Sie einen Radiosender aus, der in Betrieb ist.

### **Es kann keine Verbindung zu gespeicherten Radiosendern hergestellt werden.**

0 Der Radiosender ist außer Betrieb. Speichern Sie Radiosender, die in Betrieb sind.

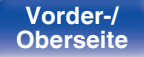

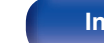

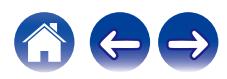

# **Musikdateien auf dem Computer oder NAS können nicht wiedergegeben werden (Musikserver)**

#### **Dateien, die auf einem Computer gespeichert wurden, können nicht wiedergegeben werden.**

- Die Datei wurde in einem inkompatiblen Format aufgezeichnet. Nehmen Sie die Datei in einem Format auf, das unterstützt wird. ( $\mathbb{Z}$  [S. 135\)](#page-134-0)
- 0 Kopiergeschützte Dateien können auf diesem Gerät nicht wiedergegeben werden.
- 0 Selbst wenn der Computer an den USB-Anschluss dieses Geräts angeschlossen ist, können keine Musikdateien von diesem wiedergegeben werden. Verbinden Sie den Computer über das Netzwerk mit diesem Gerät. ( $\mathbb{Z}^2$  [S. 27\)](#page-26-0)
- 0 Einstellungen zum Teilen von Medien auf dem Server oder NAS lassen dieses Gerät nicht zu. Ändern Sie die Einstellungen, um dieses Gerät zuzulassen. Weitere Informationen finden Sie in der Bedienungsanleitung des Servers oder des NAS.

### **Der Server wird nicht gefunden, oder es ist keine Verbindung zum Server möglich.**

- 0 Die Firewall des Computers oder des Routers ist aktiviert. Überprüfen Sie die Einstellungen der Computer- oder Router-Firewall.
- 0 Der Computer ist nicht eingeschaltet. Schalten Sie das Gerät ein.
- 0 Der Server ist ausgeschaltet. Schalten Sie den Server ein.
- IP-Adresse dieses Geräts ist falsch. Überprüfen Sie die IP-Adresse dieses Geräts. ( $\sqrt{27}$  [S. 97\)](#page-96-0)

### **Dateien auf dem Computer oder NAS werden nicht angezeigt.**

• Von diesem Gerät nicht unterstützte Dateitypen werden nicht angezeigt. ( $\sqrt{2}$  [S. 135\)](#page-134-0)

### **Musik, die auf einem NAS gespeichert wurde, kann nicht wiedergegeben werden.**

- 0 Wenn Sie ein mit dem DLNA-Standard kompatiblen NAS verwenden, aktivieren Sie die DLNA-Serverfunktion in den NAS-Einstellungen.
- 0 Wenn Sie einen NAS verwenden, der nicht mit dem DLNA-Standard kompatibel ist, geben Sie die Musik über einen Computer wieder. Richten Sie die Medienfreigabe von Windows Media Player ein, und fügen Sie dem ausgewählten Wiedergabeordner den NAS hinzu.
- 0 Wenn die Verbindung eingeschränkt ist, legen Sie das Audiogerät als Verbindungsziel fest.

**[Vorder-/](#page-11-0) [Rückseite](#page-14-0) [Fernbedienung](#page-16-0)** 120 **[Index](#page-146-0)** 

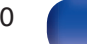

### **Verschiedene Onlinedienste können nicht wiedergegeben werden**

**Verschiedene Onlinedienste können nicht wiedergegeben werden.**

0 Möglicherweise ist der Onlinedienst nicht mehr verfügbar.

# **Es ist keine Verbindung zu einem WLAN möglich**

### **Der Zugriff auf das Netzwerk ist nicht möglich.**

- 0 Der Netzwerkname (SSID), das Kennwort und die Verschlüsselungseinstellung wurden nicht richtig eingerichtet. Konfigurieren Sie die Netzwerkeinstellungen entsprechend den Einstellungsdetails auf diesem Gerät. ( $\mathbb{CP}$  [S. 101\)](#page-100-0)
- 0 Verkürzen Sie den Abstand vom WLAN-Zugangspunkt, und entfernen Sie alle Hindernisse, um den Zugang zu verbessern, bevor Sie die Verbindung erneut herstellen. Stellen Sie das Gerät nicht in der Nähe von Mikrowellengeräten und sonstigen Netzwerk-Zugangspunkten auf.
- 0 Konfigurieren Sie für den Access Point andere Kanäle als die von Netzwerken in der Nähe verwendeten.
- Dieses Gerät ist nicht mit WEP (TSN) kompatibel.

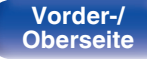

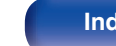

#### **Es ist keine Verbindung zu einem Mit WPS-Router möglich.**

- 0 Überprüfen Sie, ob der WPS-Modus des Routers ausgeführt wird.
- Drücken Sie die WPS-Taste des Routers und drücken Sie anschließend innerhalb von 2 Minuten die Taste ENTER. ( $\sqrt{p}$  [S. 100\)](#page-99-0)
- 0 Sie benötigen einen Router/Einstellungen, die mit den WPS 2.0-Standards kompatibel sind. Stellen Sie als Verschlüsselungstyp "Keine", WPA-PSK (AES) oder WPA2-PSK (AES) ein.
- 0 Falls die Verschlüsselungsmethode des Routers WEP/WPA-TKIP/WPA2-TKIP ist, kommt durch Drücken der WPS-Taste keine Verbindung zustande. Verwenden Sie in diesem Fall die Methoden "Automatische Suche" oder "Manuell", um eine Verbindung herzustellen.

#### **Mit dem iPhone/iPod touch/iPad kann keine Verbindung mit dem Netzwerk hergestellt werden.**

- 0 Aktualisieren Sie die Firmware von iPhone/iPod touch/iPad auf die neueste Version.
- 0 Wenn Sie die Einstellungen über eine WLAN-Verbindung konfigurieren, muss iOS 7 oder höher unterstützt werden.

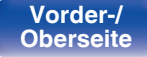

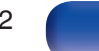

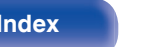

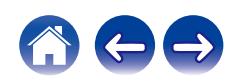

## **Die Wiedergabe von Discs ist nicht möglich**

**Die Wiedergabe startet beim Drücken auf die Wiedergabetaste nicht, oder ein bestimmter Teil der Disc kann nicht wiedergegeben werden.**

0 Die CD ist verschmutzt oder verkratzt. Reinigen Sie die CD, oder legen Sie eine andere CD ein.  $(FF S. 133)$  $(FF S. 133)$ 

### **Die Wiedergabe einer CD-R/CD-RW ist nicht möglich.**

- Discs können erst wiedergegeben werden, nachdem sie finalisiert wurden. Verwenden Sie eine finalisierte CD. (工厂S. 127)
- 0 Die Ursache kann eine geringe Aufzeichnungsqualität oder eine geringe Qualität der CD sein. Verwenden Sie eine ordnungsgemäß aufgezeichnete CD.
- 0 Dateien wurden in einem von diesem Gerät nicht unterstützten Format erstellt. Überprüfen Sie, welche Formate von diesem Gerät unterstützt werden. ( $$S. 128$ )

### **"Keine Disc" wird angezeigt.**

0 "Keine Disc" wird angezeigt, wenn die Disc verkehrt herum oder keine Disc eingelegt wurde.

### **"Nicht unterstützt" wird angezeigt.**

0 "Nicht unterstützt" wird angezeigt, wenn eine CD eingelegt wird, die nicht wiedergegeben werden kann.

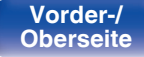

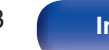

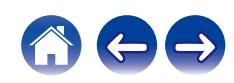

# **Audio von digitalen Geräten kann nicht wiedergegeben werden (optisch)**

**"Kein Signal" wird angezeigt.**

• Wenn digitale Audiosignale nicht richtig erkannt werden können, wird "Kein Signal" angezeigt. ( $\mathbb{Z}$  [S. 67\)](#page-66-0)

### **"Nicht unterstützt" wird angezeigt.**

0 "Nicht unterstützt" wird angezeigt, wenn Audiosignale, die von diesem Gerät nicht unterstützt werden, eingegeben werden. Überprüfen Sie das Format des Audio-Ausgangssignals von Ihrem digitalen Gerät. ( $\sqrt{2}$  [S. 67\)](#page-66-0)

# **Die Eingangsquelle wechselt zu "Optical In 1" oder "Optical In 2"**

**Die Eingangsquelle wechselt automatisch zu "Optical In 1" oder "Optical In 2", wenn der an dieses Gerät angeschlossene Fernseher angeschaltet wird.**

• Stellen Sie "Aus" auf "Autom. Wiedergabe" ein. (@F [S. 90\)](#page-89-0)

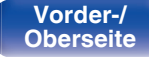

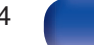

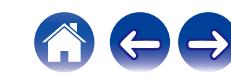

## **Fehlermeldungen zu Update/Upgrade**

Wenn ein Update/Upgrade unterbrochen wird oder fehlschlägt, wird eine Fehlermeldung angezeigt.

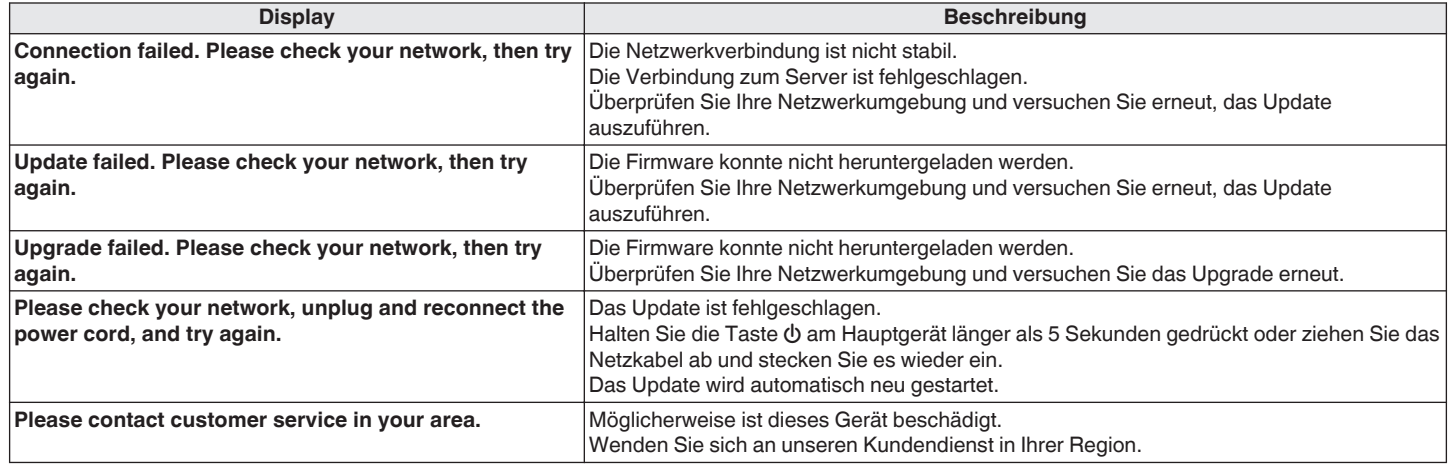

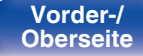

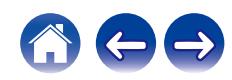

# **Zurücksetzen der Netzwerkeinstellungen**

Wenn die Netzwerkinhalte nicht wiedergegeben werden können oder das Gerät keine Verbindung zum Netzwerk herstellen kann, starten Sie das Gerät neu, um das Problem zu beheben. Wir empfehlen einen Neustart des Geräts, bevor Sie es auf die Standardeinstellungen zurücksetzen. (☞ [S. 109\)](#page-108-0) Sollten die Funktionen durch einen Neustart des Geräts nicht wiederhergestellt werden können, so befolgen Sie nachstehende Schritte. Die Netzwerkeinstellungen werden auf die Werkseinstellungen zurückgesetzt. Nehmen Sie die Einstellungen erneut vor.

Die Menüeinstellungen "Audio" werden jedoch nicht zurückgesetzt.

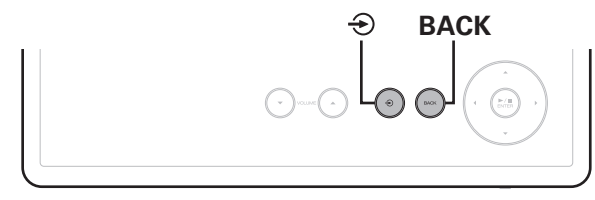

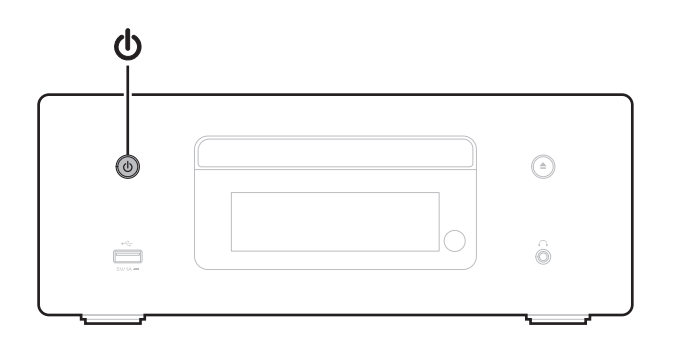

- **1 Drücken Sie zum Einschalten des Geräts am** Hauptgerät auf **b.**
- **2 Berühren Sie am Hauptgerät** q **und wählen Sie "Internet Radio", "Music Servers" oder "USB Music".**
- **3** Wenn das Gerät eingeschaltet ist, halten Sie  $\phi$ **mindestens 3 Sekunden lang gedrückt, während Sie BACK berühren.**
- **4 Lassen Sie die beiden Tasten los, sobald im Display "Bitte warten..." angezeigt wird.**
- **5 "Abgeschlossen" wird im Display angezeigt, sobald die Zurücksetzung abgeschlossen ist.**

### **HINWEIS**

0 Schalten Sie das Gerät erst nach Abschluss der Zurücksetzung aus.

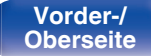

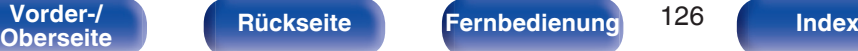

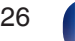

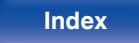

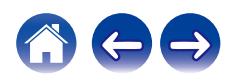

# <span id="page-126-0"></span>**Wiedergabe von Discs**

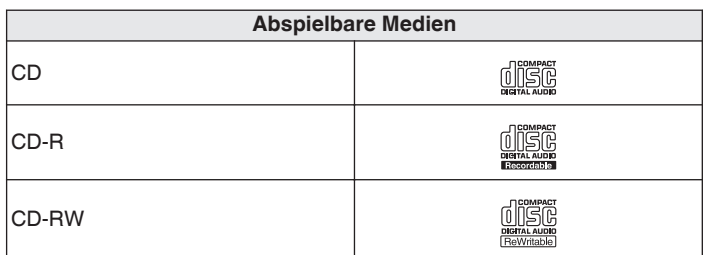

### **HINWEIS**

- 0 Einige Discs und einige Aufnahmeformate können nicht wiedergegeben werden.
- 0 Nicht finalisierte Discs können nicht wiedergegeben werden.

### **Dateien**

Es können CD-R- und CD-RW-Discs in den unten beschriebenen Formaten abgespielt werden.

### **Zum Schreiben benutztes Software-Format**

ISO9660 Level 1

0 Wenn ein anderes Format zum Schreiben benutzt wurde, kann die CD möglicherweise nicht korrekt wiedergegeben werden.

### ■ Maximale Anzahl der abspielbaren Dateien **und Ordner**

Gesamtanzahl der Ordner und Dateien: 512 Höchstzahl der Ordner: 256

### Dateiformat

MPEG-1 Audio Layer-3 WMA (Windows Media Audio)

### o **Tag-Daten**

ID3-Tag (Ver.1.x und 2.x) META-Tag (kompatibel mit Titel-, Künstler- und Albumnamen)

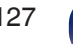

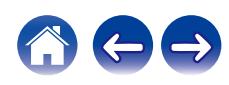

### <span id="page-127-0"></span>■ Spezifikationen unterstützter Dateien

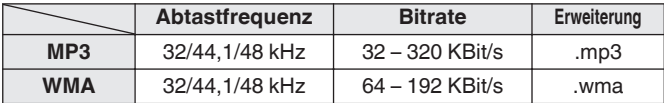

#### **HINWEIS**

- 0 Geben Sie den Dateien die richtige Endung. Dateien mit anderen Erweiterungen bzw. ohne Erweiterung können nicht abgespielt werden.
- Mac OS-Dateien mit Dateinamen, die mit ". " beginnen, sind keine Musikdaten und können nicht wiedergegeben werden.
- 0 Ihre Aufnahmen dürfen möglicherweise nur zum persönlichen Gebrauch verwendet werden. Eine andere Nutzung ist nach dem Urheberrecht nur mit Zustimmung des Eigentümers der Urheberrechte zulässig.

# **Wiedergabereihenfolge von Musikdateien**

Wenn es mehrere Ordner mit Musikdateien gibt, wird die Wiedergabereihenfolge der Ordner automatisch festgelegt, wenn dieses Gerät die Medien liest. Die Dateien in jedem Ordner werden in der Reihenfolge der Aufnahme auf dem Medium wiedergegeben, d. h. die ältesten Dateien zuerst.

#### **CD-R/CD-RW**

Bei der Wiedergabe von Dateien auf CD-R oder CD-RW, werden zuerst Dateien im ersten Ordner der ersten Partition abgespielt, anschließend Ordner in der zweiten Partition, dann Ordner in der dritten Partition und so weiter. Anschließend werden entsprechend Dateien auf einer anderen ersten Partition wiedergegeben.

- 0 Die auf einem PC angezeigte Reihenfolge kann von der tatsächlichen Wiedergabereihenfolge abweichen.
- 0 Je nach Schreibsoftware kann die Wiedergabereihenfolge einer CD-R/CD-RW abweichen.

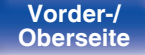

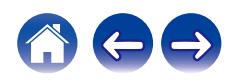

# **Informationen zu Discs und Dateien**

Musikdateien, die auf einer CD-R/CD-RW aufgezeichnet werden, werden in große Segmente (Ordner) und in kleine Segmente (Dateien) geteilt. Die Dateien werden in den Ordnern gespeichert und die Ordner werden in einer Hierarchie gespeichert. Das Gerät kann bis zu 8 Ordnerebenen erkennen.

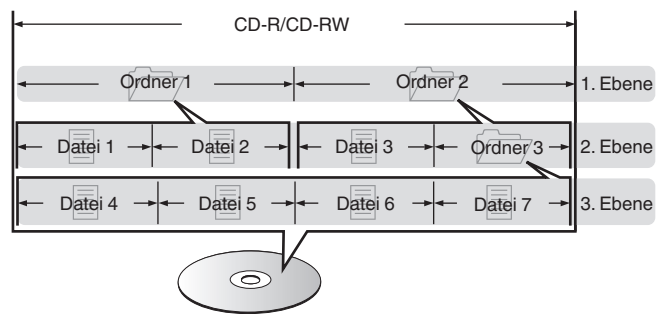

0 Beim Schreiben von Musikdateien auf einer CD-R/CD-RW-Disc muss das Format der Schreibsoftware auf "ISO9660" eingestellt werden. Dateien, die in anderen Formaten aufgezeichnet werden, können möglicherweise nicht ordnungsgemäß abgespielt werden. Sie finden Einzelheiten hierzu in den Anleitungen Ihrer Schreibsoftware.

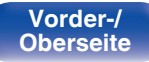

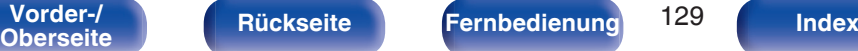

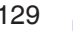

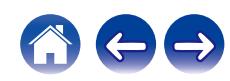

<span id="page-129-0"></span>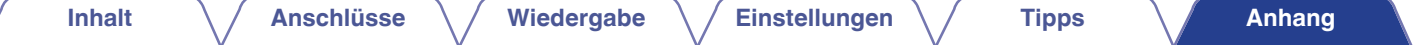

# **Wiedergabe von USB-Speichergeräten**

- 0 Dieses Gerät unterstützt den Standard MP3 ID3-Tag (Ver. 2).
- Dieses Gerät unterstützt WMA META-Tags.
- 0 Wenn die Bildgröße (Pixel) einer Albumgrafik 500 × 500 (WMA/MP3/Apple Lossless/DSD) oder 349 × 349 (MPEG-4 AAC) überschreitet, wird die Musik möglicherweise nicht ordnungsgemäß wiedergegeben.

### ■ Spezifikationen unterstützter Dateien

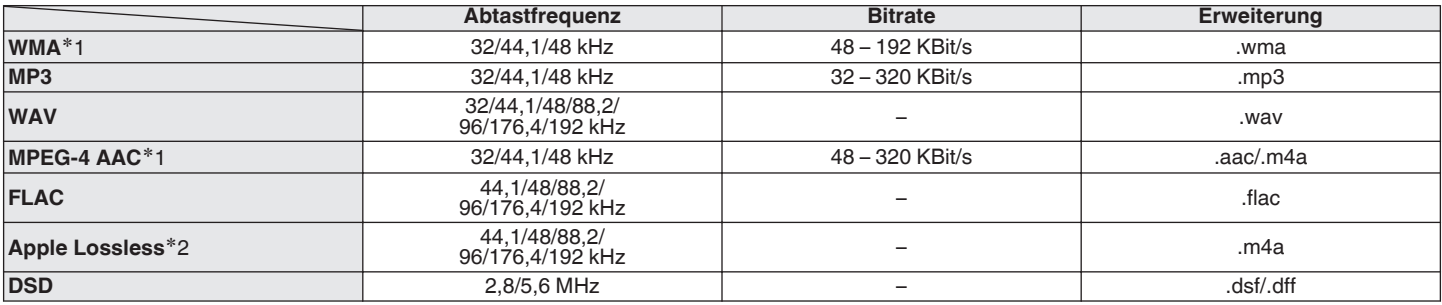

z1 Auf diesem Gerät können nur Dateien wiedergegeben werden, die nicht kopiergeschützt sind. Daten, die von kostenpflichtigen Internetseiten heruntergeladen wurden, sind kopiergeschützt. Auch Dateien, die von einer CD usw. im Format WMA auf einen Computer aufgenommen wurden, können je nach Einstellungen auf dem Computer u. U. kopiergeschützt sein.

z2 Der Apple Lossless Audio Codec (ALAC)-Decoder wird unter der Apache-Lizenz, Version 2.0 (**http://www.apache.org/licenses/LICENSE-2.0**) vertrieben.

**[Vorder-/](#page-11-0)** 130 **[Oberseite](#page-11-0) [Rückseite](#page-14-0) [Fernbedienung](#page-16-0) [Index](#page-146-0)**

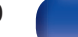

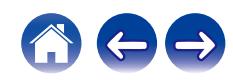

### ■ Maximale Anzahl der abspielbaren Dateien **und Ordner**

Dieses Gerät kann maximal die folgende Anzahl von Ordnern und Dateien anzeigen.

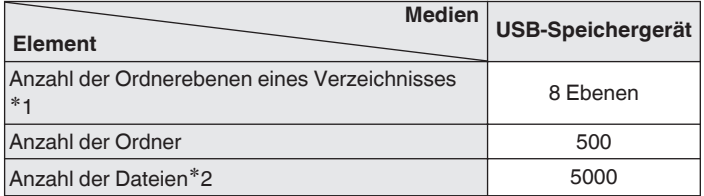

z1 Die begrenzte Anzahl enthält bereits das Stammverzeichnis.

z2 Die zulässige Anzahl von Dateien kann sich entsprechend der Kapazität und der Dateigröße des USB-Speichergeräts unterscheiden.

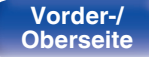

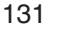

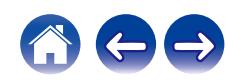

# **Warnhinweise zur Verwendung von Medien**

### **Einlegen von Discs**

- 0 Legen Sie die Discs mit der beschrifteten Seite nach oben weisend ein.
- 0 Stellen Sie sicher, dass das Disc-Tablett vollständig geöffnet ist, wenn Sie die Disc einlegen.
- Legen Sie die Discs gerade ein (12-cm-Discs in die äußere Führung des Fachs (Abbildung 1), 8-cm-Discs in die innere Führung (Abbildung 2)).

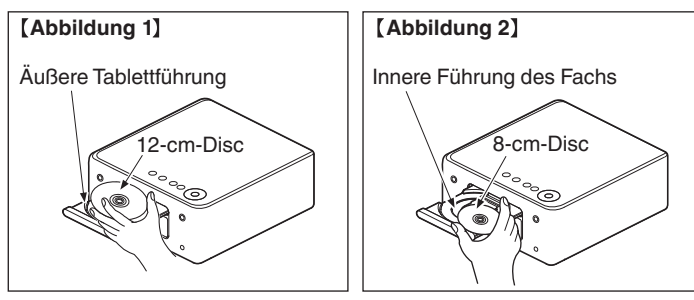

0 Platzieren Sie 8-cm-Discs ohne die Verwendung eines Adapters in die innere Führung des Fachs.

### **HINWEIS**

- 0 Legen Sie immer nur eine Disc gleichzeitig ein. Das Einlegen mehrerer Discs kann das Gerät beschädigen und die Discs verkratzen.
- 0 Verwenden Sie keine gerissenen oder verbogenen Discs oder Discs, die mit Kleber etc. repariert wurden.
- 0 Verwenden Sie keine Discs mit klebrigen Stellen von Klebeband oder Etiketten oder auf denen sich Spuren eines entfernten Etiketten befinden. Solche Discs können im Player hängen bleiben und diesen beschädigen.
- 0 Verwenden Sie keine CDs mit besonderen Formen, da diese das Gerät beschädigen könnten.

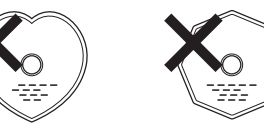

- 0 Drücken Sie nicht mit der Hand gegen das Disc-Fach, wenn die Stromversorgung ausgeschaltet ist. Andernfalls könnte das Gerät beschädigt werden.
- 0 Legen Sie keine fremden Objekte in das CD-Fach. Das Gerät könnte dadurch beschädigt werden.
- 0 Wenn das Gerät lange Zeit in einem verrauchten Raum o. Ä. aufgestellt wird, verschmutzt ggf. die optische Linse, wodurch die Signale nicht ordnungsgemäß empfangen werden können.

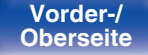

**[Vorder-/](#page-11-0)** 132 **[Oberseite](#page-11-0) [Rückseite](#page-14-0) [Fernbedienung](#page-16-0) [Index](#page-146-0)**

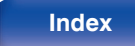

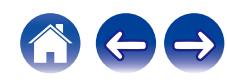

### <span id="page-132-0"></span>**Der Umgang mit Medien**

- 0 Achten Sie darauf, dass keine Fingerabdrücke, Öl oder Schmutz auf die Discs geraten.
- 0 Achten Sie besonders darauf, die Discs beim Entnehmen aus der Hülle nicht zu verkratzen.
- 0 Verbiegen oder erhitzen Sie Discs nicht.
- 0 Vergrößern Sie nicht das Loch in der Mitte.
- 0 Schreiben Sie nicht mit Kugelschreibern, Bleistiften etc. auf der etikettierten (bedruckten) Oberfläche und kleben Sie keine neuen Labels darauf.
- 0 Wenn Discs schnell von einem kalten Ort (beispielsweise von draußen) an einen warmen Ort gebracht werden, kann sich Kondensation auf den Discs bilden; versuchen Sie die Disc vorsichtig mit einem weichen Tuch zu reinigen.
- 0 Werfen Sie das USB-Speichergerät nicht aus und schalten Sie das Gerät nicht aus, während von einem USB-Speichergerät wiedergegeben wird. Andernfalls kann es zu einer Fehlfunktion kommen oder die Daten des USB-Speichergeräts können verloren gehen.
- 0 Versuchen Sie nicht, ein USB-Speichergerät zu öffnen oder zu modifizieren.
- 0 USB-Speichergeräte und Dateien können durch statische Elektrizität beschädigt werden. Berühren Sie daher nicht die Metallkontakte von USB-Speichergeräten mit Ihren Fingern.
- 0 Verwenden Sie keine verbogenen USB-Speichergeräte.
- Achten Sie darauf, die Disc oder das USB-Speichergerät nach der Verwendung herauszunehmen, und bewahren Sie sie in einer geeigneten Hülle auf, um sie vor Staub, Kratzern und Verformung zu schützen.
- Lagern Sie an folgenden Plätzen keine Discs:
- **1.** Plätze, die über längere Zeiträume direkter Sonnenbestrahlung ausgesetzt sind

**[Vorder-/](#page-11-0)** 133 **[Oberseite](#page-11-0) [Rückseite](#page-14-0) [Fernbedienung](#page-16-0) [Index](#page-146-0)**

- **2.** Staubige oder feuchte Plätze
- **3.** Plätze, die der Hitze von Heizgeräten etc. ausgesetzt sind.

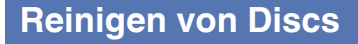

- 0 Falls sich Fingerabdrücke auf den Discs befinden, wischen Sie sie bitte ab, bevor Sie sie verwenden. Anderenfalls wird die Klangqualität reduziert und der Klang beeinträchtigt.
- 0 Verwenden Sie zur Reinigung von Discs ein handelsübliches Reinigungskit oder ein weiches Tuch.

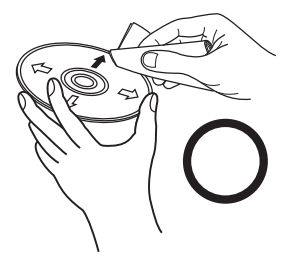

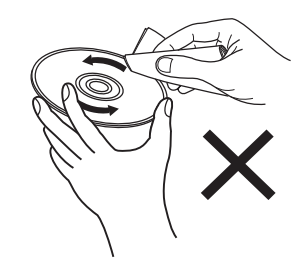

Wischen Sie die Disc sanft von der Mitte nach außen ab.

Wischen Sie nicht in kreisförmigen Bewegungen.

### **HINWEIS**

0 Verwenden Sie weder Schallplattensprays, Antistatikmittel, Benzin noch Verdünnungen oder andere Lösungsmittel.

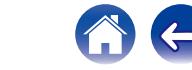

# **DIGITAL IN**

o **Technische Daten der unterstützten Audioformate**

### n **Optisch**

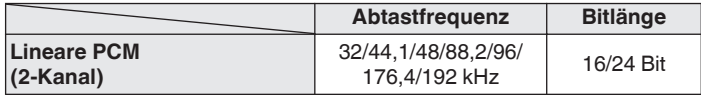

# **Wiedergabe von einem Bluetooth-Gerät**

Dieses Gerät unterstützt das folgende Bluetooth-Profil.

• A2DP (Advanced Audio Distribution Profile):

Wenn ein Bluetooth-Gerät angeschlossen ist, das diesen Standard unterstützt, können Mono- und Stereodaten in hoher Qualität gestreamt werden.

0 AVRCP (Audio/Video Remote Control Profile):

Wenn ein Bluetooth-Gerät angeschlossen ist, das diesen Standard unterstützt, kann das Bluetooth-Gerät über dieses Gerät bedient werden.

### o **Informationen zur Bluetooth-Kommunikation**

Funkwellen, die von diesem Gerät ausgestrahlt werden, können Störungen beim Betrieb medizinischer Geräte verursachen. Stellen Sie sicher, dass Sie dieses Gerät und das Bluetooth-Gerät an folgenden Orten ausschalten, da die Störungen durch die Funkwellen Fehlfunktionen verursachen können.

- 0 Krankenhäuser, Züge, Flugzeuge, Tankstellen und Orte, an denen entflammbare Gase erzeugt werden
- 0 In der Nähe von automatischen Türen und Feueralarmen

**[Vorder-/](#page-11-0)** 134 **[Oberseite](#page-11-0) [Rückseite](#page-14-0) [Fernbedienung](#page-16-0) [Index](#page-146-0)**

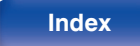

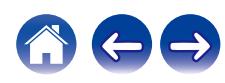

# <span id="page-134-0"></span>**Wiedergeben von auf einem Computer oder auf einem NAS gespeicherten Dateien**

- 0 Dieses Gerät unterstützt den Standard MP3 ID3-Tag (Ver. 2).
- Dieses Gerät unterstützt WMA META-Tags.
- 0 Wenn die Bildgröße (Pixel) einer Albumgrafik 500 × 500 (WMA/MP3/WAV/FLAC) oder 349 × 349 (MPEG-4 AAC) überschreitet, wird die Musik möglicherweise nicht ordnungsgemäß wiedergegeben.
- 0 Zur Wiedergabe von Musikdateien über ein Netzwerk ist ein Server oder Serversoftware mit der Fähigkeit, die entsprechenden Formate zu verteilen, notwendig.

Damit die Wiedergabe der oben genannten Audio-Formate voll unterstützt werden kann, muss eine Netzwerk- oder Server-Software, z.B. Twonky Mediaserver oder jRiver Mediaserver, auf Ihrem Computer oder NAS installiert sein. Es ist noch weitere Server-Software erhältlich. Überprüfen Sie die unterstützten Formate.

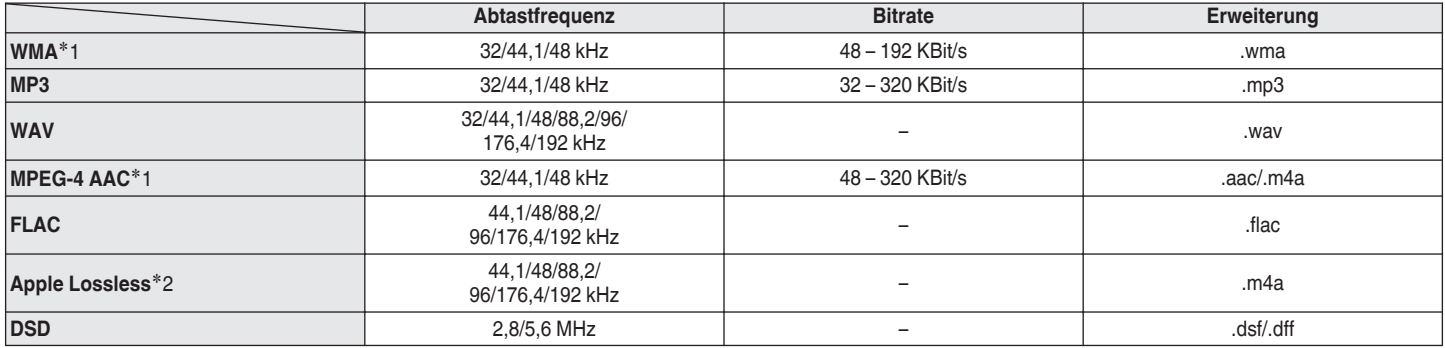

### ■ Spezifikationen unterstützter Dateien

z1 Auf diesem Gerät können nur Dateien wiedergegeben werden, die nicht kopiergeschützt sind. Daten, die von kostenpflichtigen Internetseiten heruntergeladen wurden, sind kopiergeschützt. Auch Dateien im WMA-Format, die von einer CD etc. auf einen Computer kopiert wurden, können abhängig von den Computereinstellungen eventuell urheberrechtlich geschützt sein.

z2 Der Apple Lossless Audio Codec (ALAC)-Decoder wird unter der Apache-Lizenz, Version 2.0 (**http://www.apache.org/licenses/LICENSE-2.0**) vertrieben.

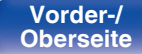

**[Vorder-/](#page-11-0)** 135 **[Oberseite](#page-11-0) [Rückseite](#page-14-0) [Fernbedienung](#page-16-0) [Index](#page-146-0)**

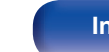

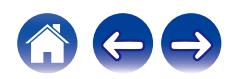

# <span id="page-135-0"></span>**Wiedergeben von Internetradio**

### ■ Wiedergabefähige Radiosenderspezifikationen

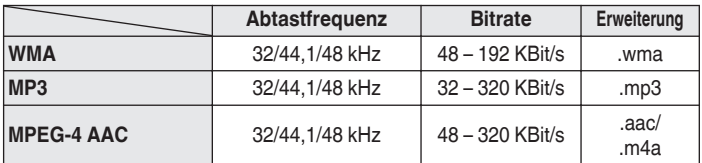

# **Speicher der letzten Funktion**

Mit dieser Funktion werden die Einstellungen gespeichert, die verwendet wurden, bevor das Gerät in den Standby-Modus geschaltet wurde.

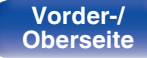

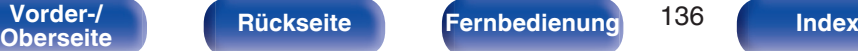

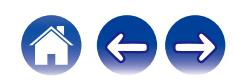

# **Erklärung der Fachausdrücke**

### o **Audio**

### **Apple Lossless Audio Codec**

Hierbei handelt es sich um einen von Apple Inc. entwickelten verlustfreien Audio-Codec. Dieser Codec kann in iTunes, auf dem iPod oder auf dem iPhone wiedergegeben werden. Die auf ca. 60–70 % komprimierten Daten können vollkommen verlustfrei dekomprimiert werden.

### **DSD (Direct-Stream Digital)**

Dies ist eine Methode zur Aufzeichnung von Audiodaten. Audiosignale werden auf Medien wie Super Audio CDs als delta-sigmamoduliertes digitales Audio gespeichert.

### **FLAC (Free Lossless Audio Codec)**

FLAC steht für "Free Lossless Audio Codec" und ist ein verlustfreies kostenloses Audio-Dateiformat. "Lossless" bedeutet, dass der Audioinhalt ohne Verlust an Qualität komprimiert wird.

Die Bedingungen der FLAC-Lizenz gelten wie unten dargestellt. Copyright (C) 2000,2001,2002,2003,2004,2005,2006,2007,2008,2009 Josh Coalson

Redistribution and use in source and binary forms, with or without modification, are permitted provided that the following conditions are met:

- Redistributions of source code must retain the above copyright notice, this list of conditions and the following disclaimer.
- Redistributions in binary form must reproduce the above copyright notice, this list of conditions and the following disclaimer in the documentation and/or other materials provided with the distribution.
- Neither the name of the Xiph.org Foundation nor the names of its contributors may be used to endorse or promote products derived from this software without specific prior written permission.

**[Vorder-/](#page-11-0)** 137 **[Oberseite](#page-11-0) [Rückseite](#page-14-0) [Fernbedienung](#page-16-0) [Index](#page-146-0)**

THIS SOFTWARE IS PROVIDED BY THE COPYRIGHT HOLDERS AND CONTRIBUTORS "AS IS" AND ANY EXPRESS OR IMPLIED WARRANTIES, INCLUDING, BUT NOT LIMITED TO, THE IMPLIED WARRANTIES OF MERCHANTABILITY AND FITNESS FOR A PARTICULAR PURPOSE ARE DISCLAIMED. IN NO EVENT SHALL THE FOUNDATION OR CONTRIBUTORS BE LIABLE FOR ANY DIRECT, INDIRECT, INCIDENTAL, SPECIAL, EXEMPLARY, OR CONSEQUENTIAL DAMAGES (INCLUDING, BUT NOT LIMITED TO, PROCUREMENT OF SUBSTITUTE GOODS OR SERVICES; LOSS OF USE, DATA, OR PROFITS; OR BUSINESS INTERRUPTION) HOWEVER CAUSED AND ON ANY THEORY OF LIABILITY, WHETHER IN CONTRACT, STRICT LIABILITY, OR TORT (INCLUDING NEGLIGENCE OR OTHERWISE) ARISING IN ANY WAY OUT OF THE USE OF THIS SOFTWARE, EVEN IF ADVISED OF THE POSSIBILITY OF SUCH DAMAGE.

### **MP3 (MPEG Audio Layer-3)**

Dies ist ein international standardisiertes Komprimierungsverfahren für Audiodaten, bei dem der Videokomprimierungsstandard "MPEG-1" verwendet wird. Die Datenmenge wird dabei auf etwa ein Elftel der ursprünglichen Größe reduziert. Die Tonqualität bleibt dabei vergleichbar mit einer Musik-CD.

### **MPEG (Moving Picture Experts Group, "Expertengruppe für bewegte Bilder"), MPEG-2, MPEG-4**

Diese Bezeichnungen stehen für digitale Komprimierungsstandards zur Kodierung von Video- und Audiodaten. Die Videostandards umfassen "MPEG-1 Video", "MPEG-2 Video", "MPEG-4 Visual", "MPEG-4 AVC". Die Audiostandards umfassen "MPEG-1 Audio", "MPEG-2 Audio", "MPEG-4 AAC".

### **WMA (Windows Media Audio)**

Dies ist ein Audio-Komprimierungsverfahren, das von der Microsoft Corporation entwickelt wurde.

WMA-Daten können mithilfe von Windows Media® Player decodiert werden.

Zur Kodierung von WMA-Dateien dürfen nur Anwendungen genutzt werden, die von Microsoft Corporation genehmigt sind. Bei Verwendung einer nicht genehmigten Anwendung besteht die Gefahr, dass die Datei unbrauchbar ist.

**[Vorder-/](#page-11-0)** 138 **[Oberseite](#page-11-0) [Rückseite](#page-14-0) [Fernbedienung](#page-16-0) [Index](#page-146-0)**

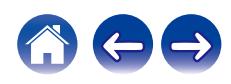

#### **Abtastfrequenz**

Bei der Abtastung wird eine Tonamplitude (analoges Signal) in regelmäßigen Abständen eingelesen. Die Amplitudenhöhe wird bei jedem Einlesen in einen digitalen Wert umgewandelt (dadurch entsteht ein digitales Signal).

Die Anzahl der Einlesungen pro Sekunde stellen die "Abtastfrequenz" dar. Je höher der Wert, desto originalgetreuer klingt der reproduzierte Ton.

#### **Lautsprecher-Impedanz**

In Ω (Ohm) angegebener Widerstandswert.

Umso kleiner dieser Wert ist, desto größer ist die Leistung.

#### **Bitrate**

Dies bezeichnet die Lesemenge pro 1 Sekunde der auf der Disc aufgenommenen Video-/ Audiodaten. Eine höhere Zahl bedeutet eine bessere Klangqualität, aber auch eine größere Datei.

### o **Netzwerk**

### **AirPlay**

AirPlay sendet in iTunes oder auf einem iPhone/iPod touch aufgenommene Inhalte über das Netzwerk an ein kompatibles Gerät (gibt diese wieder).

### **WEP-Schlüssel (Netzwerklschlüssel)**

Hierbei handelt es sich um die Schlüsseldaten, die dazu verwendet werden, die Daten bei der Datenübertragung zu verschlüsseln. Auf diesem Gerät wird der gleiche WEP-Schlüssel für die Ver- und Entschlüsselung der Daten verwendet; es muss also der gleiche WEP-Schlüssel auf beiden Geräten eingestellt werden, damit eine Kommunikation zwischen den Geräten möglich ist.

#### **Wi-Fi®**

Die Wi-Fi-Zertifizierung stellt die von der Wi-Fi Alliance, einer Gruppe, die die Interoperabilität für Funk-LAN-Geräte zertifiziert, getestete und nachgewiesene Interoperabilität sicher.

### **WPA (Wi-Fi Protected Access)**

Hierbei handelt es sich um einen Sicherheitsstandard, der von der Wi-Fi Alliance erstellt wurde. Neben der üblichen SSID (Netzwerkname) und dem WEP-Schlüssel (Netzwerkschlüssel) identifiziert er auch die Benutzer und verwendet ein Verschlüsselungsprotokoll, um die Sicherheit zu erhöhen.

### **WPA2 (Wi-Fi Protected Access 2)**

Hierbei handelt es sich um eine neue Version des von der Wi-Fi Alliance initiierten WPA-Verfahrens, das mit der AES Verschlüsselung für mehr Sicherheit kompatibel ist.

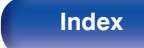

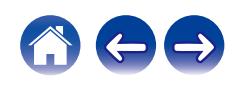

### **WPA-PSK/WPA2-PSK (Pre-shared Key)**

Hierbei handelt es sich um ein einfaches Authentifizierungssystem zur gegenseitigen Authentifizierung, wobei eine vorher festgelegte Zeichenfolge auf der Basisstation für das Funk-LAN und auf dem Client eingestellt wird.

#### **Netzwerknamen (SSID: Service Set Identifier)**

Wenn Sie WLAN-Netzwerke bilden, werden Gruppen erstellt, um Störungen, Datendiebstahl usw. zu verhindern. Diese Gruppen basieren auf den "SSID (Netzwerknamen)". Für eine erweiterte Sicherheit ist ein WEP-Schlüssel so festgelegt, dass die Kommunikation erst möglich ist, wenn "SSID" und WEP-Schlüssel übereinstimmen. Diese Vorgehensweise eignet sich für den Aufbau eines vereinfachten **Netzwerks** 

### ■ Others

#### **Finalisieren**

Dieser Vorgang ermöglicht die Wiedergabe von mit einem Rekorder aufgezeichneten DVDs/CDs auf anderen Playern.

#### **Kopplung**

Die Kopplung (Registrierung) ist ein Vorgang, der erforderlich ist, um ein Bluetooth-Gerät über Bluetooth mit diesem Gerät zu verbinden. Bei der Kopplung authentifizieren sich die Geräte gegenseitig und können fehlerfreie Verbindungen herstellen.

Wenn Sie zum ersten Mal eine Bluetooth-Verbindung verwenden, müssen Sie dieses Gerät mit dem gewünschten Bluetooth-Gerät koppeln.

### **Überlastschutz**

Diese Funktion verhindert Schäden an den Bauteilen innerhalb des Netzteils bei Auftreten einer Störgröße wie einer Überlastung, Überspannung oder Überhitzung.

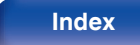

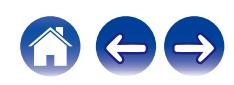

# **Informationen zu Marken**

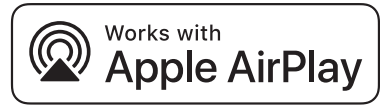

Apple, AirPlay, iPad, iPad Air, iPad Pro and iPhone are trademarks of Apple Inc., registered in the U.S. and other countries.

The trademark "iPhone" is used in Japan with a license from Aiphone K.K.

Use of the Works with Apple badge means that an accessory has been designed to work specifically with the technology identified in the badge and has been certified by the developer to meet Apple performance standards.

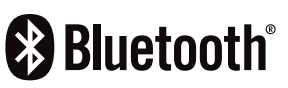

Die Bluetooth®-Wortmarke und die Logos sind eingetragene Marken von Bluetooth SIG, Inc. und jede Nutzung dieser Marken durch die D&M Holdings Inc. erfolgt in Lizenz. Andere Marken und Handelsnamen sind Marken der jeweiligen Besitzer.

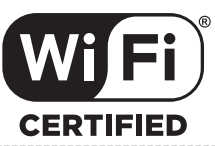

Das Wi-Fi CERTIFIED-Logo ist eine eingetragene Marke der Wi-Fi Alliance.

Die Wi-Fi-Zertifizierung gewährleistet, dass das Gerät den von der Wi-Fi Alliance durchgeführten Interoperabilitätstest bestanden hat. Diese Allianz zertifiziert die Interoperabilität zwischen WLAN-Geräten.

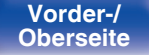

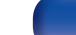

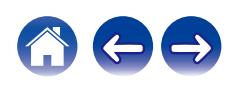

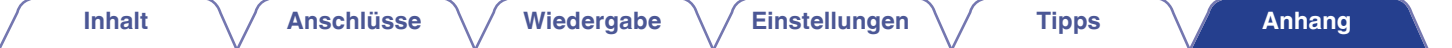

# **Technische Daten**

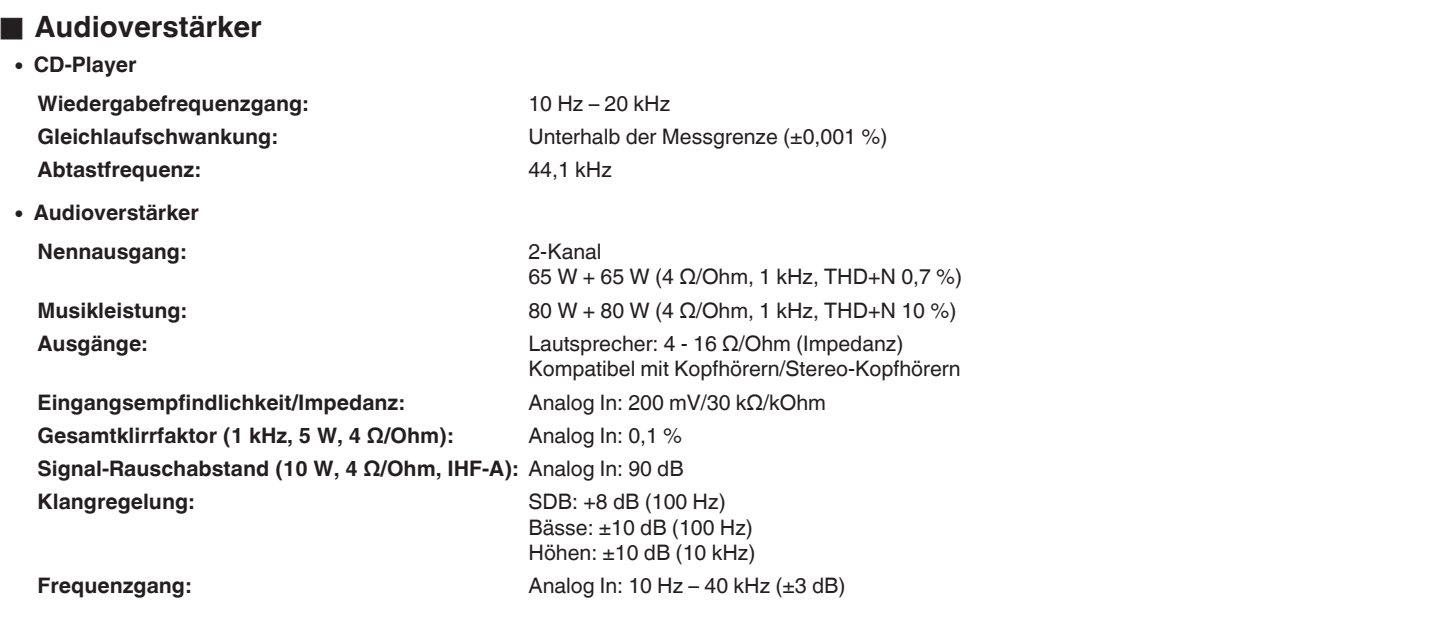

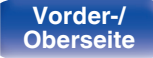

A

 $\rightarrow$ 

### **o Tuner CONSIDERING TURER TURER**

**Empfangsfrequenzbereich:** 87,50 MHz – 108,00 MHz **Tatsächliche Empfindlichkeit:** 1,2 μV / 75 Ω/Ohm **UKW-Kanaltrennung:** 42 dB (1 kHz) UKW-Signal-Rauschabstand: Monaural: 70 dB

**UKW-THD+N (1 kHz):** Monaural: 0,4 %

(BAND III)

Stereo: 70 dB Stereo: 0,4 %

### **DAB-Tuner**

**Empfangsfrequenzbereich:** 174,928 (5A) – 239,200 (13F) MHz

Empfindlichkeit:  $-85$  dBm Störabstand: 85 dB

### o **WLAN-Bereich**

**Netzwerktyp (WLAN-Standard):** Entspricht IEEE 802.11a/b/g/n

**Verwendeter Empfangsfrequenzbereich:** 2,4 GHz, 5 GHz

(Wi-Fi $^{\circledR}$ -kompatibel)  $*1$ **Sicherheit:** WEP 64-Bit, WEP 128-Bit WPA/WPA2-PSK (AES) WPA/WPA2-PSK (TKIP)

z1 Das Wi-Fi® CERTIFIED-Logo und das Wi-Fi CERTIFIED-Logo am Produkt sind eingetragene Marken der Wi-Fi Alliance.

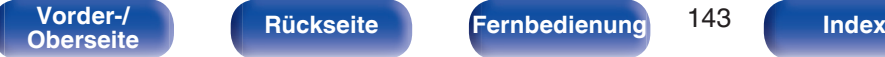

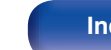

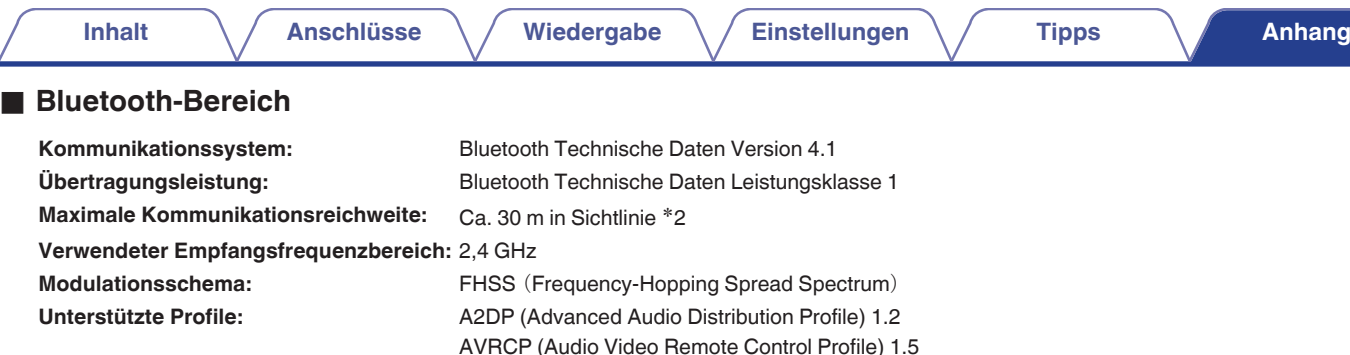

**Entsprechender Codec:** SBC **Übertragungsreichweite (A2DP):** 20 Hz – 20.000 Hz

z2 Die tatsächliche Kommunikationsreichweite ist vom Einfluss verschiedener Faktoren abhängig, beispielsweise Hindernisse zwischen Geräten, elektromagnetische Wellen von Mikrowellengeräten, statische Elektrizität, schnurlose Telefone, Empfangsempfindlichkeit, Antennenleistung, Betriebssystem, Anwendungssoftware usw.

à.

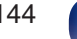

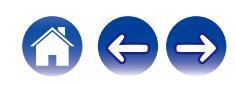
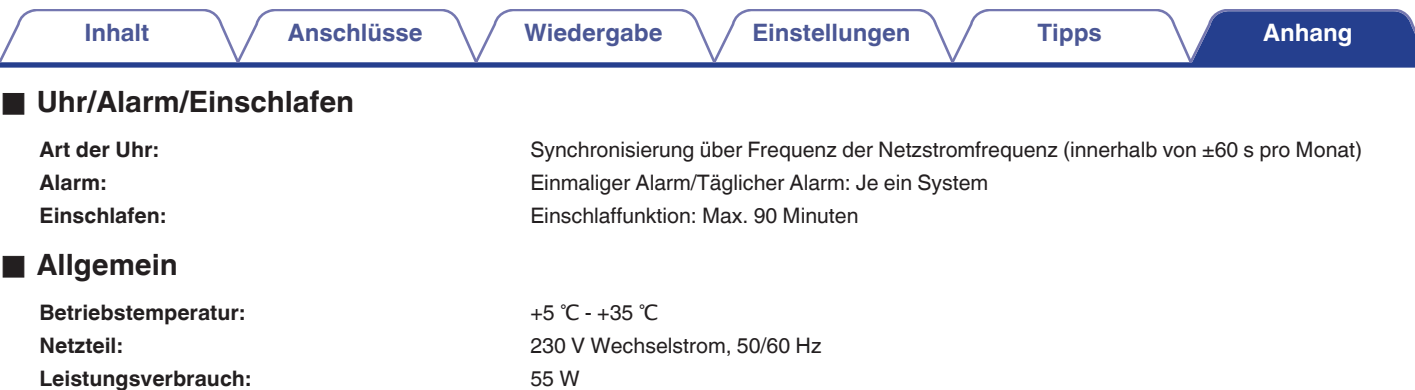

**Leistungsaufnahme in Standby-Modi:**

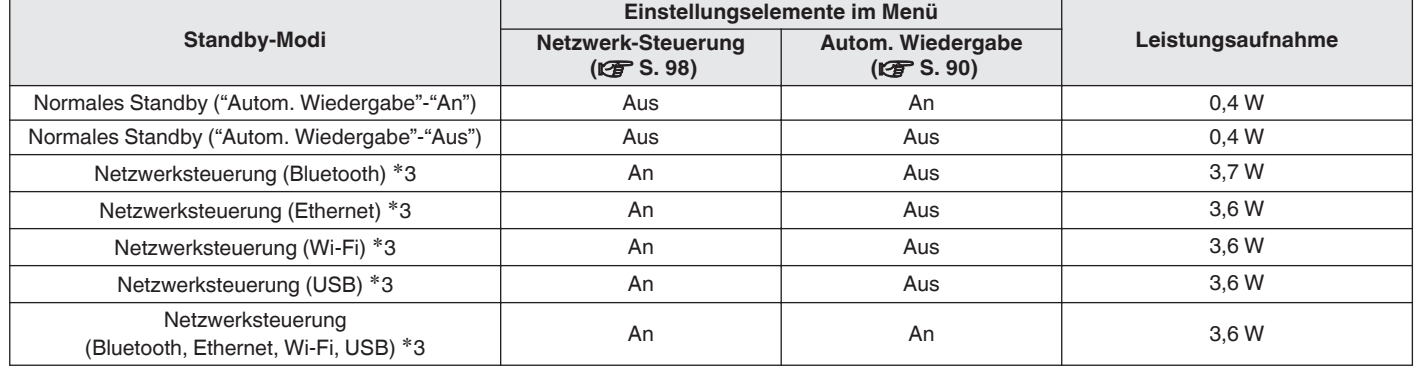

z3 Wenn dieses Gerät nach der Audiowiedergabe mit der in Klammern angegebenen Funktion in den Standby-Modus wechselt.

0 Änderung der technischen Angaben und des Designs zum Zwecke der Verbesserung ohne Ankündigung vorbehalten.

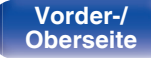

è

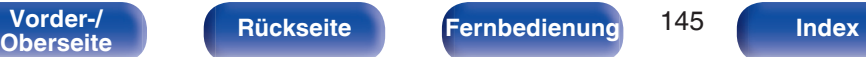

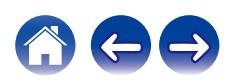

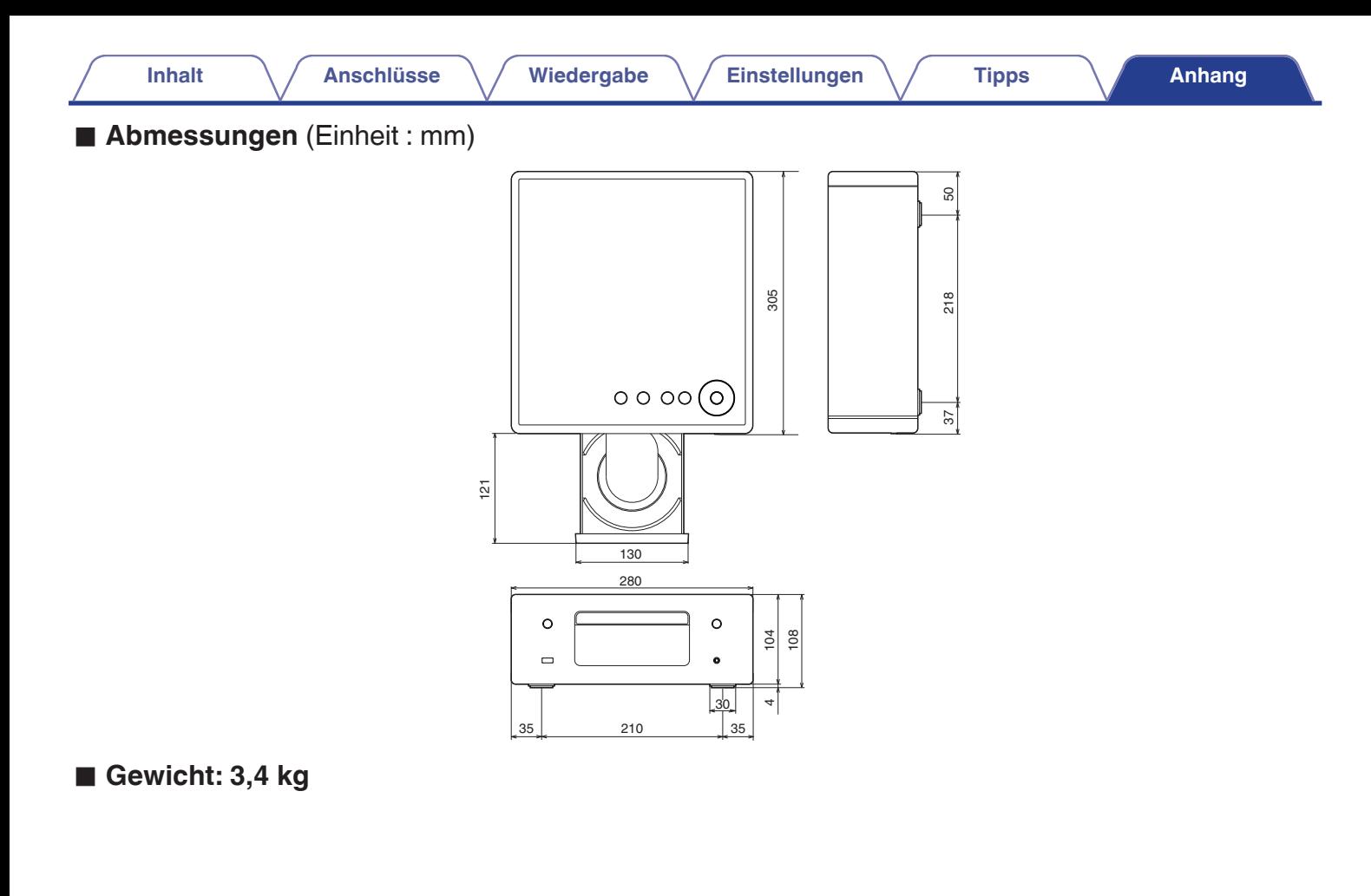

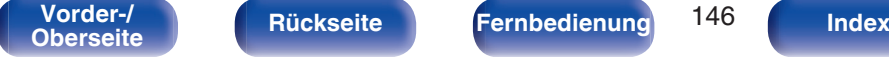

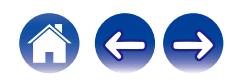

<span id="page-146-0"></span>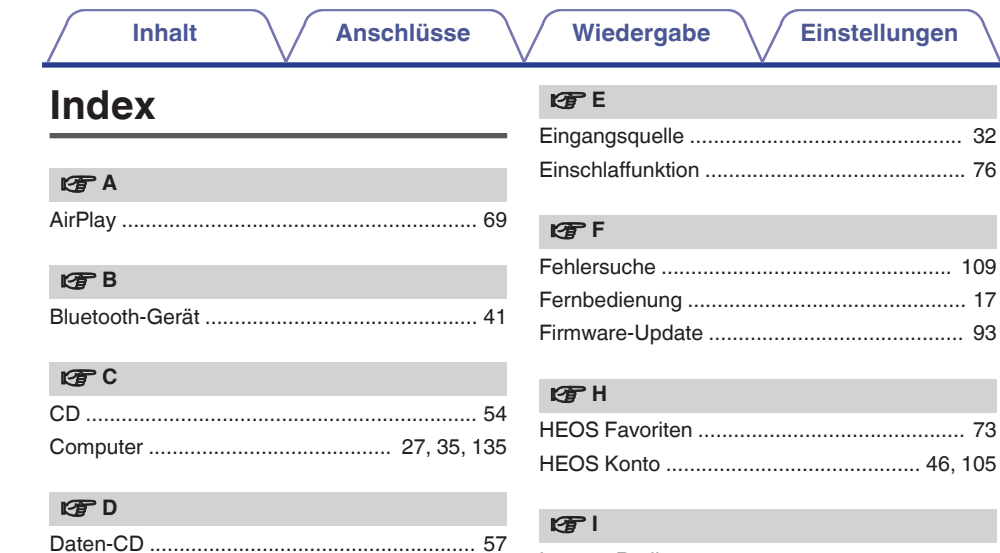

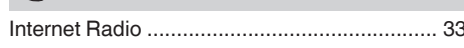

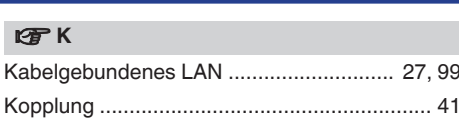

Anhang

**Tipps** 

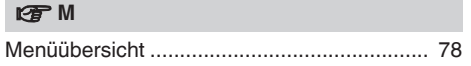

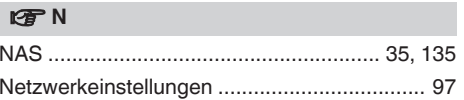

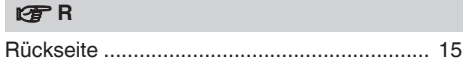

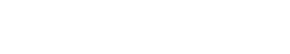

Vorder-/<br>Oberseite

147

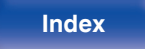

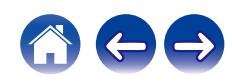

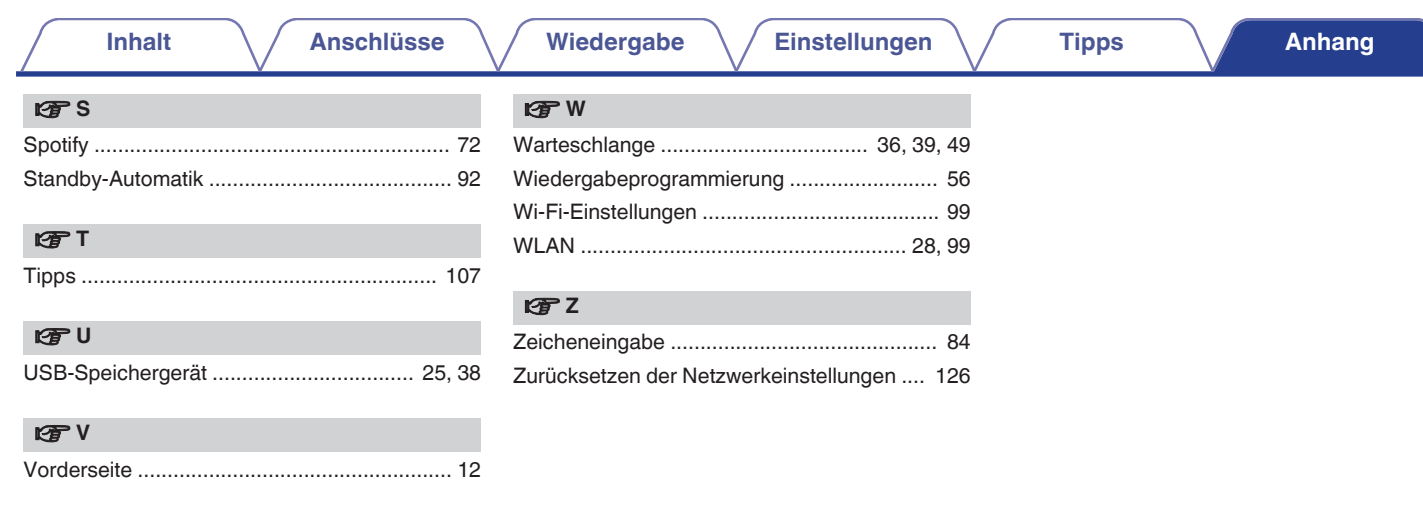

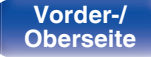

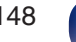

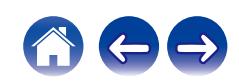

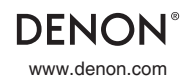

www.denon.com 3520 10768 00AD © 2020 Sound United. All Rights Reserved.